UNIVERSITE CLAUDE-BERNARD

**LYON I** 

**\*\*\*** 

I

Ř

t

DECS

1984

 $\sqrt{2}$ Ò

# **DESS D'INFORMATIQUE DOCUMENTAIRE**

S.

**MEMOIRE DE STAGE** 

# CREATION SOUS TEXTO D'UN FICMIER DOCUMENTAIRE INFORMATISE

RECHERCHE BIBLIOGRAPHIQUE

- juin 1984

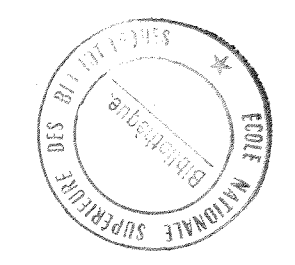

BERNADETTE DUPEUBLE

## REMERCIEMENTS

dover somein : de

Au terme de ces quatre mois de stage, je tiens tout particulièrement à remercier :

la ferpriscite de Sursa comerciale de Caracteriste

le (12 prosesse volto entre, monsieur Lamure, pour m'avoir accueillie, quide et a UTRT-CERNE Nedorna Gracesto

le schequere 11ll l'esmangue Lanoisuelli

- la documentaliste, madame De Chambost, pour sa collaboration et sa disponibilité, malgré un emploi du temps déjà bien chargé
- les informaticiens du Centre Informatique Recherche, monsieur Couffinhal et madame Cousin, qui ont été souvent sollicités

- la bibliothécaire, madame Dobrovolsky

- ainsi que tous ceux qui ont participé au bon déroulement de ce stage.

# **SOMMAIRE**

*PREMIERE PARTIE : SITUATION DU STAGE* 

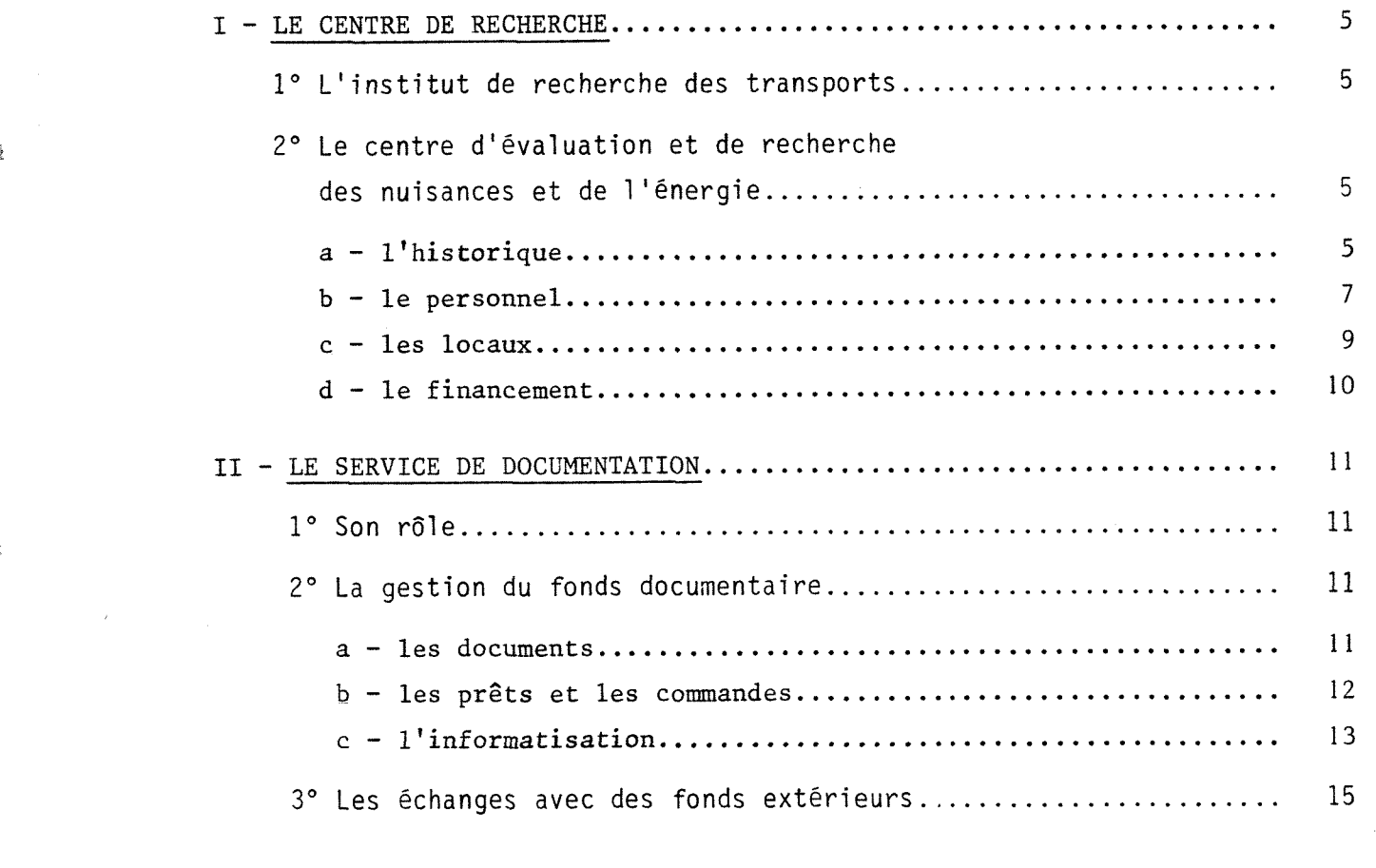

*DEUXIEME PARTIE : RECHERCHE BIBLIOGRAPHIQUE* 

**t** 

 $\frac{1}{3}$  .

 $\bar{\ell}$ 

**IN** 

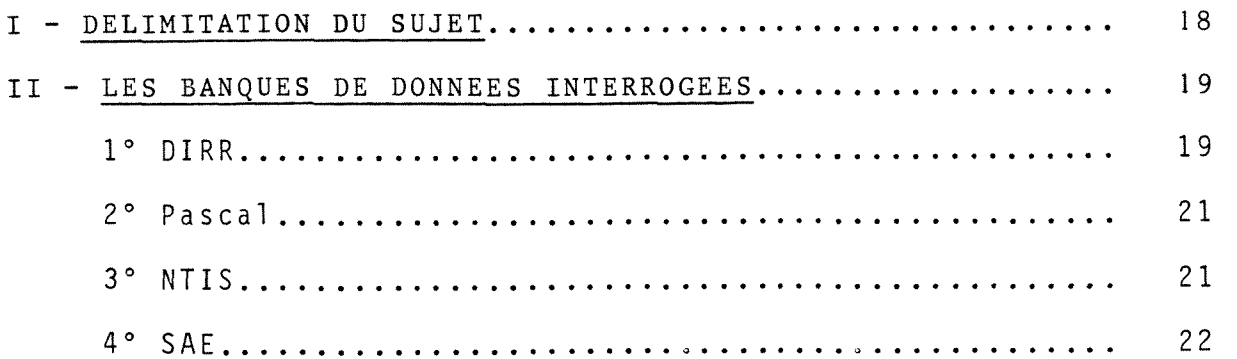

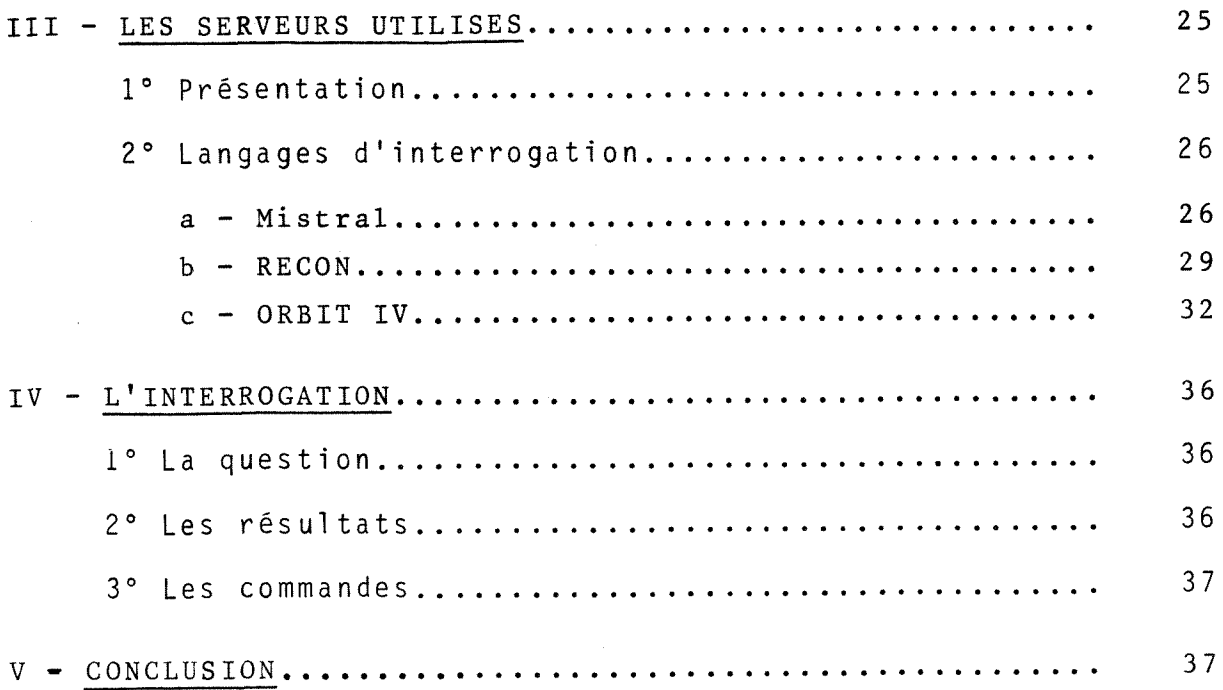

TROISIEME PARTIE : CREATION D'UN FICHIER DOCUMENTAIRE

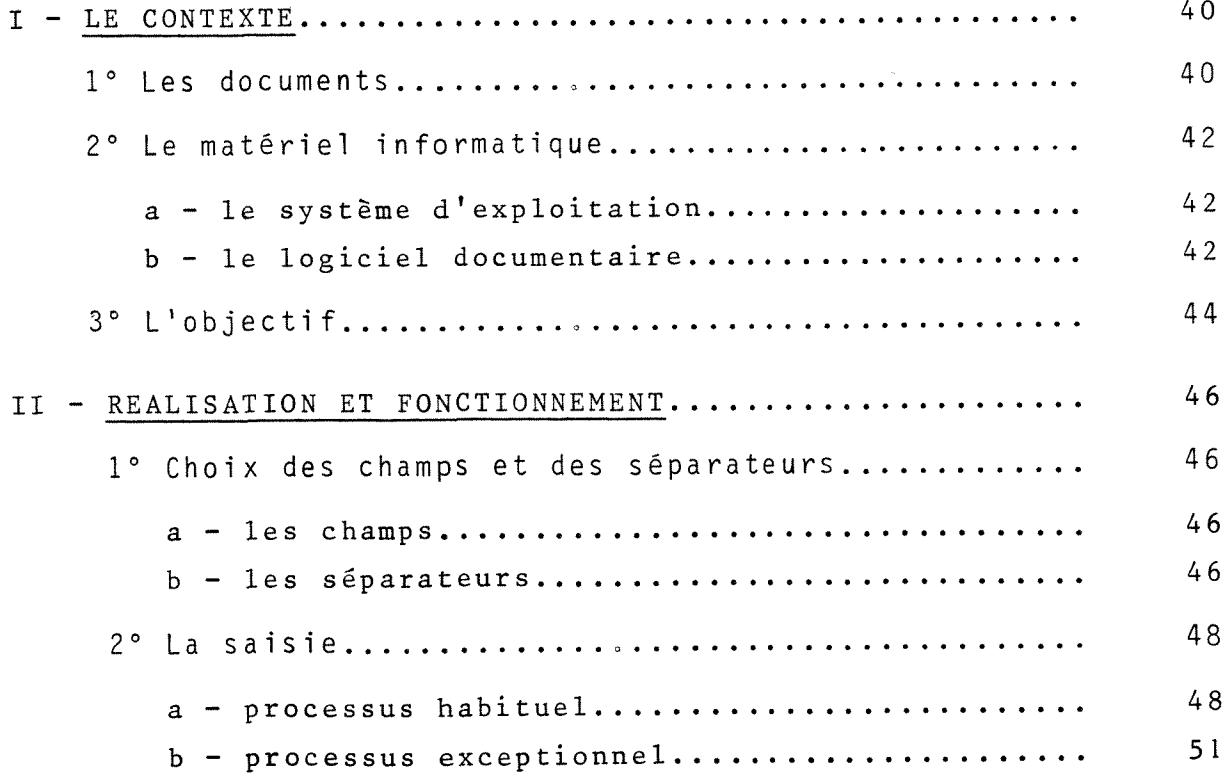

ź

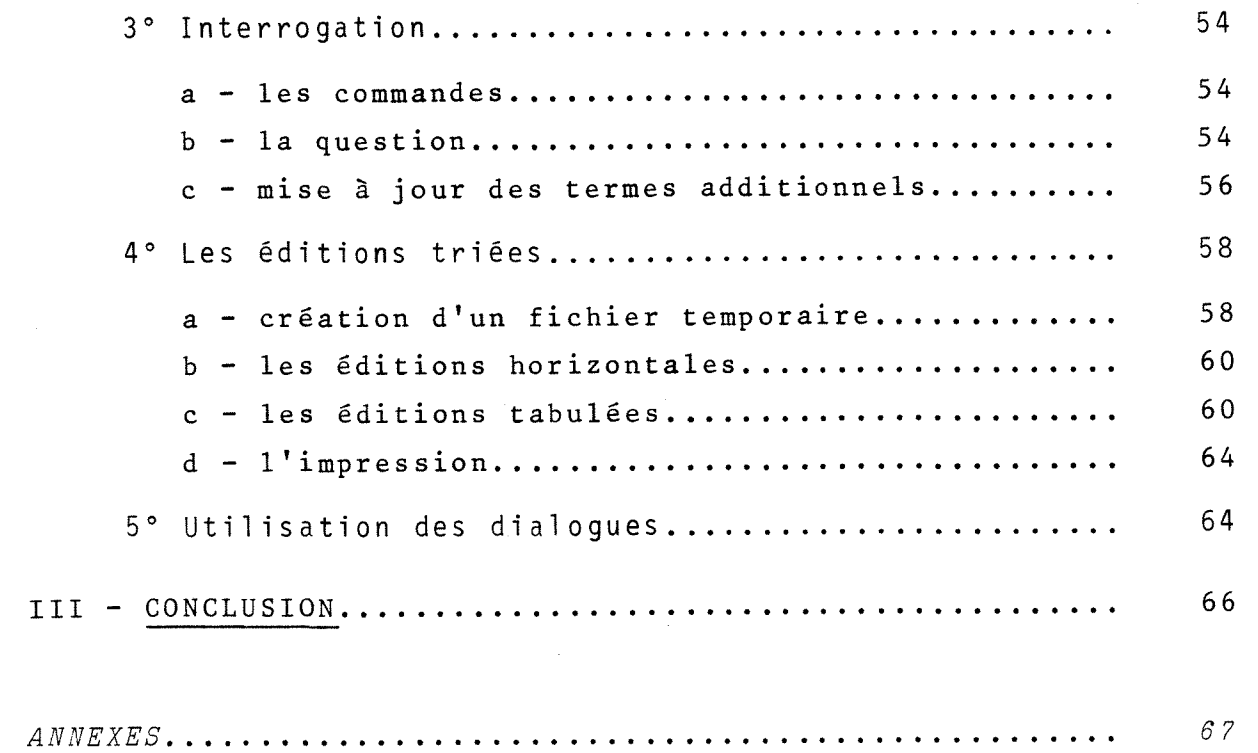

 $\label{eq:2.1} \frac{1}{\sqrt{2}}\int_{0}^{\infty}\frac{1}{\sqrt{2\pi}}\left(\frac{1}{\sqrt{2\pi}}\right)^{2\alpha} \frac{1}{\sqrt{2\pi}}\int_{0}^{\infty}\frac{1}{\sqrt{2\pi}}\left(\frac{1}{\sqrt{2\pi}}\right)^{\alpha} \frac{1}{\sqrt{2\pi}}\frac{1}{\sqrt{2\pi}}\int_{0}^{\infty}\frac{1}{\sqrt{2\pi}}\frac{1}{\sqrt{2\pi}}\frac{1}{\sqrt{2\pi}}\frac{1}{\sqrt{2\pi}}\frac{1}{\sqrt{2\pi}}\frac{1}{\sqrt{2\pi}}$ 

 $\label{eq:2.1} \frac{1}{\sqrt{2}}\int_{\mathbb{R}^3}\frac{1}{\sqrt{2}}\left(\frac{1}{\sqrt{2}}\right)^2\frac{1}{\sqrt{2}}\left(\frac{1}{\sqrt{2}}\right)^2\frac{1}{\sqrt{2}}\left(\frac{1}{\sqrt{2}}\right)^2\frac{1}{\sqrt{2}}\left(\frac{1}{\sqrt{2}}\right)^2\frac{1}{\sqrt{2}}\left(\frac{1}{\sqrt{2}}\right)^2\frac{1}{\sqrt{2}}\frac{1}{\sqrt{2}}\frac{1}{\sqrt{2}}\frac{1}{\sqrt{2}}\frac{1}{\sqrt{2}}\frac{1}{\sqrt{2}}$ 

 $\label{eq:2} \frac{1}{\sqrt{2}}\left(\frac{1}{\sqrt{2}}\right)^2\left(\frac{1}{\sqrt{2}}\right)^2\left(\frac{1}{\sqrt{2}}\right)^2.$ 

 $\frac{1}{2}$ 

 $\frac{1}{K} \left( \frac{1}{\sqrt{2}} \right)$ 

# **PREMIERE P A R T I E**

 $- 4 -$ 

# SITUATION DU STAGE

 $\label{eq:2.1} \mathcal{L}(\mathcal{L}^{\text{max}}_{\text{max}}(\mathcal{L}^{\text{max}}_{\text{max}})) = \mathcal{L}(\mathcal{L}^{\text{max}}_{\text{max}})$ 

 $\mathcal{L}^{\text{max}}_{\text{max}}$ 

 $\alpha$  and  $\alpha$ 

#### I - LE CENTRE DE RECHERCHE

#### 1° L'institut de recherche des transports (IRT)

C'est un etablissement public a caractere scientifique et technique placé sous la tutelle du ministère des transports. Il a été créé par décret du 20 mars 1970, avec pour mission : le developpement de la recherche dans le domaine des transports.

Le siège administratif est situé dans la proche banlieue sud de Paris, a Arcueil, et comprend :

- le directeur, monsieur Giblin

- un secrétariat général qui s'occupe de l'administration de l'IRT (services généraux, service du personnel, services financiers, *centre de documentation*, gestion des moyens de formation et d'information). - un comite scientifique qui oriente les recherches (fig. 1).

Pour les recherches, l'IRT comprend plusieurs unités, dont quatre sont situées à Arcueil :

- le Centre d'Economie et de Sociologie Appliquées (CESA)

- le Département d'Analyse et de Régulation du Trafic (DART)

- le département Mathématiques Appliquées et Informatique (MAI)

- la division Technologies Nouvelles (TN).

Les deux unités décentralisées sont celles du Centre de Recherche et d'Evaluation des systèmes de Transport Automatisés (CRESTA) implanté à Lille/Villeneuve d'Ascq, et le Centre d'Evaluation et de Recherche des Nuisances et de l'énergie (CERNE) implanté à Lyon/Bron où s'est déroulé ce stage.

De plus l'IRT gère le Centre Informatique Recherche (CIR) situé à Arcueil, qu'il utilise avec d'autres organismes, essentiellement le Laboratoire Central des Ponts et Chaussées (LCPC).

Actuellement 237 personnes travaillent a 1<sup>1</sup>IRT, dont 120 chercheurs et 60 techniciens.

2° Le centre d'evaluation et de recherche des nuisances et de l'énergie

 $a - 1'$  historique

En 1967, les premieres inquietudes a propos de 1'environnement font apparaître la nécessité de créer une équipe spécialisée dans les nuisances.

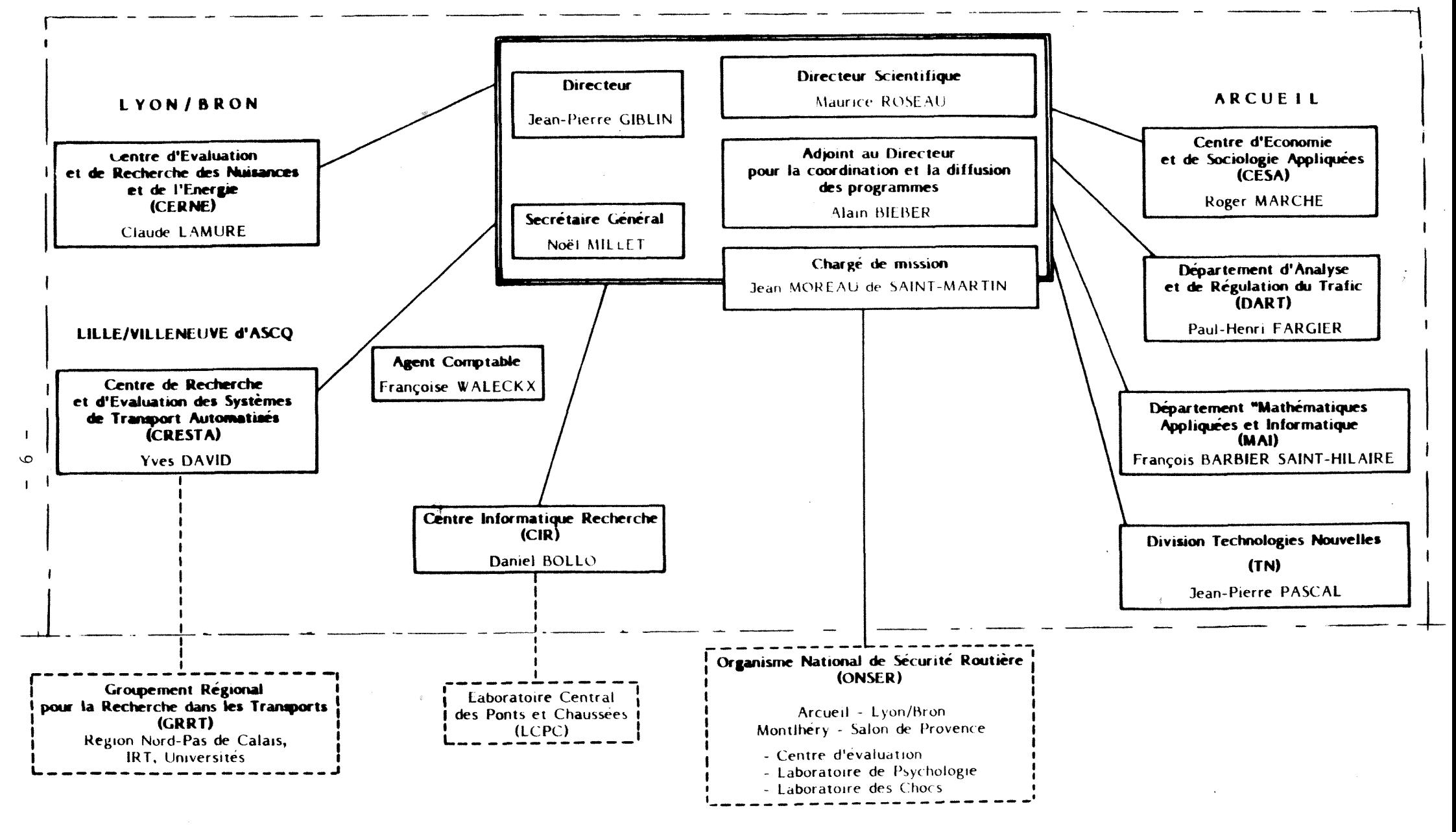

Figure 1 : organigramme de 1'IRT

En octobre 1971, la première équipe de recherche et d'évaluation de la pollution et du bruit est mise en place a Bron, dans une perspective de décentralisation partielle sur la région lyonnaise. Elle prend le nom de Centre d'Evaluation et de Recherche des Nuisances (CERN). Ses locaux (fig. 2) se trouvent dans 1'enceinte du Centre d'Etudes Techniques de 1'Equipement (CETE).

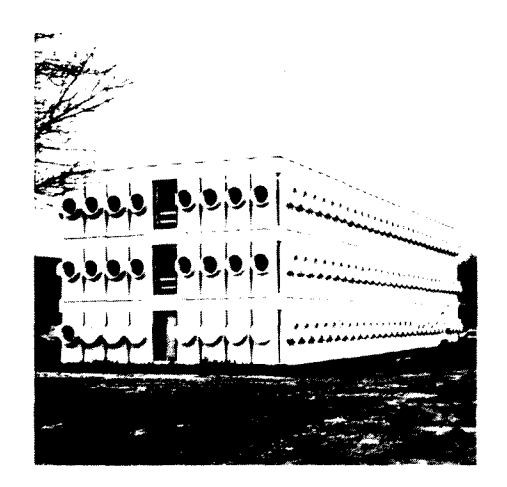

Figure 2 : le batiment principal

En 1974 debutent les etudes des conditions de confort dans les transports en commun.

En 1975 les competences du centre sont etendues a la consommation d'energie des vehicules.

En juin 1979 le sigle CERN est transforme en CERNE (Centre d'Evaluation et de Recherche des Nuisances et de l'Energie) de fagon a éviter toute confusion avec le Centre Européen pour les Recherches Nucléaires, installé à Genève.

En 1981 les competences du centre sont etendues aux conditions de travail dans les transports routiers.

b - le personnel

40 personnes dont 23 chercheurs, travaillent actuellement a 1'IRT-CERNE sous la responsabilite du chef de centre, monsieur Lamure (fig. 3).

#### $-8-$

# **CENTRE D-EVALUATION ET DE RECHERCHE DES NUISANCES ET DE L'ENERGIE**

#### ( C E R N E )

#### **Attributions :**

- 1\*) Etudes des phénomènes relatifs au bruit et à la pollution dus aux différents moyens de transports. Recherches sur le confort dans les transports.
- 2\*) Etude de la consommation d'energie des vehicules. Gestion de recherche sur les vehicules.
- 3') Application de l'ergonomie au confort et aux conditions de travail dans les vehicules de transports terrestres.

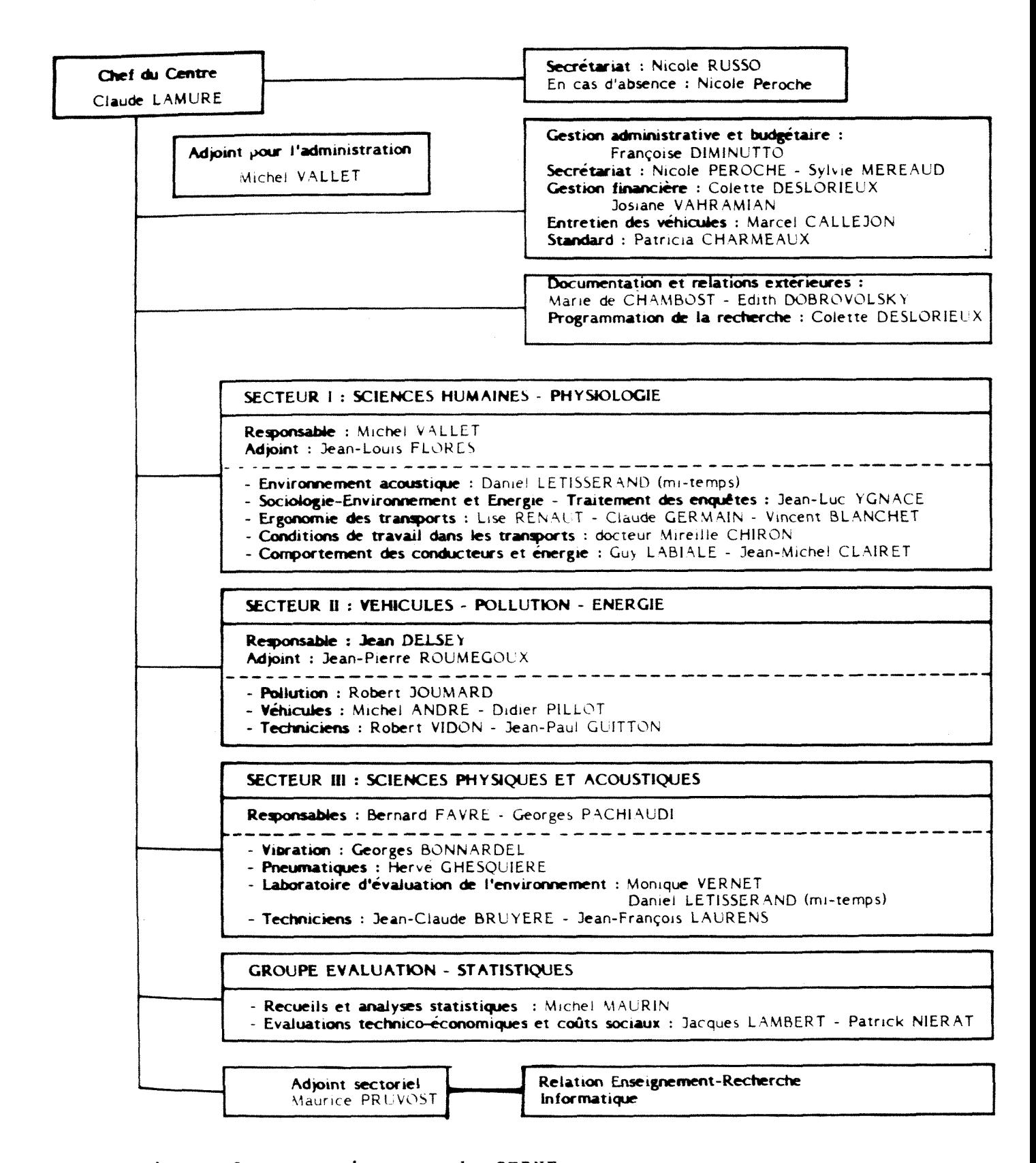

Le domaine administratif est partagé entre le secrétariat, la gestion administrative et budgetaire, la documentation et les relations exterieures, la programmation de la recherche.

Le domaine de la recherche comprend quatre secteurs :

- sciences humaines - physiologie (SHP)

- véhicules - énergie - pollution (VEP)

- sciences physiques et acoustiques (SPA)

- groupe evaluation - statistiques (GES)

 $c - 1$ es  $1$ o $caux$ 

Sur le site de Bron, dont le batiment principal est facilement reconnaissable à ses fenêtres en forme de hublots, se trouvent outre de nombreux bureaux, quatre laboratoires principaux :

- etude des vibrations

- mesures physiques

- véhicules - énergie - pollution. Ce laboratoire a la particularité d'etre equipe d'un banc a rouleaux pour les mesures de consommation et de pollution des voitures.

- laboratoire d'evaluation et de 1'environnement (LEE) fonctionnel depuis 1975 et destiné à l'étude de la gêne due au bruit.

Le centre dispose également d'un terminal lourd (mini 6) relié a 1'ordinateur central d'Arcueil (DPS 8).

Par ailleurs, 1'IRT-CERNE utilise :

- à Grenoble : un laboratoire d'essais qui contient une roue de l2 mètres de diamètre. Cette roue a été installée dans les années 70 par l'unité Technologies Nouvelles (d'Arcueil), pour tester des moteurs lineaires en vraie grandeur. Actuellement, elle est de plus en plus utilisée par l'IRT -CERNE, pour tester le bruit de contact pneumatique-chaussee ainsi que la résistance au roulement des véhicules routiers et ferroviaires (fig. 4). - a Satolas : une piste d'essais pour voitures, que 1'IRT-CERNE partage avec le laboratoire des chocs de l'Organisme National de Sécurité Routière (ONSER). Cet organisme est installe dans un batiment semblable a celui de 1'IRT-CERNE, et situe juste a cdte. II emploie 50 personnes, dont 10 chercheurs. Par ailleurs, il existe un projet de fusion entre ces deux organismes.

 $-9 -$ 

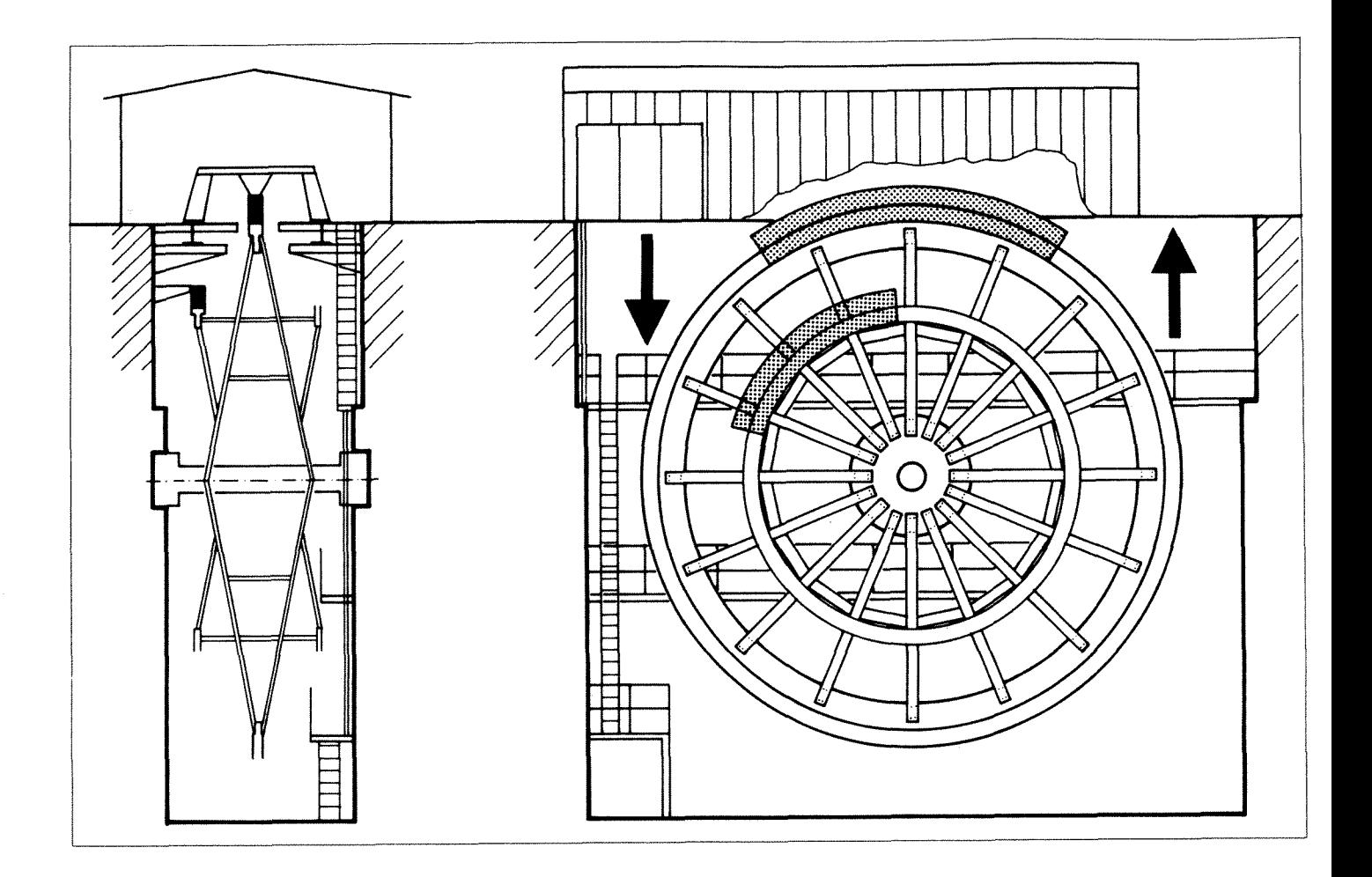

Figure 4 : schema de la "roue de Grenoble"

# $d - \underline{1}e_{-}$ financement

Le financement des activités du centre est assuré normalement par le budget de l'IRT. Il s'y ajoute d'importantes contributions des ministeres de 1'environnement, de 1'industrie et de la recherche, des transports : Centre d'Etudes des Transports Urbains (CETUR), Direction des Transports Terrestres (DTT), Service Technique de la Navigation Aerienne (STNA). Des organismes nationaux (SNCF, AFME, . ..) ou internationaux (CEE, ...) peuvent également participer.

D'autre part, 1'IRT-CERNE comme 1'ONSER accueillent de fagon régulière des "thésards", étudiants de DEA ou DESS et stagiaires de fin d'études des grandes écoles.

#### II - LE SERVICE DE DOCUMENTATION

## 1° Son r51e

Géré par une documentaliste et une bibliothécaire à mi-temps, le service de documentation est oriente principalement vers les besoins des chercheurs et des stagiaires internes. Mais, il est également ouvert a toute demande exterieure, sur rendez-vous.

Ce service est organisé de la même façon que celui d'Arcueil, mais les budgets abonnements, acquisitions, traductions et publications ne font pas l'objet d'enveloppes spécifiques; ils sont gérés directement par le chef de la documentation a Arcueil, monsieur Blanchard.

Le budget annuel pour la documentation en 1983 a été de 343 000 francs, dont 245 000 francs consacrés aux 300 périodiques auquels l'IRT est abonne (100 pour 1'IRT-CERNE).

Le service de documentation de 1'IRT-CERNE occupe deux pieces séparées par une cloison vitrée :

- la plus grande contient les documents mis à la disposition des utilisateurs (beaucoup sont dans les bureaux même des chercheurs), ainsi que le bureau de la bibliothécaire.

- 1'autre contient le bureau de la documentaliste.

On peut distinguer deux activites principales dans ce service : - la gestion du fonds documentaire de 1'IRT-CERNE - les échanges avec des fonds extérieurs.

#### 2° La qestion du fonds documentaire

#### $a -$  les documents

Le fonds documentaire de 1'IRT-CERNE se compose de : 100 titres de periodiques

3 450 tires a part

4 650 ouvrages et rapports

*- les periodiques :* 

Les abonnements sont gérés par une entreprise spécialisée : Dawson France. Dès son arrivée, le périodique est enregistré dans un

fichier manuel (classé par titres de périodiques) puis placé sur un présentoir, après avoir été pourvu d'une fiche de circulation, mais jamais de cote. Ce fichier est actuellement, en cours d'informatisation.

*- les ouvrages :* 

Ils sont répertoriés dans des classeurs, par nom d'auteur(s). Une cote alphanumérique de la forme : "N/code-matière/numéro d'enregistrement" leur est attribuee ("N" designe la bibliotheque de 1'IRT-CERNE). En même temps, la bibliothécaire établit une fiche bibliothèque qui permettra la localisation de cet ouvrage.

*- les tires a. part :* 

Comme les ouvrages, ils sont repertories par nom d'auteur(s). La plupart sont distribués directement aux chercheurs, aussi leur localisation n'est pas suivie. Leur cote est du même type que celle des ouvrages mais est précédée de la lettre "U".

*- les rapports IRT-CERNE :* 

Ils sont rediges par les chercheurs et les techniciens du centre, pour rendre compte des resultats et de 1'etat d'avancement de leurs travaux. Tout ces rapports sont répertoriés sous forme de tableaux par code-matière et numéro d'enregistrement. Le système de cotation, du même type que celui des ouvrages, est précédé par la lettre "N". Ainsi, la cote "NNB45" désigne le 45ème rapport dans le domaine du bruit ("B"), produit par 1'IRT-CERNE ("N").

b - les prêts et les commandes

Les prêts sont autorisés pour tous les documents, sauf pour le dernier numéro des périodiques. Il se fait manuellement, par l'intermediaire soit de fiches bibliotheques classees par code-matiere (ouvrages) soit de simples feuilles collées sur le présentoir (périodiques).

Concernant les commandes, le processus sera different en fonction de l'adresse de l'organisme auquel on s'adresse : - s'il est situé en France, la bibliothécaire de l'IRT-CERNE s'adresse directement a cet organisme.

- s'il est situé à l'étranger, la bibliothécaire envoie la commande au service de documentation d'Arcueil, qui s'en occupe.

Mais dans tous les cas, les bons de commandes sont visés par le chef du centre, monsieur Lamure.

 $c - 1'$ informatisation

Dans ce domaine, 1'IRT'se trouve actuellement dans une periode de transition (fig. 5). En effet, 1'ordinateur central situe a Arcueil a ete change le premier janvier 1984. L'ancien IRIS 80 (CII Honeywell Bull) a été remplacé par un DPS 8 de la même société.

De plus, ce changement de matériel s'accompagne d'un changement de logiciel qui pose de gros problèmes à la société CII Honeywell Bull. En effet, 1'IRIS 80 utilisait un logiciel documentaire "maison" : ISARD (Informatique et Syst§me Automatique de Recherche Documentaire), pour gérer principalement trois banques de données :

- une copie de la banque DIRR (Documentation Internationale de Recherche Routiere)
- une copie de la banque CIDET (Coopération Internationale de Documentation sur l'Economie des Transports)

-les documents externes de 1'IRT et de 1'0NSER. Ce dernier fichier regroupe des references bibliographiques d'ouvrages, d'articles de periodiques, et de tires a part.

Le problème qui se pose aux informaticiens est de transférer ces trois banques de données sur le DPS 8, tout en remplaçant le logiciel ISARD par MISTRAL. Or Mistral n'est pas compatible avec le DPS 8.

L'IRT a également acheté le logiciel documentaire TEXTO. Il est actuellement implanté sur le DPS 8, et pourrait être utilisé lors de la saisie sur les trois banques précédemment citées. Aussi, en attendant toutes les adaptations nécessaires, ces trois banques sont pour l'instant indisponibles.

Si l'IRT peut malgré tout continuer à interroger la banque DIRR, c'est parceque le LCPC (Laboratoire Central des Ponts et Chaussées) en possédait lui-aussi une copie, implantée sur l'IRIS 80 de l'IRT. Mais sa gestion était assurée par le logiciel Mistral. Aussi, pendant cette période de transition, la banque DIRR du LCPC a été transférée sur un IRIS 80 de secours. C'est donc sur cet ordinateur, qu'elle est actuellement interrogeable, avec le logiciel Mistral.

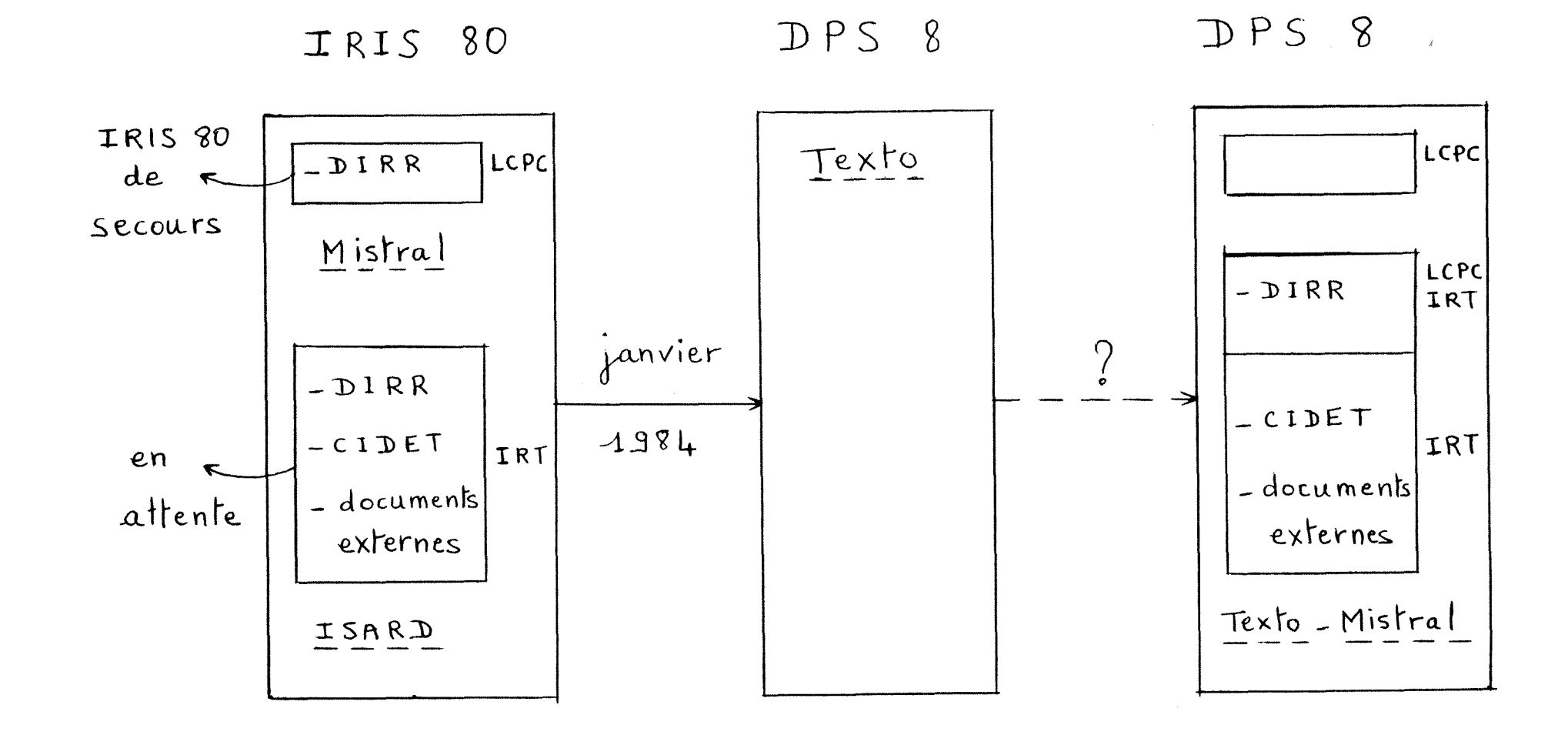

 $\mathbf I$  $-14$ 

 $\mathcal{L}^{\mathcal{L}}$ 

## 3° Les échanges avec des fonds extérieurs

L'IRT participe aux fonds de la Documentation Internationale de Recherche Routière (DIRR), et de la Coopération Internationale de Documentation sur 1'Economie des Transports (CIDET). Ceci explique pourquoi l'IRT possède une copie de chacune de ces banques de données.

De plus, l'IRT-CERNE interroge la plupart des banques de données scientifiques, par l'intermédiaire des serveurs IRS (Service de Ressaisie de l'Information) de l'Agence Spatiale Européenne (ESA), et QUESTEL qui est une division de la Société de Service en Informatique : Télésystèmes. Des abonnements ont été souscris à ces deux serveurs, respectivement en 1979 et en 1982.

Par ailleurs, 1'IRT-CERNE est associe depuis sa creation au Centre d'Information et de Documentation sur le Bruit (CIDB). Deux chercheurs de l'IRT-CERNE participent à l'analyse de documents. En contre-partie le CIDB leur envoie des profils documentaires (fig. 6).

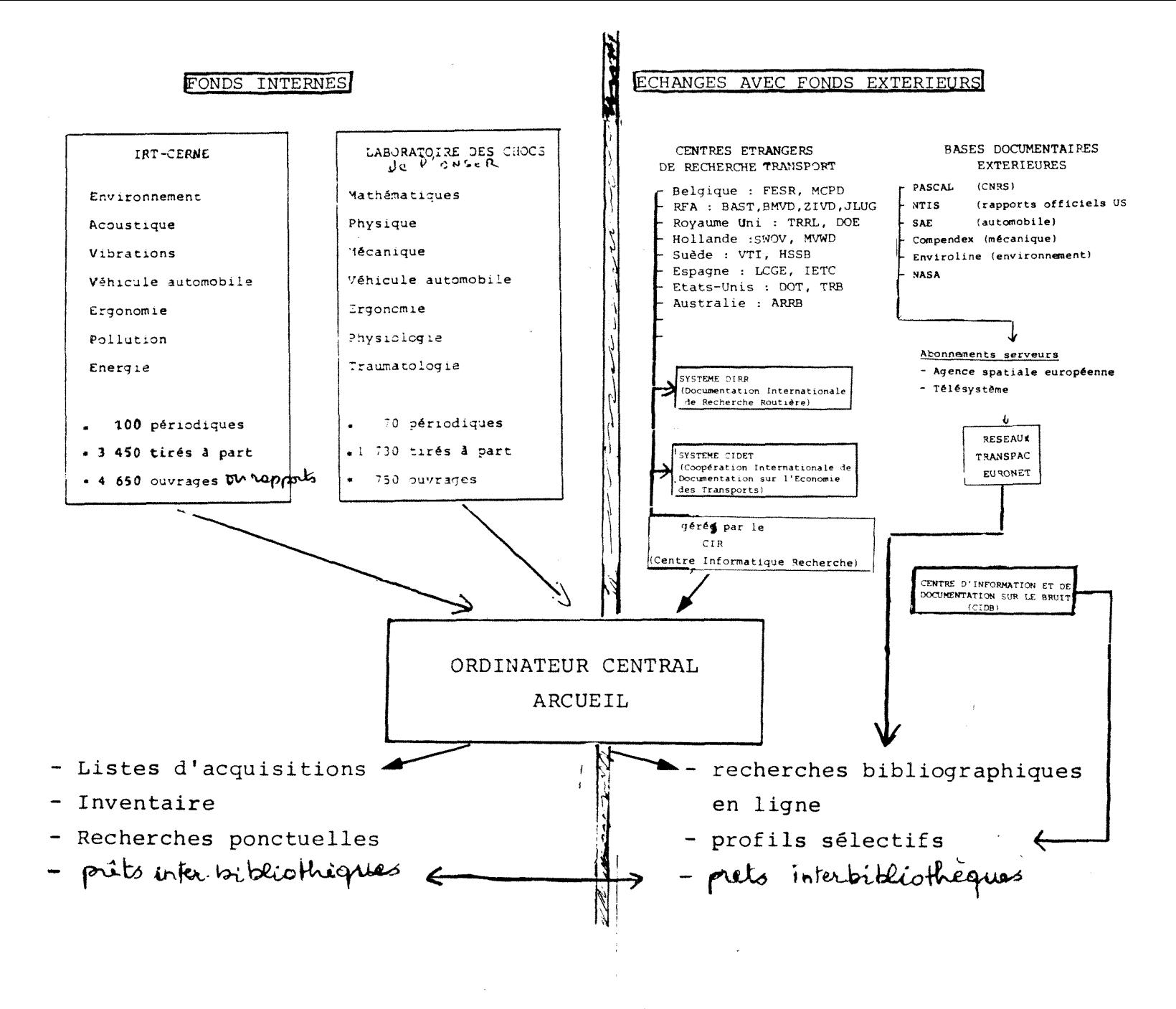

Figure 6 : la documentation à l'IRT-CERNE

 $\mathbf{r}$  $\mathbf{o}$  $\overline{ }$  $\mathbf{r}$ 

# DEUXIEME PARTIE :

# RECHERCHE BIBLIOGRAPHIQUE

 $\label{eq:2.1} \frac{1}{\sqrt{2}}\sum_{i=1}^n\frac{1}{\sqrt{2}}\left(\frac{1}{\sqrt{2}}\sum_{i=1}^n\frac{1}{\sqrt{2}}\right)\left(\frac{1}{\sqrt{2}}\sum_{i=1}^n\frac{1}{\sqrt{2}}\right).$ 

 $\sim 10^{11}$ 

 $\sim$   $\sim$ 

 $\mathcal{L}^{\text{max}}_{\text{max}}$  and  $\mathcal{L}^{\text{max}}_{\text{max}}$ 

 $\sim 10^{-1}$ 

#### I - DELIMITATION DU SUJET

Cette étude fait partie d'une Action Elémentaire de Recherche (AER). De quoi s'agit-il ?

Régulièrement, le comité scientifique de l'IRT composé de personnalités des ministères et d'organismes divers, définit des thèmes de recherche. Ensuite, chaque année (en octobre-novembre) les chercheurs de 1'IRT-CERNE proposent des actions élémentaires de recherche (caractérisées par un numéro d'AER), et s'inscrivant dans l'un de ces thèmes. L'accord, si accord il y a, sera donné par le comité scientifique au début de l'année suivante.

Cette recherche bibliographique s'inscrit donc dans ce cadre (annexe 1), et est financée par la Direction de la Sécurité et de la Circulation Routière (DSCR).

La delimitation du sujet s'est faite avec les chercheurs responsables de cette etude : monsieur Delsey, monsieur Pillot, madame Chiron et avec monsieur Lamure, dont le rapport "Matériaux nouveaux et transports urbains" a suscité cette étude.

Il s'agit de définir la toxicité des produits de combustion dans les vehicules de transport en commun. Ce travail se fera en trois temps : - une interrogation de différentes banques de données, portant sur le comportement au feu des composants des vehicules de transport en commun. - une analyse des documents ainsi obtenus, sera faite par monsieur Pillot de façon à établir une liste des produits de combustion, dégagés par les composants de ces vehicules.

- enfin, madame Chiron déterminera parmi tous ces produits, lesquels sont toxiques et quel est leur degre de toxicite.

Parallelement des contacts seront pris par monsieur Pillot avec differents organismes susceptibles de fournir des informations complementaires; parmi ceux-ci :

- 1'Union Technique Automobile et Cycle (UTAC)
- le Centre Scientifique et Technique du Bâtiment (CSTB)
- la société Bertin
- la société chimique de France
- Rhône Poulenc
- Renault Vehicules Industriels (RVI)
- Peugeot Société Anonyme (PSA)
- la Direction des Routes
- le centre de recherche sur les incendies à Paris
- les pompiers de Paris
- des compagnies d'assurance
- et d'autres...

## II - LES BANQUES DE DONNEES INTERROGEES

1° DIRR

Cette banque de données a été crée sous l'égide de l'Organisation de Coopération et de Développement Economique (OCDE), en janvier 1965. A sa création, la DIRR ne s'intéressait qu'à la construction routière. En 1967, ses activités ont été élargies à tout le domaine routier, et en 1976 aux nouveaux modes de transport, aux effets des routes sur 1'environnement et aux aspects sociologiques du problème. Un accord de collaboration a été passé avec la Fédération Routière Internationale (IRF).

Actuellement, les pays membres de la DIRR sont au nombre de 17. En France, les organismes membres de la DIRR sont 1'IRT, le LCPC, le Centre Expérimental du Bâtiment et des Travaux Publics (CEBTP), le Service d'Etudes Techniques des Routes et Autoroutes (SETRA), le Bureau Central d'Etudes pour les Equipements d'Outre-Mer (BCEOM).

Chaque organisme participant a la DIRR recueille toutes les informations en provenance de son pays et intéressant la recherche routiere, sous forme de bordereau. Celui-ci est redige dans l'une des trois langues officielles de la DIRR (anglais, allemand, frangais). II contient l'adresse complète de l'information, un résumé analytique et des motsclés codifiés à l'aide du thésaurus trilingue DIRR. Celui-ci comprend trois parties :

- une liste numérique

- une liste alphabétique

- des schémas fléchés regroupant les mots-clés par grands thèmes. Mais, il n'existe pas de relations hiérarchiques. Chaque mot-clé est représenté par un code de quatre chiffres. Ce code permet une interrogation simultanee dans les trois langues.

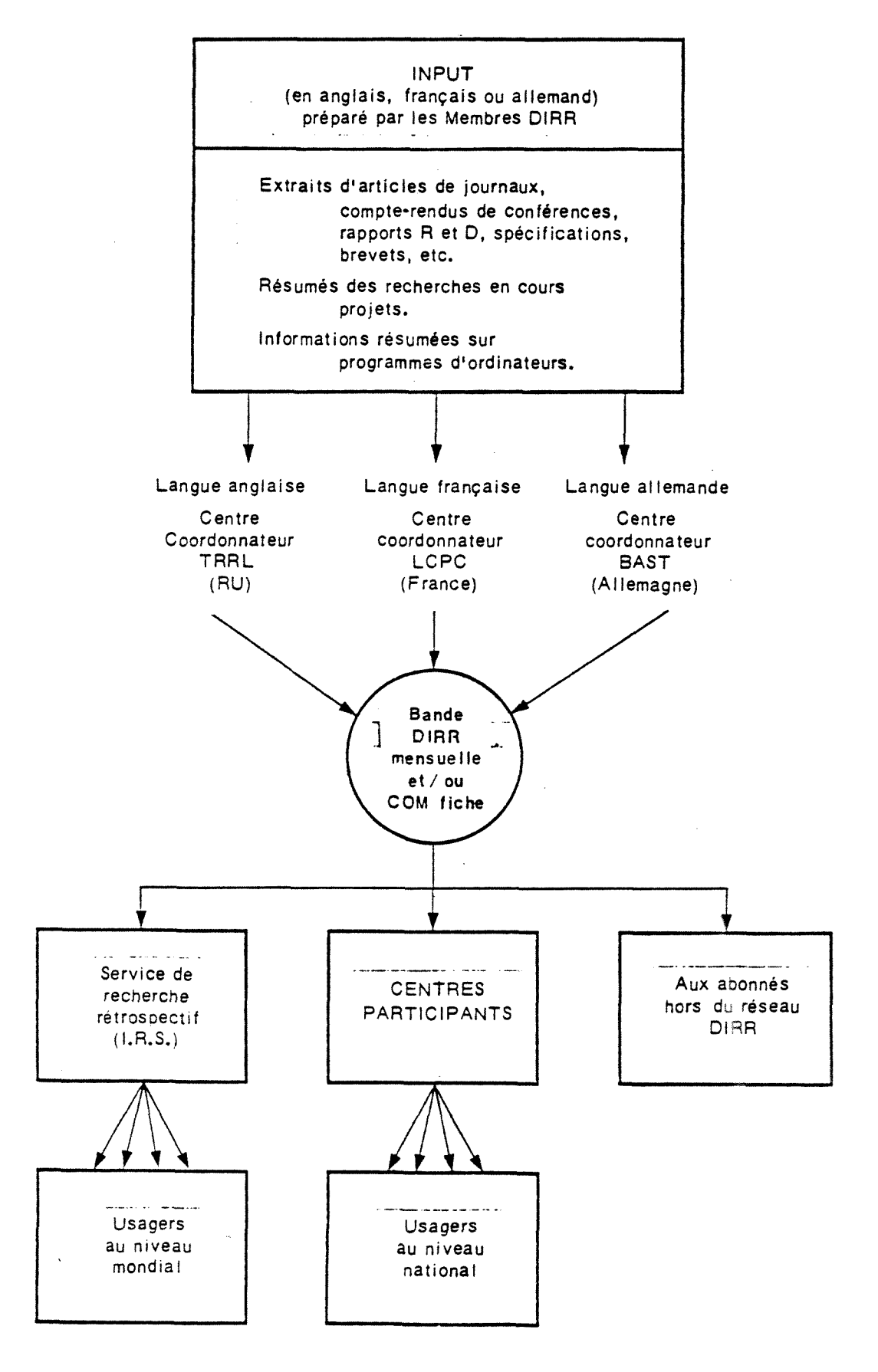

## Figure 7 : fonctionnement du reseau DIRR

Chaque organisme frangais, membre de la DIRR, envoie donc ces bordereaux sur bandes magnétiques au LCPC, qui est le centre coordinateur pour la France. Le centre coordinateur international est actuellement le TRRL (Transport and Road Research Laboratory) du Royaume-Uni. Il est chargé de produire la bande mensuelle de la DIRR (fig. 7).

D'autre part, depuis novembre 1982, la banque de données DIRR est proposée au public par le serveur IRS.

### 2° Pascal

C'est la banque de données bibliographiques, automatisée et pluridisciplinaire du Centre de Documentation Scientifique et Technique (CDST) du CNRS, créée en 1971.

Cette banque est accessible via l'ordinateur de l'Agence Spatiale Européenne, et celui du centre serveur français : Télésystèmes-Questel.

250 specialistes lisent, analysent et indexent les documents, qui sont ensuite entrés sur le fichier Pascal. Pour une meilleure gestion d'un si grand nombre de documents traités, le fichier est divisé en sous-fichiers (fig. 8), à l'intérieur desquels sont réparties les différentes disciplines.

Plusieurs lexiques specialises facilitent 1'interrogation dans le domaine des sciences exactes, des sciences de la vie, des sciences de la terre, de la métallurgie, des technologies...). Mais il n'existe que trois thesaurus : celui des sciences de 1'information, celui du genie chimique, et celui des polymères.

## 3° NTIS

C'est une banque de données multidisciplinaire, créée par NTIS (National Technical Information Service), une agence du ministere du commerce aux Etats-Unis.

Elle renferme uniquement des references de rapports, qui sont indexés avec le "thesaurus of engineering and scientific terms". Les résumés de ces documents paraissent dans : "Governement Reports Annoucements" (GRA), publie par NTIS deux fois par mois.

 $- 21 -$ 

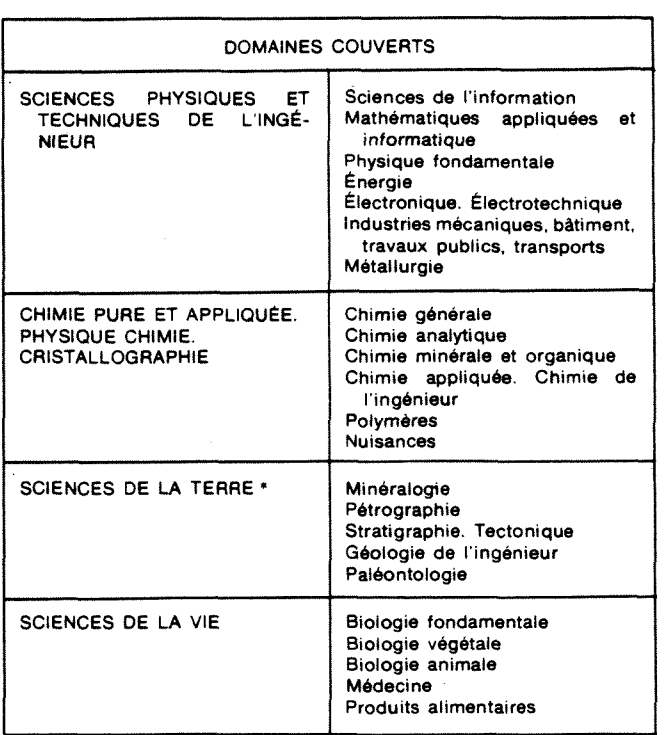

Figure 8 : la structure du fichier Pascal

**\* ou « Pascat-G6ode » constitu^ en collaboration avec le B.R.G.M.** 

Chaque sous-fichier comprerid un certain nombre de sections à l'intérieur desquelles les signalements sont répartis selon un plan de classement alphanumérique systématique.

Comme pour 1a banque Pascal, NTIS peut fournir des photocopies ou des microfiches, des documents qu'elle repertorie.

4° SAE

SAE (Society of Automotive Engineers) est une banque de données, dans le domaine de l'énergie et des transports. Elle ne contient que 12 000 references bibliographiques, provenant de comptes-rendus de congrès, d'articles, ou de documents techniques.

Une comparaison, des domaines couverts par chacune de ces banques, des données qui y sont enregistrées, ainsi que de leur accessibilité est presentee dans les tableaux 1 et 2.

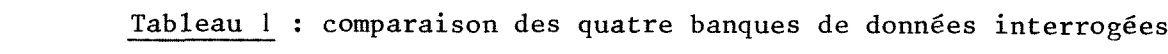

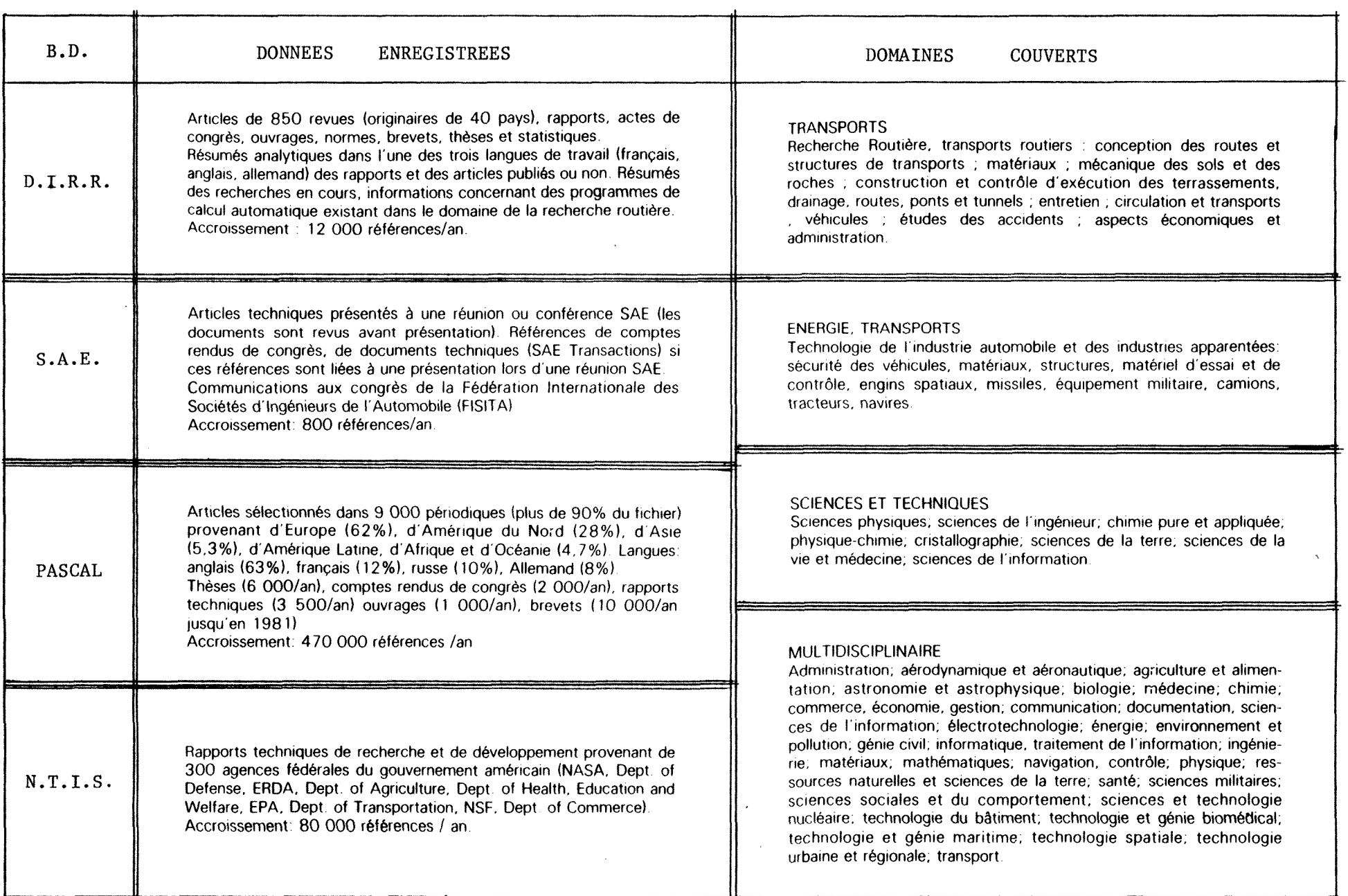

 $\mathbf{I}$ 23  $\mathbf{I}$ 

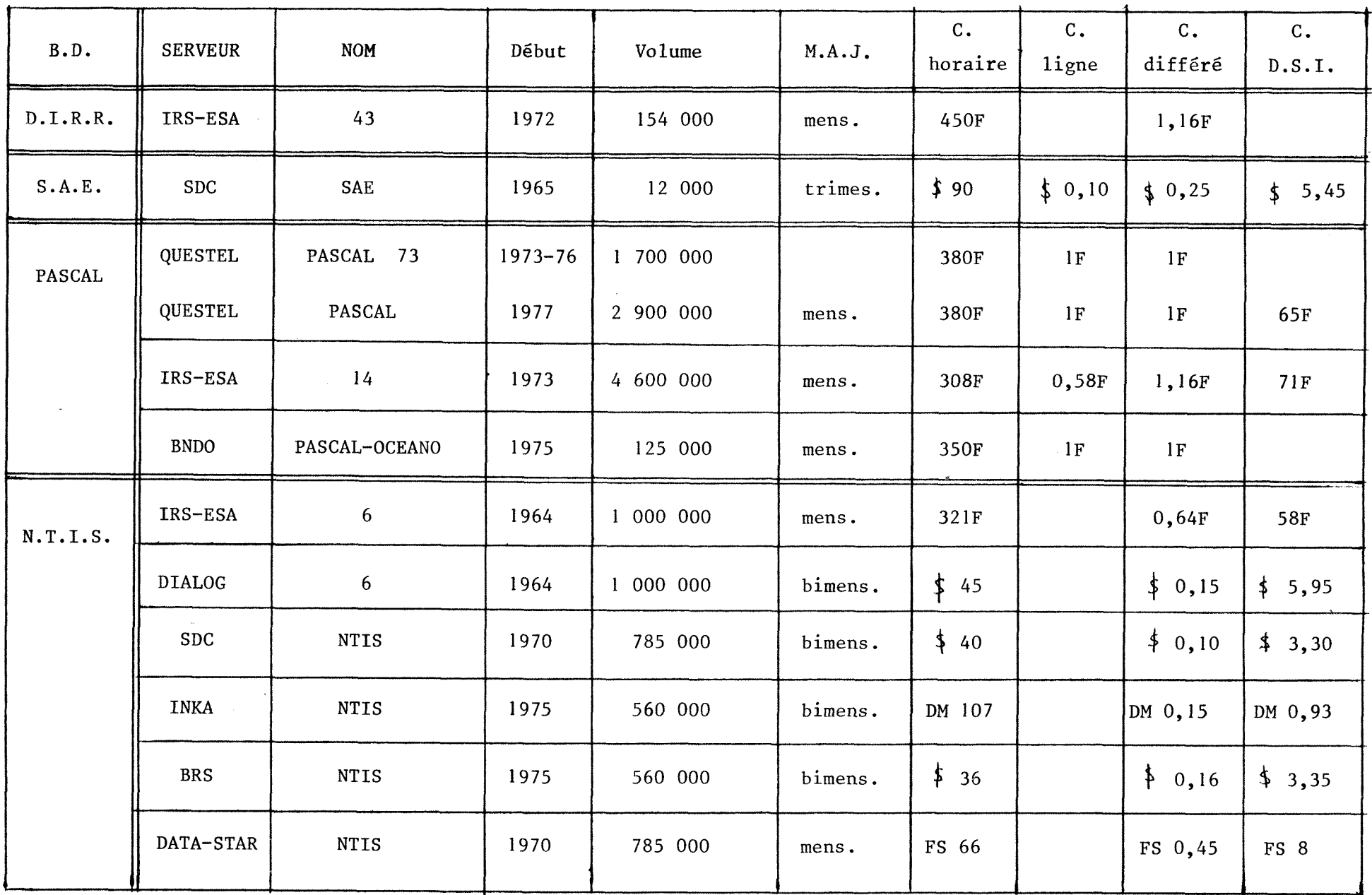

 $\sim$ 

Tableau 2 : accessibilité aux quatre banques de données inrerrogées

-1

 $24$  $\mathbf{I}$ 

 $\mathbf{I}$ 

III - LES SERVEURS UTILISES

1° Presentation

Trois serveurs ont été utilisés pour cette recherche bibliographique : IRS-ESA (Information Retrieval Service - Agence Spatiale Europeenne), SDC (System Development Corporation), et un serveur temporaire (pour la DIRR). Pour chacun de ces serveurs, les banques de donnees qu'ils proposent sont interrogeables avec des logiciels documentaires différents (tableau 3).

#### Tableau 3 : les differents serveurs

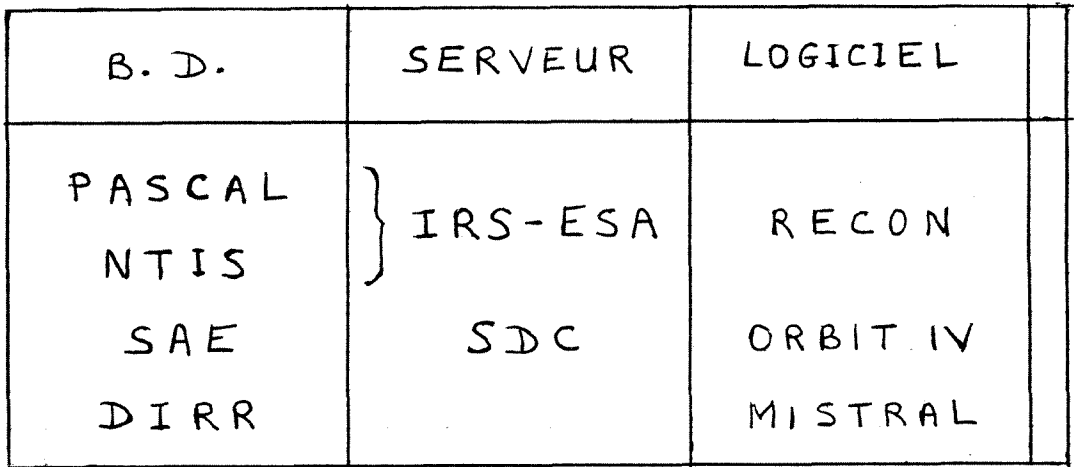

L' interrogation de la DIRR s'est donc faite sur le fichier du LCPC, implante sur un IRIS 80 de secours, a 1'aide du logiciel Mistral. Les banques Pascal et NTIS ont été interrogées par l'intermédiaire du serveur IRS-ESA (situé à Frascati en Italie), à l'aide du logiciel RECON. Quant à l'interrogation du fichier SAE, elle a été faite par le documentaliste de RVI (Venissieux), par 1'intermediaire du serveur SDC (situe aux Etats-Unis), a 1'aide du logiciel ORBIT IV.

Pour les trois banques de données interrogées depuis l'IRT-CERNE (DIRR, Pascal, NTIS)l'acces aux serveurs s'est fait par l'intermediaire du reseau Transpac.

2° Lanqages d'interroqation

 $a - Mistral$  (fig. 9)

*- aommandes* 

Le point d'interrogation indique a l'utilisateur qu'il a la main, et peut envoyer une commande. Celle-ci sera de la forme : M:<COMMANDE>

Généralement, deux caractères suffisent pour définir une commande.

*- interrogation* 

Si elle porte sur les mots-clés, elle ne peut se faire qu'en utilisant des codes. Les opérateurs booléens disponibles sont : ET, OU, SAUF, et les troncatures : + , ? ,  $\#$ . La question est de la forme : : CODMC  $\{code\}$ Il est possible de combiner un code et un numéro d'étape : :CODMC 7454 ET 2 ("2" represente un numero d'etape).

A 1'ecran, la presentation est la suivante :

?: CODMC 7454 ET 2  $\leftarrow$  - - - question RESULTAT :  $46 \leftarrow - - - - - -$  résultat PROCEDURE OU ETAPE DE RECHERCHE  $4 \leftarrow - - 6$ tape ?:CODMC 2536 OU 1636

Cette présentation a l'inconvénient de présenter, la question, le numéro d'étape, et le résultat sur trois lignes différentes; ce qui est un peu long et pas très facile à suivre. En effet, deux questions consécutives sont toujours séparées par deux lignes (résultat et numéro d'étape). D'autre part, l'emploi de codes mots-clés n'est pas, non plus de nature a clarifier la recherche.

*- visualisation* 

Outre des formats standards, toutes les combinaisons sont possibles, grâce à la commande suivante :

M:VI ET4, DE  $\begin{array}{c|c|c|c|c|c} 1 & A & 5 \\ \n\hline \end{array}$  PAS 2,  $\begin{array}{c} . \cdot TIT & . \text{MC} & . \dots \\ \n\hline 1 & . & . - - - - - \n\end{array}$ e 4<sup>'</sup> | | | L - - - - - - champs demandé<br>références l à 5 L - - - - avec un pas de 2  $-$  - avec un pas de 2

La procédure de visualisation est donc très souple.

PROCEDURE OU ETAPE DE RECHERCHE 22 ?H:HI ETAPE RES. 1 11 :AUT LE6SURE+ 2 721 :COBMC 5440 3 1 1 ET 2 4 13569 :CODNC 0176 OU 0188 5 3 1 ET 4 6 2 :CODHC 1331 ET 6748 ET 9009 ET 8122 ET 6747 7 4 3 OU 5 8 1 6 SAUF 7 *9* 401 :CODMC 1624 10 4969 :CODMC 1255 11 29 9 ET 10 12 5720 :COBMC 1165 13 25 11 SAUF 12 14 4 11 ET 12 15 728 :COBMC 3860 16 2 :CODMC 1 ET 1255 17 57 :CODMC 15 ET 1255 18 2 :COBMC 17 ET 1354 19 2 18 SAUF 13 20 11 :COIWC 4555 ET 1624 21 12 :CODMC 7454 ET 1624 PROCEDURE OU ETAPE DE RECHERCHE 22 ? :CODMC 5913 OU 1624 RESULTAT: 469 PROCEDURE OU ETAPE DE RECHERCHE 23 ?:CODMC 1354 ET 22 RESULTAT: 3 PRQCEDURE OU ETAPE BE RECHERCHE 24 ?23 SAUF (20 OU 21) \*\*ER 32 DIFFERENTS OPERATEURS DANS LE MEME NIVEAU DE PARENTHESES PROCEDURE OU ETAPE DE RECHERCHE 24 ?20 OU 21 RESULTAT: 22 PROCEDURE OU ETAPE DE RECHERCHE 25 ?23 SAUF 24 RESULTAT: 3 PROCEDURE OU ETAPE DE RECHERCHE 26 ?M:VI :TIT :MC III : HOTOR MEHICLES. OFFICIAL APPROVAL, GENERAL PROUISION 23226, VEHICULOS AUTOMOVILES, HOMOLOGACIONES. DISPOSICION GENERAL 23226 rtC . SPAIW OPFICIAL APPPOUAL VEHICLF 6US SPECIFICATIOMS PROPERTIES

Figure 9 : procedure d'interrogation sous Mistral (banque DIRR du LCPC)

RESULTAT: 3 PROCEDURE OU ETAPE DE RECHERCHE 10 ?N:VI NCTR : 8108TB347E<br>FTAT : N ETAT<br>NDIR **NDIR : 258170**<br>NHRIS : 328279 NHRIS : 328279 TYPDIF : P.F CODSOUR : TRBJRRL LANGRES : E<br>TIT : I : IDENTIFICATION AND EVALUATION OF OPERATIONAL ALTERNATIVES FOR HATERIALS DATA BANK AUT : HATHAWAY,UT BOGNER.CE LITANT, I EDIT : TRANSPORTATION SYSTEMS CENTER\_URBAN MASS TRANSPORTATION ADMINISTRATION ADEDIT : 55 BROADWAY 02142 CAMBRIDGE MASSACHUSETTS USA OFFICE OF TECHNOLOGY DEVELOPHENT AND DEPL0YMENT\_20590\_WASHINGTQN\_D.C.\_USA PUBTYP : REPORT PUBDAT : 1980-07-01 PUBNUH : 8015 PUBPAG : 35P PUBLAN : ENGLISH PUBDET : -\_-\_-\_-NIVBIB : M<br>CENDOC : N : NATIONAL TECHNICAL INFORMATION SERVICE DISPO : PB81-124869\_COPY\_MICRO RES : THE URBAN MASS TRANSPORTATION ADMINISTRATION (UMTA) HAS EXPENDED CONSIDERABLE EFFORT IN ASSESSING THE FIRE PERFORMANCE CHARACTERISTICS OF MATERIALS USED IN TRANSIT VEHICLES. THE COLLECTION AND DISSEMINATION OF PFRTINENT FLAMMABILITY INFORMATION ARE AN IMPORTANT PART OF THIS RESEARCH, THE LARGE VOLUME OF DATA ASSOCIATED UITH THE FLAMMABILITY CHARACTERISTICS NECESSITATED THE ESTABLISHMENT OF A SYSTEM FOR STORINO THE DATA IN SUCH A MANNER THAT IT UOULD BE EASILY AVAILABLE UPON REOUEST. IN THE PAST, A REQUEST FOR SUCH BATA REQUIRED A SEARCH OF FILES, JOURNAL ARTICLES, AND MANUFACTURERS'" LITERATURE. TO ADDRESS THESE PROBLEMS, A PLAN FOR A COMPUTERIZED INFORMATION STORAGE AND RETRIEVAL SYSTEM UAS DEyiSED TO ACCOMMODATE SUCH DATA QUERIES. THIS REPORT IS INTENDED TO PROVIDE A REVIEV OF THE ORGANIZATION AND OPERATION OF UMTA"'S MATERIALS DATA BANK UHICH UAS ESTABLISHED AND IS MAINTAINED BY THE TRANSPORTATION SYSTEMS CENTER (TSC). CONTAINED UITHIN THE MATERIALS DATA BANK ARE TUO BASIC CATEGORIES OF INFORHATION: (1) NON-METALLIC MATERIALS FLAMMABILITY DATA, AND (2) FIRE EXTIN6UISHER DATA. INCLUDED IN THIS REVIEU ARE THE REASONS FOR THE BANK"'S ESTABLISHHENT, DETAILS OF ITS CONTENTS, PRESENT OPERATIONAL STATUS, AND THE IDENTIFICATION AND EVALUATION OF OPERATIONAL ALTERNATIVES DIRECTEB AT IMPROVING ITS VISIBILITY AND ITS USEFULNESS TO THE TECHNICAL COMMUNITY. IT IS RECOMMENDED THAT THE BEST METHOD FOR MANAGING AND DISSEMINATING THE TECHNICAL DATA UILL BE ACCOMPLISHED THROUGH TSC. A NOTICE OF THE AVAILABILITY OF THIS SYSTEM UILL BE PUBLISHED IN THE FEDERAL REGISTER. DOM : VEHICLE DESIGN AND SAFETY CODOM : 91 MC : DATA BANK\_PUBLIC TRANSPORT\_FLAMMABILITY\_MATERIAL (CONSTR)\_VEHICLE\_ DESIGN (OVERALL DESIGN) FIRE\_DANGER CODMC : 8614 1165 5913 4555.1255.9011\_1624\_1673

Figure 10 : reference DIRR

*- edition* (fig. 10)

La présentation des références bibliographiques est très claire (le nom des champs apparaît), et très complète. Le titre et le resume (assez long) sont ecrits dans l'une des trois langues officielles de la DIRR, en fonction du lieu de publication du document.

 $b$  - RECON (fig. 11)

*- aommandes* 

C'est egalement le point d'interrogation, qui indique a l'utilisateur qu'il a la main. Mais, les commandes ne sont précédées par aucun caractère particulier.

*- interrogation* 

Elle se fait en frangais pour la banque Pascal, et en anglais pour NTIS. Les opérateurs booléens sont : \*, +, et les troncatures : ? (illimitée), ? ? (2 caractères)

Les commandes permettant de selectionner et de combiner des termes sont distinctes.

. La commande "S" permet de selectionner des termes : ?SFEU;SVEHICULE Une telle question permet de connaître l'occurrence des mots "feu"

et "véhicule" dans la banque interrogée.

. La commande "C" permet de combiner des etapes de recherche : ?Cl+4

A 1'ecran, la recherche bibliographique se presente sous la forme suivante :

? SFEU  $\longrightarrow$  - - - - question  $\text{etape}$  - - - - - + 4 44588 FEU ?  $C1+4$   $\sim - - - - - -$  résultat

On constate que deux questions consécutives sont séparées par une seule ligne, et qu'en plus, le numéro de l'étape de recherche, le résultat, et la question apparaissent sur une même ligne; ce qui est important pour la clarté et la rapidité de l'interrogation.

Deux commandes facilitent la recherche sous RECON : expand  $(E)$  et zoom  $(Z)$ .

E<terme> donne la liste alphabétique des termes voisins de celui indiqué, ainsi que l'occurrence de chacun et leurs termes relatifs. Z2 (15) donnera sur les 15 premieres references de 1'etape de recherche

```
Please enter your ESA-QUEST password 
RREFRESIOTConnection accepted in file32 16:26:09
        Port=092-C ; Quest-language selected 
* ESA-OUEST will be online the weekend 
 of 17-18 March from 08.30 until 19.00
? B14 
15Mar94 16:26:26 User1435~-
    0.22 AU 0.30 Minutes in File32 
    0.05 AU Telecomm charge
    0.27 AU approx Total 
File 14: PASCAL :1973-1933 ,13 
SET ITEMS DESCRIPTION (+=OR;*=AND;-=NOT)
? SINFLAMMAB?
  1 1271 INFLAMMAB? 
? SFEU;SFEU(C)INCENBIE;SFEU(C)VEHICULESFEU(INCENBIE) 
  2 4538 FEU 
  3 1392 FEU(C)INCENBIE 
  4 33 FEU(C)VEHICULE 
  5 67 FEU (INCENDIE)
? SS1GNALISATI0N? ?;SECLAIRAGE? ? 
  6 1498 SIGNALISATION? ? 
  7 3707 ECLAIRAGE? ? 
? SINCENDIE?
  8 4242 INCENDIE? 
? C(1+2+3+4+b+8)~(4+7) 
  9 8080 (1+2+3+4+5+8)-(4+7) 
? SAUTQH0BILE? ?:SVEHICULE? ? 
 10 11425 AUTOMOBILE? ? 
11 11278 VEHICULE? ? 
? SMEHICULE? ?(C)AUTOMOBILE? ?;SVEHICULE? ?(C)R0UTIER? ? 
12 2672 VEHICULE? 7(C)AUTOMOBILE? ? 
13 4848 MEHICULE? ?(C)R0UTIER? ? 
? C12+13+10+11 
 14 20031 12+13+10+11 
? C14*9 
15 75 14*9 200 \text{ m} 200 \text{ m}? Z15(15)LATEST < 
                      Text Analvsis Results 
Frq tiords/Phrases 
                       --------------------
 16 AUTOMOBILE 
  6 SECURITE INCENDIE 
  6 VEHICLE 
  6 VEHICULE 
  4 EMPLOI DE 
  4 FIRE RESISTANCE 
  4 RESISTANCE FEU 
  3 ESSAI AU FEU 
  3 FIRE 
  3 FIREFIGHTING EOUIPMENT 
  3 INCENDIE 
  3 MATERIEL INCENDIE 
  3 USE 
                                               Figure 11 : procédure
  3 UTILISATION 
  2 COHPARATIVE STUBY 
                                               d'interrogation sous RECON 
  2 CONSTRUCTION 
                                                (serveur IRS, base Pascal) 
  2 DETERIORATION 
  2 DONNEE STATISTIQUE 
. ..Paqes.Lines: More= 10.0 
f MORE
```
83-X-0354418 PASCAL 83401311

DAL GIAPPONE UN NUOVO MATERIALE RESILIENTE

- DU JAPON, UN NOUVEAU MATERIAU A HAUTE RESILIENCE -

MAT. PLAST. ELASTOM.: 0025-5459: ITA: Date: 1983-05: p.: 257-259; Cote: 6471; Langue: Italien Type: IP. LA

 $CC: 780 - B = 08 - B = 09 - B$ 

DS: ETHYLENE TEREPHTALATE POLYMERE / FABRICATION / SIEGE  $\prime$ AUTOMOBILE / RESISTANCE FEU / ETHYLENE TEREPHTHALATE POLYMER MANUFACTURING / SEAT / AUTOMOBILE / FIRE RESISTANCE / EMPLOI DE

DES CARACTERISTIQUES MECANIQUES CUMPAREES DE DIVERS TABLEAU DE REMBOURRAGE (POLYURETHANNE EXPANSE, CRIN, FILAMENT DE MATERIAUX PET) DES SIEGES AUTOMOBILES. CE NOUVEAU MATERIAU OBTENU A PARTIR DE MONOFILAMENTS DE PET SOUDES AU MOYEN D'UN ADHESIF ELASTOMERIQUE ET COMMERCIALISE SOUS LA MARQUE "CURL LOCK"! RESULTATS DE COMPORTEMENT AU FEU. (CEMP)

AD-A084 028/0 NTIS 80034425

Fire and Flammability Characteristics of Materials used in Rail Passenger Cars. A Literature Survey

Rakaczky, John A.

Army Armament Hesearch and Development Command Aberdeen Proving Ground MD Ballistics Research Lab#Shared Bibliographic Input Experiment  $(3934/1)$ 

Final rept, kept no: ARBRL-MR-03009, Apr 80, 101p, Monitor: SBIE-AD-e430-406, NIIS Prices: PC A06/MF A01

literature search was conducted to provide information on the A flammability characteristics of materials that are used, or have potential use, in furnishing the interiors of rail passenger cars. Among the characteristics of interest were the ignition temperature, time to reach ignition, the rate of flame spread, the rate of combustion or rate of material loss, rate of heat liberation, heat transfer from flames, the evaluation of smoke, the measurement of smoke density, and the evolution and toxicological effect of the products of compustion. In addition, information was collected on flammability test methods, fire prevention standards or codes, and statistical data concerning accidents involving vehicle fires of interior origin. The information compiled is to be used to assist the Railroad Administration, Department of Transportation Federal (FRA/DOT) in establishing safety standards regarding the flammability of the materials used in the interiors of rail passenger cars. 226 References are given

Fld: 13L, 21b, 13F, 851, 85C, 85D

Controlled terms: \*Fires / \*Flammability / \*Literature surveys /<br>Flame propagation / Ignition / Burning rate / Compustion products / Heat transier / Synthetic fibers / Plastics / Smoke / Toxicity / Pyrolysis / Accidents / Railroad cars / High temperature / Fire hazards / Test methods /'internal / Fire safety / Standards / Fire resistant materials

Uncontroiled terms: NTISDUDXA

Figure 12 : références Pascal (en haut) et NTIS (en bas) (serveur IRS-ESA)

Z2 (15) donnera sur les 15 premieres references de 1'etape de recherche numéro 2, les occurrences classées par ordre décroissant, des mots-clés présents dans ces 15 références.

*- wLsualisation* 

RECON permet uniquement l'emploi de formats standards. La commande est la suivante :

étape 4 - - - - - → T4/3/1-5  $\leftarrow$  - - - - - références 1 à 5 format  $3 - - - -$ 

*- edition* (fig. 12)

Elle n'est pas très claire (le nom des champs n'apparaît pas). Pour les références bibliographiques du fichier NTIS, le titre et le résumé (assez long) sont toujours en anglais. Par contre, pour les références du fichier Pascal, le titre et le résumé (pas toujours present d'ailleurs) sont en frangais. II peut arriver qu'il y ait deux résumés (en anglais et en français).

 $c$  - ORBIT IV (fig. 13)

*- oommandes* 

L'utilisateur a la main en début de ligne, après que : "user:" se soit affiché. Comme sous RECON, les commandes ne sont précédées par aucun caractère particulier.

*- interrogation* 

Comme pour NTIS, la banque SAE doit être interrogée en anglais. Les opérateurs booléens sont : OR, AND, NOT, et la troncature : ?

Lors d'une interrogation à partir de mots-clés, la question est de la forme : FIRE AND VEHICULE ou : 2 AND 3

Sélections et combinaisons se font simultanément, par contre les combinaisons ne peuvent se faire qu'entre mots-clés, ou bien entre numéros d'etapes.

A l'ecran, la recherche bibliographique se presente sous la forme suivante :

```
S S 8 / C ?
                               - 33 -U SER : 
H I ST 
P R 0 G : 
SS 1: COMBUSTION (1338)
SS 2: METERIALS (1)
SS 3: MATERIALS (2043)<br>SS 4: 2 AND 3 (1)
       2 AND 3 (1)
SS 5: FLAMABILITY OR FLAMMABILITY (36)
S S 6 : 5AND3 (11) 
SS 7: FIRE (106)
SS 8 /C ? 
U SER : 
•5 OR 7 
                                         Figure 13 : procedure 
P R 0 G : 
                                         d'interrogation sous ORBIT 
S S 8 PSTG (13 1) 
                                          (serveur SDC, base SAE) 
S S 9 / C 7
U S E R : 
8 A N D 3
PROG : 
SS 9 PSTG (22) 
SS 10 / C?
U SER : 
PRTOF F 
PROG: 
REQUESTER? 
U SER : 
GA 
PR OG : 
TITLE ? 
USER : 
I R T 
PR OG : 
22 CITATIONS REQUESTED . 
OK? (Y/N/C)U SER : 
Y 
PROG : 
YOUR OFF-LINE PRINT NUMBER IS P2010521.
OFF-LINE PRINT COMPLETED . 
S S 10 / C ?
U SER : 
TOXICITY OR MAZARBZARD OR DANGER
PROG:
MM (DANGER ) (2) 
    1 36 DANGER/BI 
     2 5 DANGERS/BI 
SPECIFY NUMBERS, ALL, OR NONE
U S E R : \lambda 1.4
```
 $\sim$ 

SS 4 /C? USER: FIRE AND VEHICLE  $\leftarrow - - - - -$  question PROG:<br>SS\_4 PSTG (22)  $\leftarrow$  - - - - - - résultat  $é \text{tape}$  - - - - - -SS 5 /C?

Dans ce cas-là, deux questions consécutives sont séparées par quatre lignes, ce qui rend la recherche bibliographique assez diffile à suivre et par conséquent, l'historique est vite nécessaire.

*- visualisation* 

La commande : PRT (complément) permet des formats standards ou bien adaptes a la demande.

*- edition* (fig. 14)

Si elle est très claire, elle n'est par contre pas très complète. En effet, le nombre de pages du document, ainsi que l'affiliation des auteurs n'apparaissent pas; ce qui pose des problemes au moment de la commande. Enfin, le titre et le résumé sont toujours en anglais (il n'existe pas de traduction).

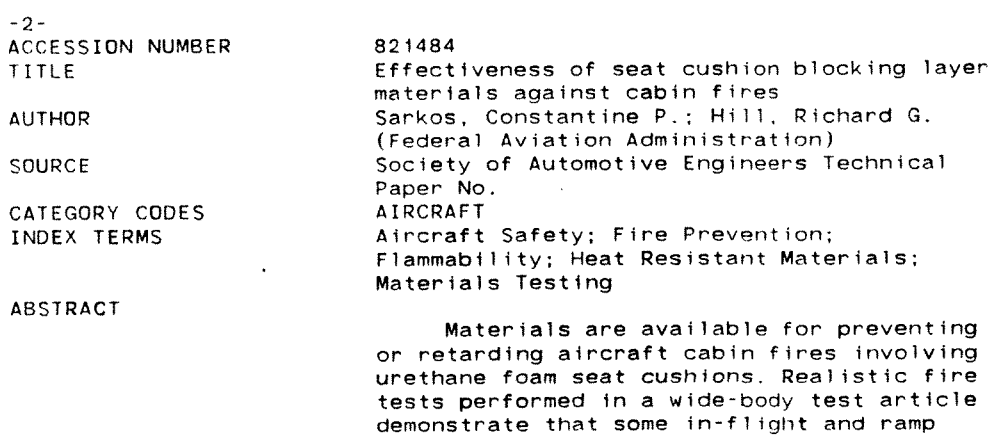

fires can be prevented, and that the

Figure 14 : reference SAE (serveur SDC)
Tableau 4 : équations de recherche et résultats

Rés. = résultat (nombre de références), Réf. = obtention des références (en ligne ou en différé),

Pert. = nombre de réponses pertinentes et taux de pertinence, Com. = nombre de documents commandés

 $\mathbf{s}$ 

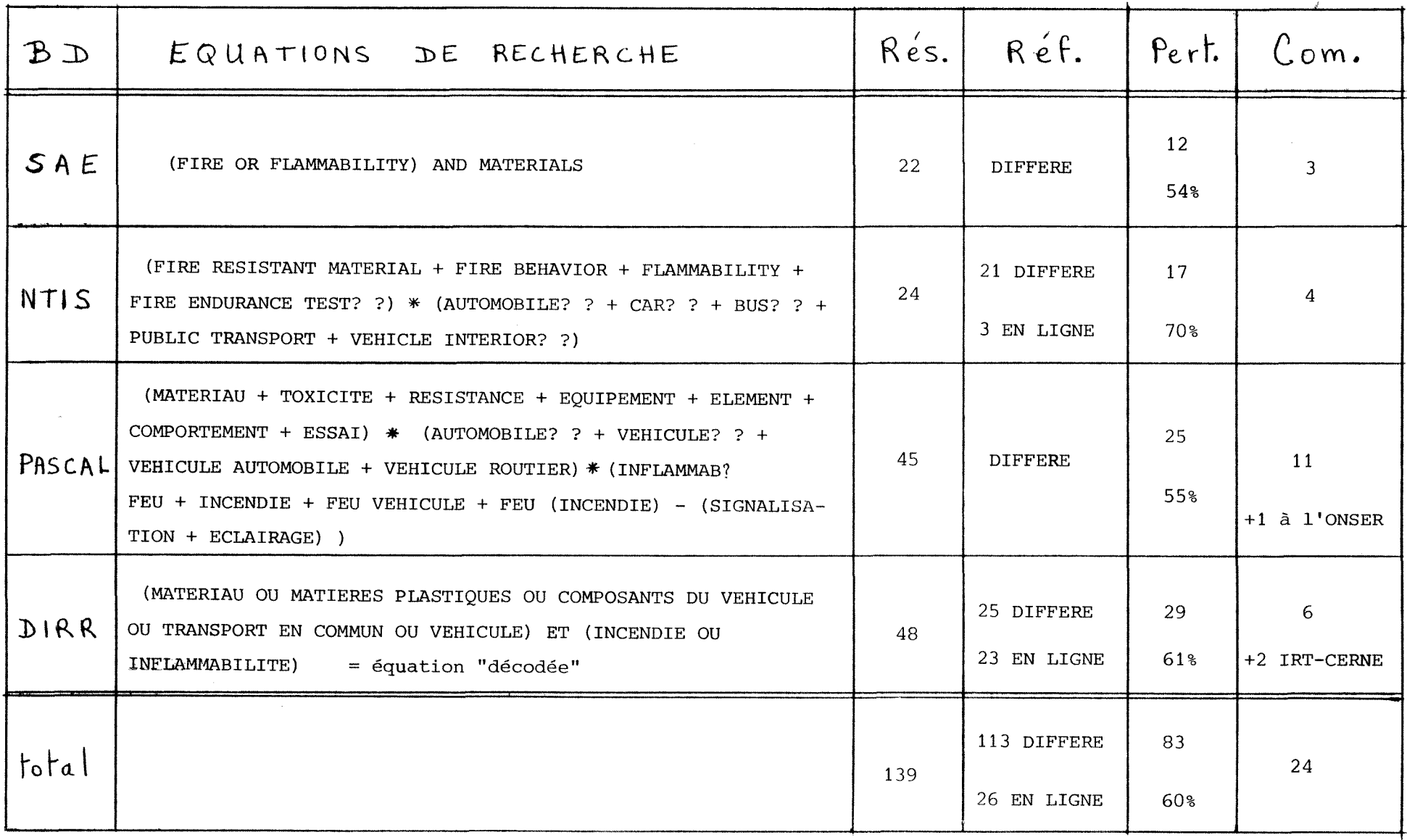

 $\mathbf{I}$  $35$  $\mathbf{I}$ 

#### IV - L'INTERROGATION

## 1° La question

Du fait que les domaines couverts par chacune des quatre banques interrogées ne sont pas identiques, les équations de recherche seront donc differentes (tableau 4).

## *2°* Les resultats

L'interrogation des quatre banques de données a fournit 83 références pertinentes. On peut considerer qu'il s'agit pratiquement de 83 références différentes, puisque ces quatre banques semblent assez complementaires sur le sujet qui nous interesse. En effet, comme 1'indique le schéma ci-dessous, seulement quatre références ont été obtenues deux fois avec des banques differentes.

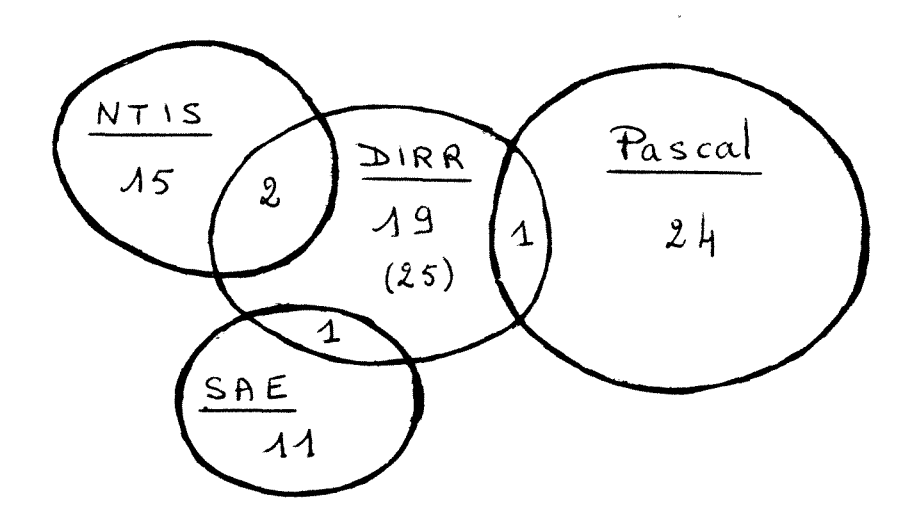

Par contre, six références ont été obtenues deux fois avec la DIRR : trois etaient identiques, alors que les trois autres differaient au niveau du titre et du résumé, selon qu'il étaient écrits en français ou en anglais. II semble donc y avoir un petit probleme a ce niveau la.

D'autre part, parmi les reponses non pertinentes, si l'on peut dire, fournies par la DIRR, l'une d'entre elles concernait la creation par UMTA (Urban Mass Transportation Administration) aux Etats-Unis, d'une banque de données, qui regrouperait toutes les informations concernant le comportement au feu des matériaux utilisés dans les véhicules de transit. Aussi, des contacts seront pris avec cet organisme (fig. 10).

#### 3° Les commandes

En collaboration avec monsieur Pillot, 24 documents ont été retenus. Le choix s'est fait en fonction de l'intérêt que semblait présenter le document, de sa date de parution, et aussi du nombre de pages dont découle directement le prix. C'est ce qui explique que malgré un taux de pertinence assez élevé, seulement quatre références ont été retenues parmi celles de NTIS. Car, cette banque ne repertorie que des rapports. Or, le nombre de pages d'un rapport est généralement élevé (entre 100 et 200 pages pour ceux de NTIS).

Malgré tout, 15 documents ont été commandés par la bibliothécaire. Les neuf autres ont été demandés directement à l'auteur. Mais cinq demandes sont restées insatisfaites et devront être reprises par la bibliothécaire.

#### V - CONCLUSION

Outre une comparaison entre différentes banques de données et différents serveurs, cette recherche bibliographique met en évidence la lenteur qui existe au niveau de la commande des documents primaires. En En effet, deux mois après la commande, seulement la moitié des documents ont été reçus.

## TROISIEME PARTIE :

 $\mathcal{L}^{\text{max}}_{\text{max}}$ 

 $\sim 10^{-1}$ 

# CREATION D'UN FICHIER

## DOCUMENTAIRE

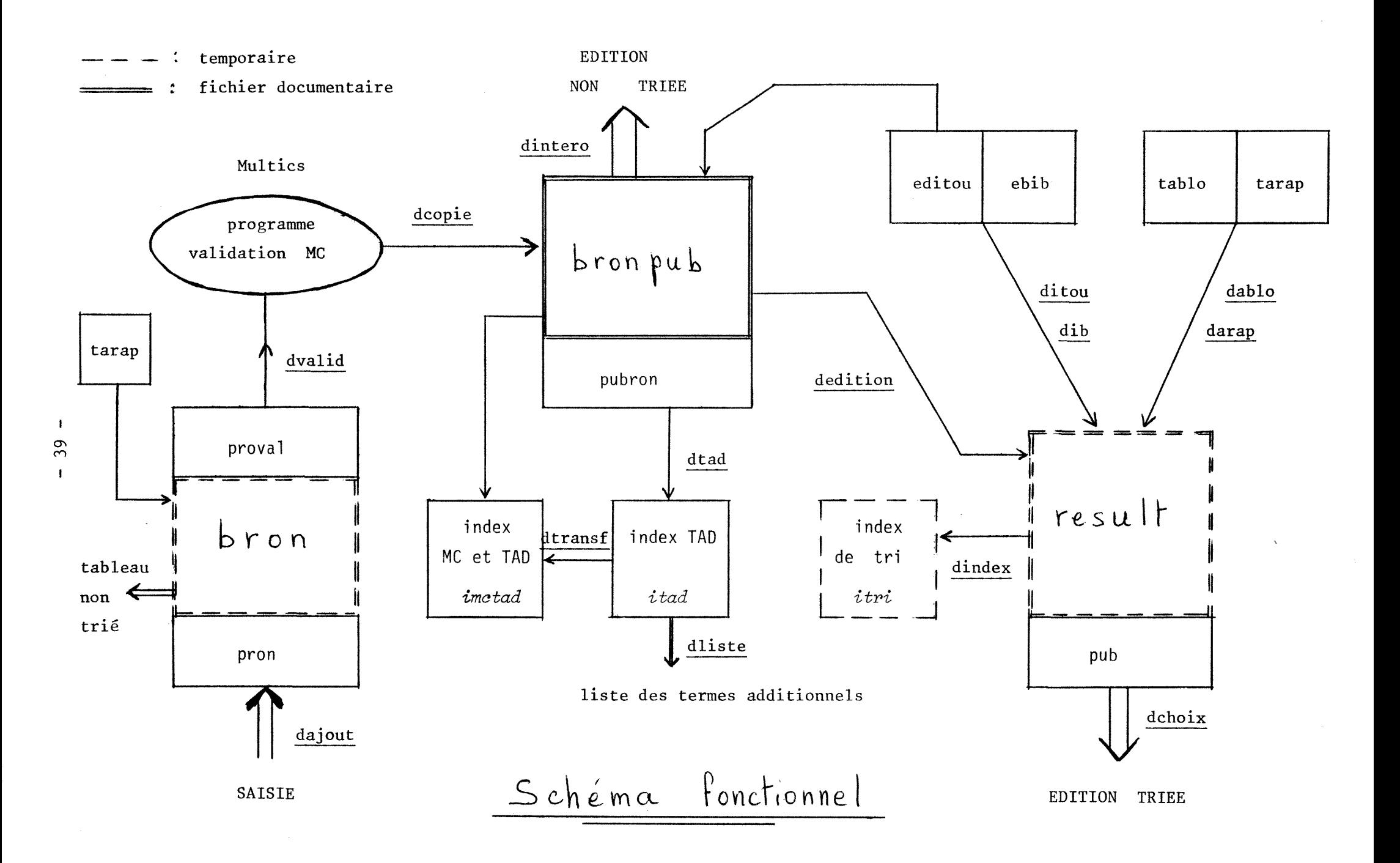

#### I - LE CONTEXTE

## 1° Les documents

L'informatisation concerne les documents internes. II en existe plusieurs types, presentes dans le tableau ci-dessous.

Tableau 5 : production annuelle de 1'IRT-CERNE

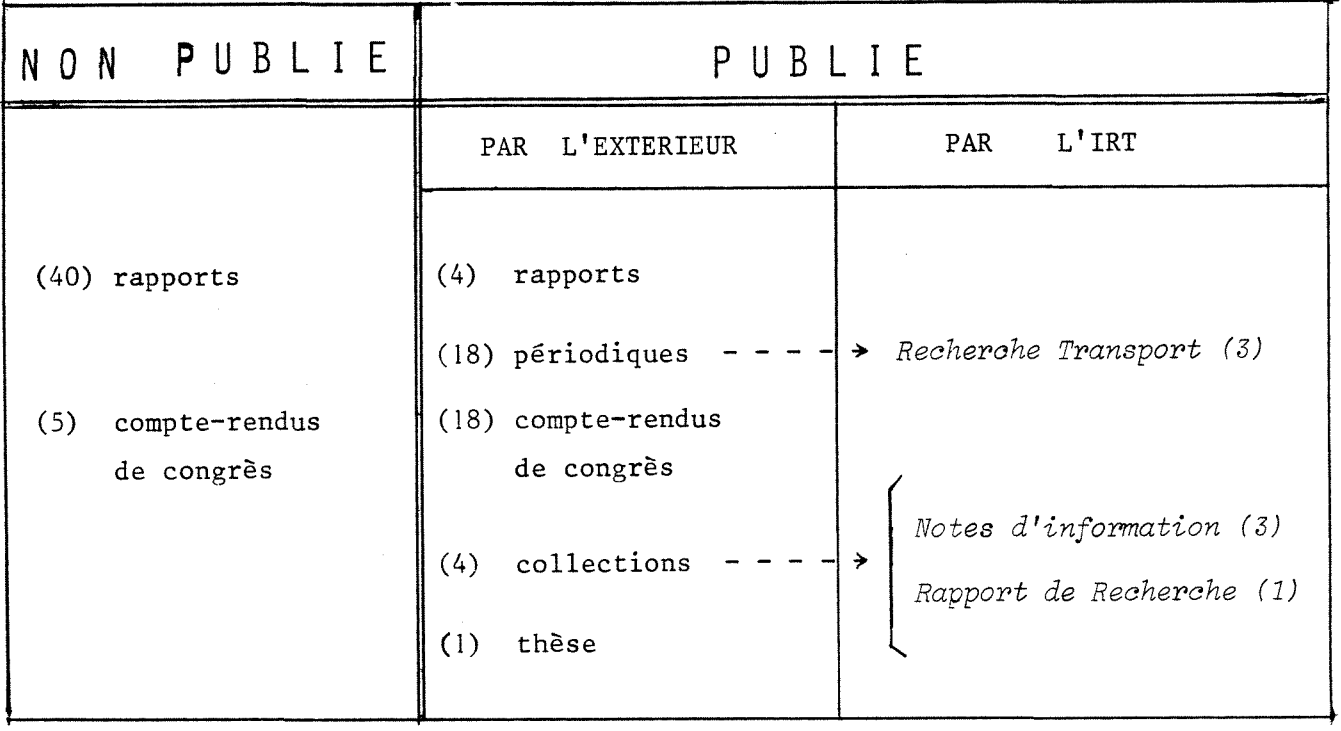

Parmi ces documents, certains (environ 15 par an) ont été enregistrés dans la banque de données DIRR, par l'intermédiaire d'un bordereau conserve a 1'IRT-CERNE (annexe 2).

D'autre part, la plupart des rapports ont été enregistrés sur des bordereaux DIRR par une stagiaire de 1'IUT de Dijon, en juin 1983. Ce recensement a été fait jusqu'en 1978, ce qui correspond à 94 bordereaux.

Au total (de 1978 a 1983), 164 documents sur 500 environ etaient donc déjà indexés. Une telle indexation consiste à extraire du document, outre la reference bibliographique, des descripteurs appartenant au thesaurus DIRR, et des candidats descripteurs (ou termes additionnels). Un résumé existe seulement pour les documents répertoriés sur la DIRR.

Concernant les communications et les articles, ils sont répertories dans les "Compte rendu d'activite". Ce bulletin, produit et publie

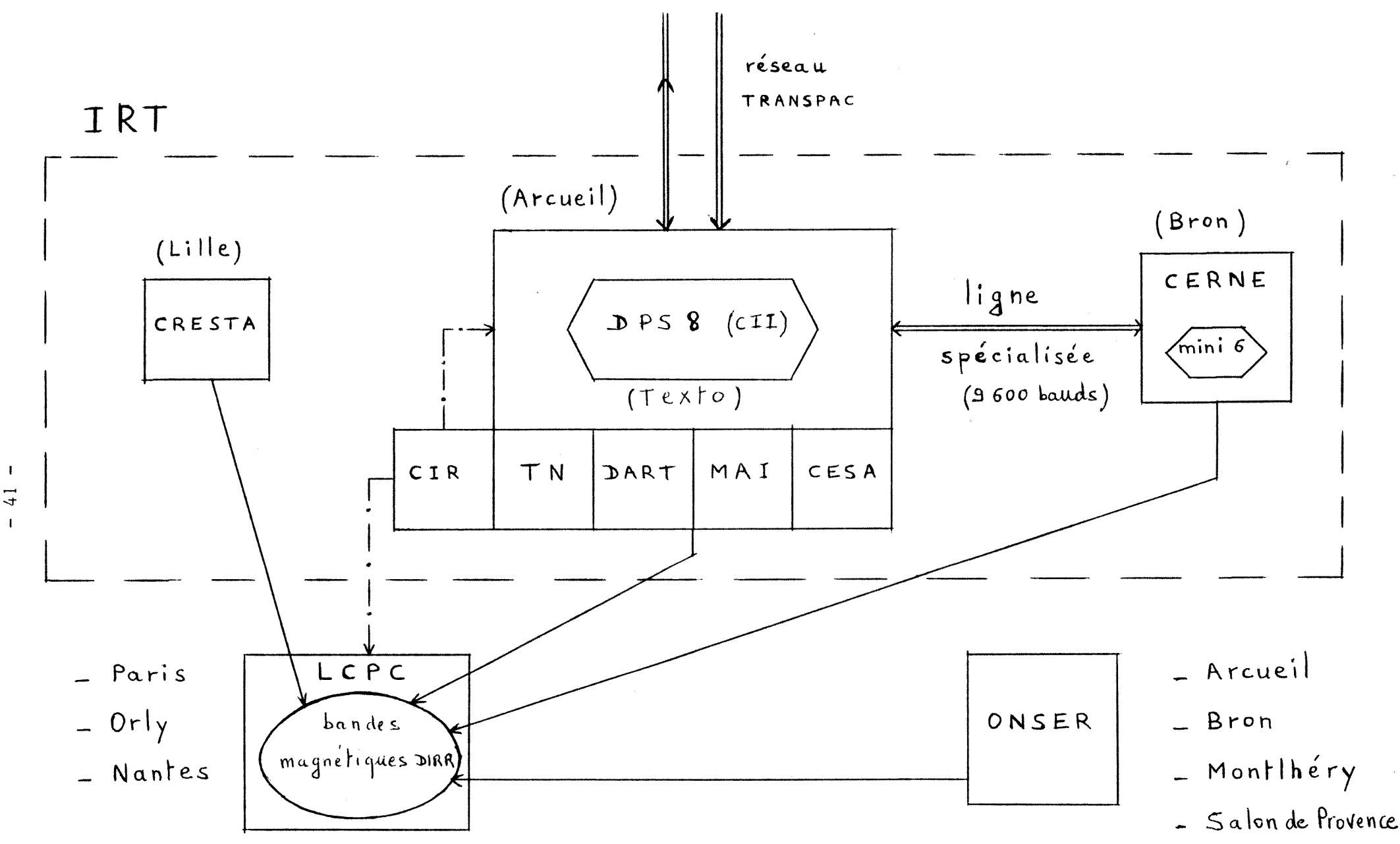

Figure 15 : réseau informatique et réseau DIRR

 $\frac{1}{4}$  $\overline{1}$ 

in san la pr

annuellement par 1<sup>1</sup>IRT, fait le point sur les recherches en cours et répertorie tous les documents nouveaux de l'année (articles, communications, rapports). Ce bulletin sera donc très utile.

## 2° Le materiel informatique

Le centre possede depuis le Ier janvier 1984, le logiciel documentaire Texto, installe sur l'ordinateur (DPS 8) situe a Arcueil. Plusieurs consoles, dont une qui vient d'être installée dans la salle de documentation, sont reliées par ligne spécialisée (fig. 15) à cet ordinateur. Malgré tout, les éditions importantes se feront toujours sur des imprimantes rapides, situées dans des pièces voisines.

## a - le système d'exploitation

<sup>z</sup>L'ordinateur sur lequel est implante texto fonctionne avec le système d'exploitation : Multics. Ce système offre la possibilité d'envoyer et de recevoir du courrier (messages ou lettres) entre usagers. Multics est un systeme d'exploitation en temps partage, qui utilise le code ASCII, avec 128 caractères de 7 bits. Ces 128 caractères se composent de 94 caractères imprimables, 33 caractères de contrôle, et l'espace. Les caractères imprimables sont les lettres minuscules, majuscules, les chiffres, et des caractères spéciaux (!, ", /, ...). Parmi ces caractères spéciaux, certains ont un rôle particulier, dont il faudra tenir compte :

# : efface le caractère précédent

p : efface la ligne en cours

\ : signifie que le caractere precedent ne doit pas etre pris comme un caractère spécial.

D'autre part, les noms des commandes doivent toujours être tapes en minuscules. Ainsi, la connexion se fait avec la commande : "1  $\langle$  Nom d'usager>"  $('1" = 1$ ogin).

La déconnection se fait avec la commande : "logout".

b - le logiciel documentaire

Texto est le fruit de la collaboration d'une équipe de recherche de Chemdata- avec le laboratoire du GIS de la Maison de l'Orient TEXTO fonctionne avec TROIS TYPES de FICHIERS :

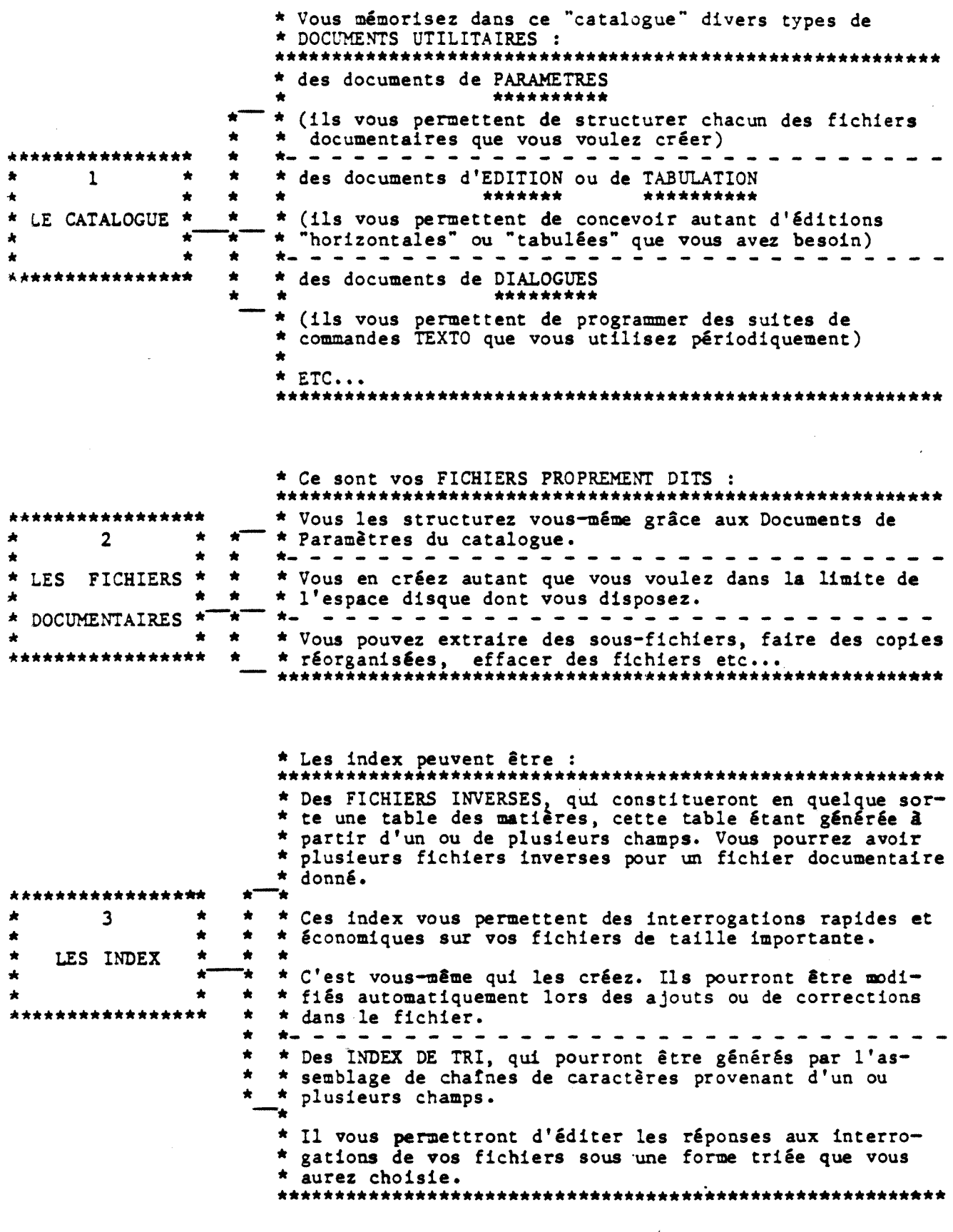

Figure 16 : Texto et ses trois types de fichiers

 $\hat{\mathcal{L}}$ 

.<br>Si

 $\overline{1}$ 

(CNRS) à Lyon, Il fonctionne avec trois types de fichiers, décrits à la figure 16.

Chaque référence bibliographique est mémorisée dans un fichier sous forme d'un enregistrement appelé document; lequel a la caractéristique d'être de longueur totalement variable. Seul le premier champ de chaque document doit être de taille fixe (fig. 17).

\*\*\*\*\*\*\*\*\*\*\* Un fichier documentaire Texto est un enregistrement caractérisé par un NOM (nom du fichier) et contenant une suite de DOCUMENTS HOMOGENES NUMEROTES (1) Chaque document est divisé en CHAMPS ayant chacun un NOM et un CONTENU (2) \*\*\*\*\*\*\*\*\*\*\*\*\*\*\*\*\*\*\*\* Le contenu de chaque champ peut être divisé en ARTICLES (3) Le contenu de chaque champ est en format VARIABLE (4)

Figure 17 : formalisme d'un fichier documentaire Texto

Les commandes peuvent être tapées indifféremment, en majuscules ou en minuscules. Les plus courantes sont présentées dans le tableau 6. Texto indique à l'utilisateur, qu'il peut taper une commande, en affichant : " ", en début de ligne.

## 3° L'objectif

蘯

# Il s'agit donc, de créer une mini banque de données pour les documents internes. Pour cela, on tiendra compte de ce qui existe déjà en matière de documentation informatisée, c'est à dire : le fichier contenant les documents internes, et la banque DIRR à laquelle participe l'IRT. Une telle précaution permettra d'une part de pouvoir utiliser

les borderaux existants et d'autre part de faciliter les manipulations ultérieures, en minimisant les différences entre les différents systèmes.

Ce systeme devra permettre :

- la saisie des documents au fur et a mesure de leur production
- des interrogations simples ou complexes
- des éditions "tabulées" et des éditions "horizontales".

- d'utiliser un programme de validation des descripteurs. Ce programme

est fonctionnel. Il vérifie l'orthographe des descripteurs, et permet leur correction. Il se déroule sous Multics à partir d'un fichier texto.

Mon travail consistera donc à créer, tous les fichiers documentaires, documents utilitaires et index nécessaires, de façon à proposer un système informatisé facilement accessible. Il sera utilisé principalement par le personnel du service de documentation, mais pourra également l'être par les chercheurs intéressés.

Sa création a été envisagée de façon à permettre un recensement rapide et exhaustif des documents ecrits par le personnel du centre (ce que demande régulièrement la direction). Il a également été envisagé pour permettre des sélections selon des critères de diffusion, et pour connaitre les conditions de diffusion de chaque document (car certains doivent être diffusés, d'autres pas).

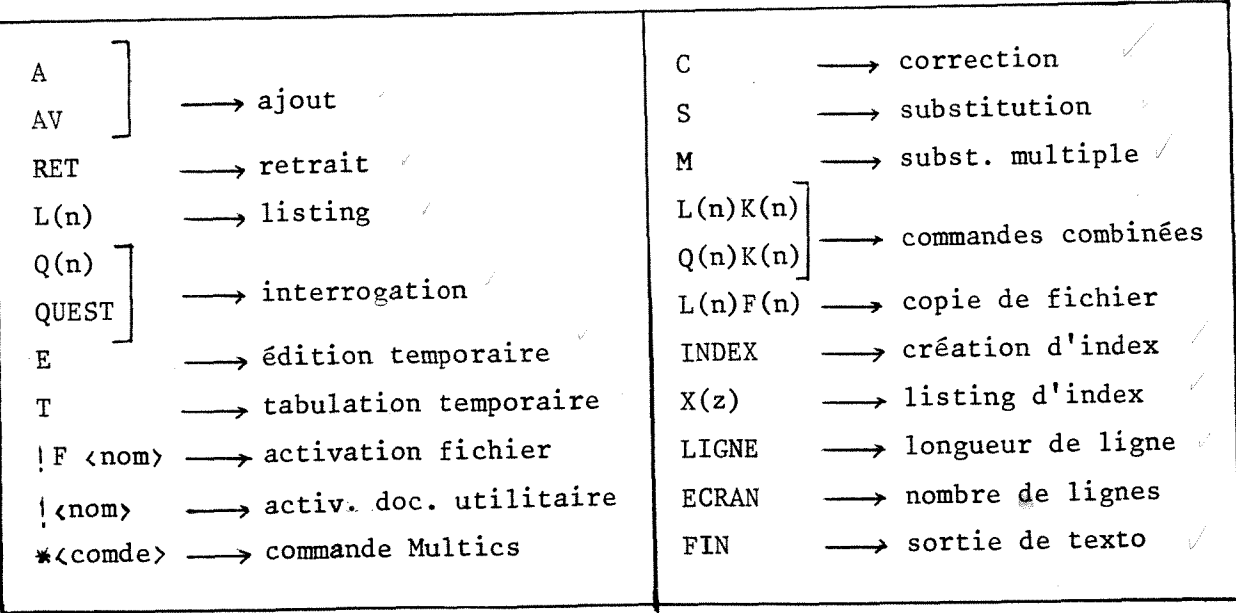

Tableau 6 : les principales commandes Texto

 $n = 1, 2, 3, 4, E, \text{ou } T$  K = C, S, ou M  $z = 0$ , 1, 2, 3, 4, E, ou T

## II - REALISATION ET FONCTIONNEMENT

#### 1° Choix des champs et des séparateurs

 $a -$  les champs

Du fait de la diversite des documents

Du fait de la diversité des documents, 20 champs ont été définis. Ce nombre relativement élevé simplifie la procédure d'ajout, et permet une interrogation plus fine. Ces champs ainsi que leur contenu sont presentes a la figure 18.

Le champ "tit" est écrit en minuscules, de façon à ce qu'au moment de la saisie, on se souvienne que le titre doit être tapé en minuscules.

Les noms d'auteurs sont présentés conformément aux normes de la DIRR.

L'affiliation des auteurs ne sera tapée qu'une seule fois si elle est identique pour tous.

Selon les documents, certains champs resteront vides. Ainsi les champs "AER" et "DEMAND" ne sont jamais remplis lorsqu'il s'agit de communications ou d'articles. De même, les champs "PUBLI" et "VOLNUM" sont souvent vides lorsqu'il s'agit de rapports.

D'autre part, pour améliorer la présentation des éditions, le contenu de certains champs (AFFIL, DEMND, ADEDIT, PUBTYP) sera limité en nombre de caractères. Ainsi l'affiliation d'un auteur ne devra pas dépasser 14 caractères.

## b - les séparateurs

Les fichiers documentaires actuellement informatisés à l'IRT utilisent comme séparateur champ/contenu, l'arobase (0), et comme séparateur d'articles le point d'exclamation (!). D'un point de vue esthetique, ces séparateurs ne sont pas très satisfaisants. Quant aux séparateurs implicites de texto ("." et ",") la virgule ne peut pas convenir puisqu'elle est déjà utilisée pour les noms d'auteurs.

Finalement, le separateur champ/contenu choisi est les deux points (:). Ce choix ne complique pas la manipulation des differents sys temes, puisque ce separateur est "transparent" pour 1'utilisateur. En effet celui-ci n'a pas a s'en preoccuper au moment de la saisie.

 $\overline{\phantom{a}}$ 

 $\,$ 

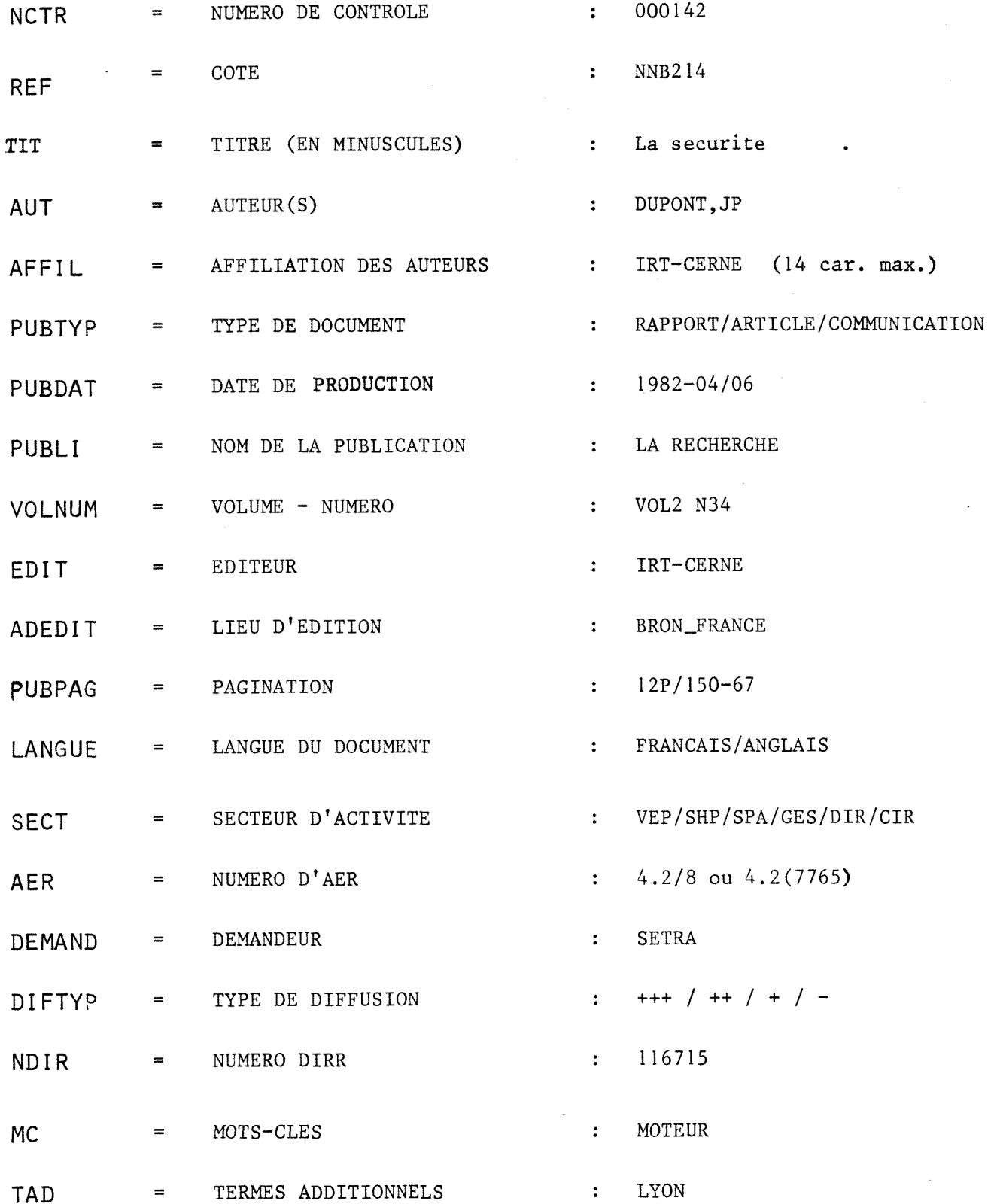

Figure 18 : les 20 champs du fichier "bronpub"

Par contre le séparateur d'articles, lui doit être tapé au moment de la saisie. Aussi, pour éviter les erreurs, le point d'exclamation a été conservé au moment de la saisie.

Pour les chapitres suivants, se reporter au schéma fonctionnel de la page 39.

2° La saisie

## a - processus habituel

La saisie se fait dans le fichier temporaire "bron", dont la structure est definie par le document de parametres "pron" (annexe 3).

Le champ "général" indique que la numérotation se fait automatiquement sur six chiffres, avec un pas de un. Le separateur champ/contenu est ":", et le séparateur d'articles "!".

Le champ "champs" indique les differents champs , et leur ordre d'enregistrement dans le fichier.

*- entvee au alaviev* 

Pour avoir accès à un fichier documentaire, il faut l'avoir active, ainsi que le document de parametres qui lui est associe. Pour cela, on utilise les commandes : "ipron" et "!f bron".

Ensuite, l'ajout d'une reference bibliographique se fera avec les commandes :  $A = a$ jout

> ou : AV = ajout, avec validation à la fin de chaque référence CTRL = permet de sortir de la commande d'ajout.

Les commandes "!pron" et "!f bron" peuvent être demandées par le document de dialogues "dajout". Pour cela, il suffit d'activer ce document, en tapant "dajout" :

\*!dajout Tapez la commande : 'A' ou 'AV'

*- validation des mots-ates* 

Elle ne peut se faire que sous Multics. D'autre part, certaines modifications devront être faites sur le fichier "bron", pour qu'il

\*!DVALID

Le nom du fichier validation etant : bron, TAPEZ '\*ec valid'  $(puis \leq)DCOPIE \leq)$ 

\*\*ec valid Nom du fichier validation ?bron

nom du fichier des abreviations: nom du fichier index: voulez vous generer le code des mots clef (oui/non)?oui

\*\*\* fiche numero 00000001 erronnee \*\*\* le not clef 'BRUAT' est inconnu voulez vous effectuer la correction? oui

mot clef? BRUIT

#!DCOPIE

 $\mathcal{A}$ **NCTR** :000085 **PTAPEZ COTRLC : CTRL** 

?si erreur retapez 'CTRL', sinon : retour chariot - 9

 $\mathbf{r}$ 

?TAPEZ le numero de controle, NCTR :  $85\,$ bronpub existe deja

?si erreur tapez '!DECOP', sinon retour chariot ?

s v p , positionnez votre papier

production IRT-CERNE

 $\pmb{\mathbb{1}}$ 

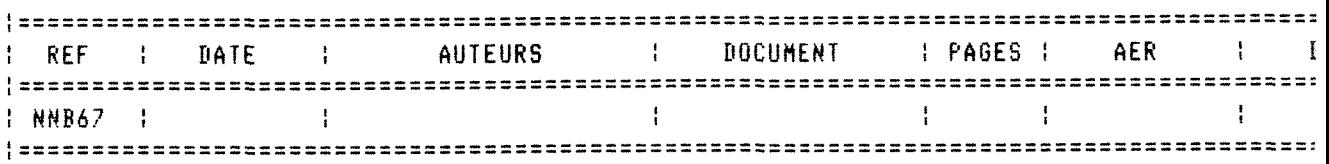

Figure 20 : procédure de remplissage du fichier bronpub (ce qui est tapé par l'utilisateur est souligné) soit compatible avec le programme de validation. Ainsi, ce programme ne pourra se derouler que s'il existe dans chaque document du fichier bron, un champ 001 contenant 8 chiffres et un champ 621 contenant les descripteurs à contrôler.

Les transformations nécessaires sont effectuées par le document de dialogues "dvalid" (fig. 19). Pour cette opération, un nouveau document de paramètres : "proval" est utilisé (annexe 4). Par rapport a "pron", il contient deux champs supplementaires, les champs 001 et 621.

"dvalid" demande que le contenu du champ MC soit copie dans le champ 621, et que le champ 001 reçoive deux zéros suivis du contenu du champ NCTR.

Dès que ces transformations sont terminées, le dialogue "dvalid" indique a l'utilisateur qu'il peut appeler le programme de validation en tapant la commande Multics : "ec valid" précédée de "\*". Cette étoile permet d'envoyer une commande Multics, lorsqu'on se trouve sous Texto.

Le progamme de validation utilise les séparateurs ":" et "!" comme les enregistrement du fichier bron; on peut donc taper : \*ec valid (en minuscules). Si les séparateurs utilisés dans le fichier de validation avaient été "@" et "!", on aurait tapé : \*ec validO

Le programme se déroule alors. Il indique les mots-clés erronés et permet leur correction. En même temps, il leur ajoute le code mot-cle; qui leur est associe dans le thesaurus DIRR.

*- aopie dans bronpub* 

夏

Cette étape ne peut se dérouler qu'après la précédente, en activant le dialogue : "dcopie". Celui-ci remplace le contenu du champ MC, par le contenu du champ 621, qui vient d'être corrigé et complété (fig. 19). Puis, il efface le contenu des champs 001 et 621. II fait ensuite une copie du fichier bron dans bronpub, en transformant le séparateur d'articles "!" en " ". Puis, tous les rapports non publiés, ainsi copiés dans bronpub sont édités sous forme de tableau. La tabulation utilisée est "tarap" (cf.  $4^{\circ}$  b).

Le fichier temporaire bron est ensuite supprime, mais reste disponible pour de nouveaux ajouts.

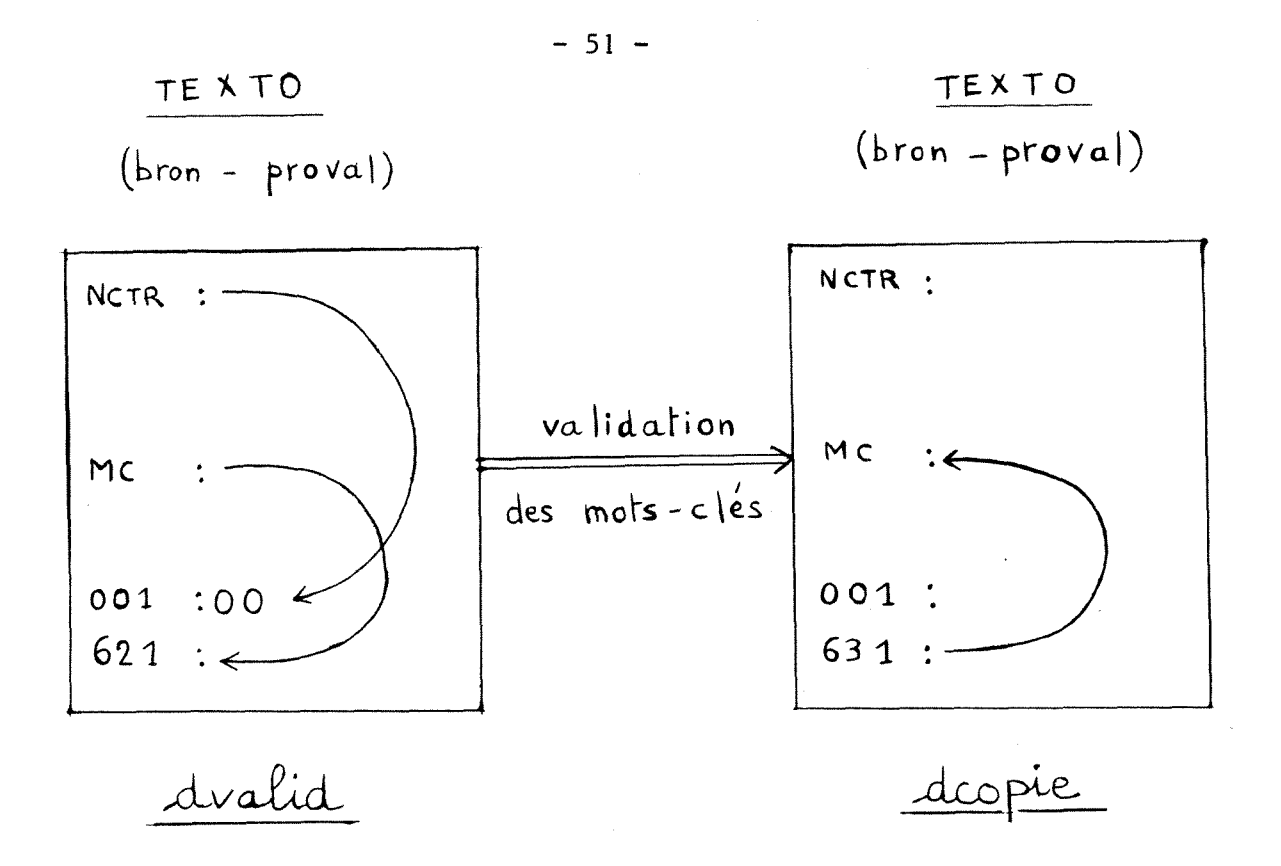

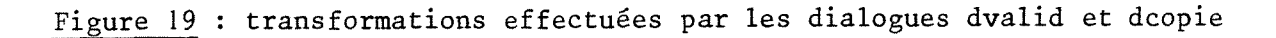

*- oonalusi-on* 

Ce fichier temporaire, bron permet :

. d'utiliser "!" comme séparateur d'articles, au moment de la saisie ; ce qui évite le risque de confusion avec d'autres systèmes. Mais ce séparateur ne réapparaîtra plus par la suite. Il est remplacé définitivement par " " au moment de la copie dans le fichier bronpub. . une validation systematique de tous les descripteurs nouvellement introduits dans le fichier definitif bronpub. Puisque tout enregistrement contenu dans le fichier temporaire bron doit obligatoirement être contrôlé avant sa copie dans le fichier bronpub.

L'ensemble de cette procédure de remplissage du fichier bronpub est présentée à la figure 20.

 $b$  - processus exceptionnel (fig. 21)

Les bordereaux prélablement remplis par une stagiaire, ont ete modifies de fagon a ce que leur contenu soit adapte aux differentes étapes qui seront nécessaires avant leur insertion dans le fichier bronpub. Ainsi, le nom des champs est sous forme numérique, avec 8 chiffres dans le champ 001, et "p" et "!" comme séparateurs.

Ces bordereaux (annexe 3) ont alors été envoyés à un service de saisie (CETE de l'lle d'Abeau), qui nous les a renvoyes sous forme de disquette. Celle-ci a ete placee sur le mini 6 par les informaticiens du CIR qui, a 1'aide d'un premier programme preexistant ont copie le contenu de cette disquette dans un fichier Multics (disket). Ils ont ensuite utilise un 2eme programme, preexistant lui aussi qui a recopie le contenu du fichier disket dans un fichier Texto (tdisket).

Malgre 1'intervention de plusieurs personnes, cette manipulation a été assez rapide et n'a pas posé de problème particulier. Signalons quand meme que le separateur d'articles "!" a ete transforme en **"3"**  au cours des manipulations. Aussi, une substitution multiple (commande LIM) a été effectuée sur l'ensemble du fichier tdisket, de façon à rétablir le point d'exclamation, comme separateur d'articles.

Ensuite, le programme de validation des mots-clés a été appelé sans modifications préalables, avec la commande " ec validO" (puisque le séparateur champ/contenu est  $"0"$ ).

Puis, une dernière manipulation a consisté à transformer tous les champs numériques en champs alphabétiques, à remplacer " $\rho$ " par ":" et "!" par " ", et à transformer la numérotation sur 8 chiffres en numérotation sur 6 chiffres.

Ainsi, le contenu de tdisket a pu être introduit dans bronpub. Toutes ces transformations, presentees dans l'annexe 8 font intervenir trois fichiers intermediaires : bronp, bronpl et bronp2. Ceux-ci sont definis respectivement par les documents de parametres pdisket, pp et pa, lesquels n'interviennent que dans ce cadre là (tout comme pdisket). Il en est de même pour les documents d'édition "ed" et pour le dialogue "ddisq"

Aussi, lorsque tous les bordereaux existants auront été saisis, les documents utilitaires précédemment cités n'auront plus de raison d'être. Ils pourront donc être effacés.

A ce jour, ce processus exceptionnel de saisie s'est déroulé une seule fois. II a permis la saisie de 37 bordereaux. 59 autres bordereaux sont en cours de traitement. Quand aux 50 restants, ils devraient egalement etre entres dans le fichier bronpub de cette fa§on la.

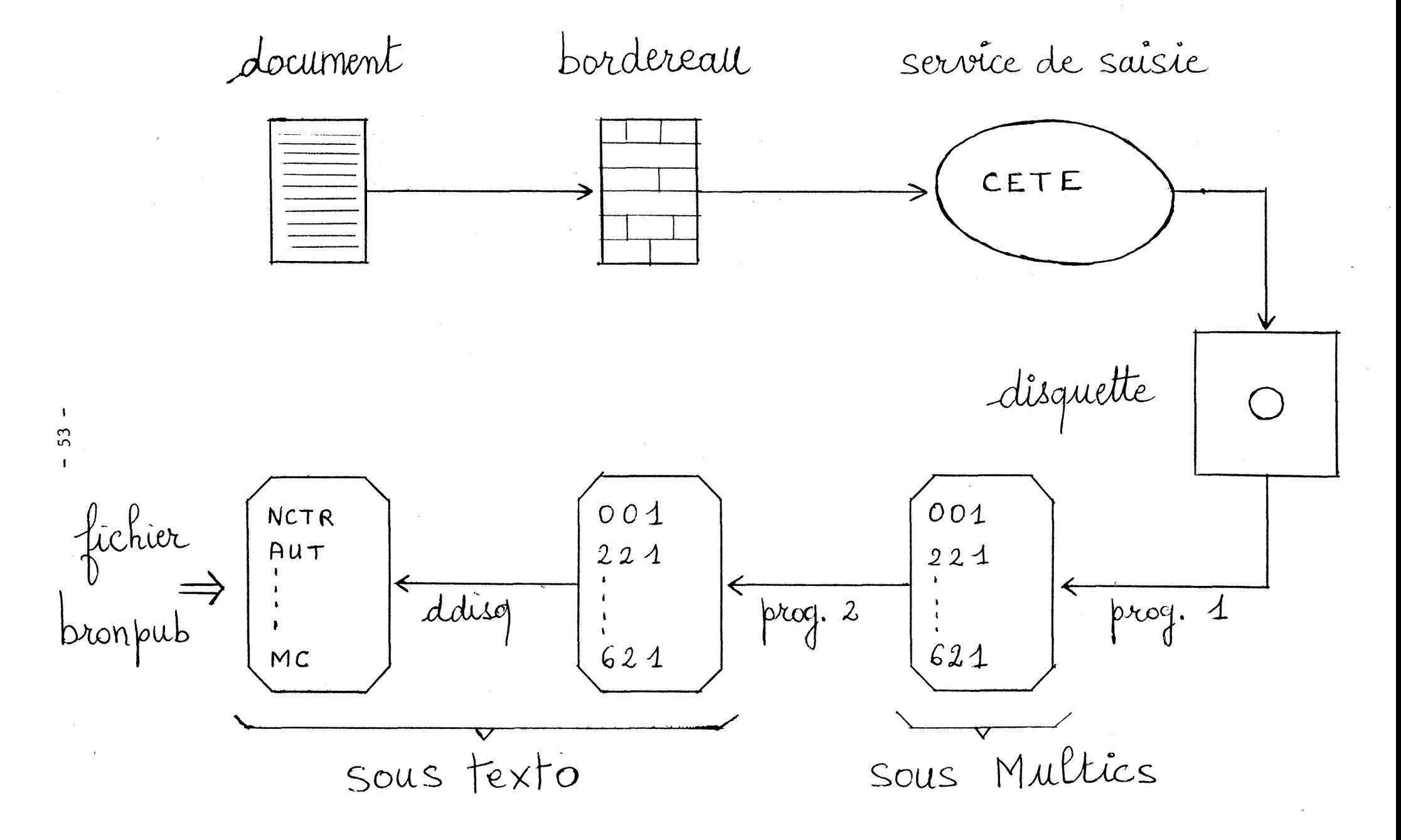

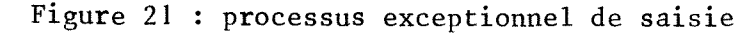

#### 3° Interrogation

#### $a -$  les commandes

L'interrogation concerne les enregistrements contenus dans le fichier bronpub. Celui-ci doit donc etre active, ainsi que le document de parametres pubron, qui lui est associe. Ce document (annexe 4) differe du document pron par le séparateur d'articles qui est "\_" au lieu de "!", et par des caractères supplémentaires destinés à gérer deux index.

Ensuite, il faut choisir entre les commandes, Q ou QUEST : - QUEST permet contrairement à Q, de combiner les questions entre elles. - avec Q le nombre de références répondant à la question est inséparable de leur edition ; ce qui n'est pas le cas avec QUEST.

Q permet quatre éditions standards différentes (fig. 22), avec :

 $Q1, Q2, Q3, ou Q (Q = Q4).$ 

L'activation du fichier bronpub et de son document de paramètres peut être effectuée par le dialogue "dintero" :

\* idivttero Pour avoir des renseignements, tapez : '!DAIDE' sinon, tapez :  $(0(n)^\times)$  ou  $(0.01657^\times)$  ?

 $*$ !daide

Exenple de question sous texto : ((AUT=DUPONT\* OU MARTIN, JL) ET PUBDAT>1982\*) SAUF REF=NN\*123 Les champs interrogeables sont :

NCTR REF tit AUT AFFIL PUBTYP PUBDAT PUBLI VOLNUH EDIT ADEDIT PUBPAG LANGUE SECT DEMAND DIFTYP NDIR HC TAD

Les chanps MC et TAD sont inplicites. TAPEZ : Q1, Q2, Q3, Q, ou QUEST

 $b - la$  question

Les opérateurs, ET, OU, SAUF sont utilisables dans une même équation, si il y a des parenthèses. La troncature " $*$ " est utilisable, à droite, a gauche et au centre.

Tous les champs précédemment énumérés (cf. II  $-\lambda^{\circ}$  a) sont interrogeables. Si dans la question, le champ n'est pas precise, 1'interrogation portera sur les champs MC et TAD. Car, il existe un index

 $\ast 0$  $:NCTR=554$ question  $\mathbf 0$ Reponses #01 :NCTR=000554 question Reponses  $\mathbf{I}$  $*02$ question :NCTR=000554 000554 Reponses  $\mathbf{1}$  $*03$ :NCTR=000554 question NCTR :000554 Reponses  $\overline{\phantom{0}}$  $\ast Q$ :NCTR=000554 question

NCTR  $:000554$ REF :NNY04 :Logiciel complementaire de laden : extension et regroupement des tit :donnees. : JOUMARD, R\_YGNACE, JL AUT AFFIL :IRT-CERNE PUBTYP :RAPPORT PUBDAT  $:1983 - 03$ EDIT :IRT-CERNE ADEDIT :BRON\_FRANCE PUBPAG  $.35P$  $\bar{z}$ LANGUE :FRANCAIS **SECT** :VEP\_SHP DIFTYP  $1 + + +$ :PROGRAMME DE CALCUL\_8646\_TRAITEMENT DES DONNEES\_8655\_ENQUETE\_0107\_  $11C$ :METHODE\_9102 TAD :LADEN\_LASEN

**Reponses** 

 $\blacksquare$ 

Figure 22 : les quatre éditions standards Texto

d'interrogation multichamps, "imctad" avec mise a jour automatique. Dans cet index, sont inversés simultanément les champs MC et TAD. Il a été créé de la façon suivante :

•nrtdex :index resultat(s) faire un index d"interrogation champ(s) source longueur maxi des articles  $($   $\leq$  120  $)$ y / n ?:y :inctad :HC TAD :40

Reponsee 131 2920 records sorted.  $626$  article(s) introduit(s) dans  $1'$ index

Ensuite seulement, le document de paramètres pubron a été modifie, de fagon a ce que toute interrogation portant sur les champs TAD ou MC se fasse par 1'intermediaire de l'index imctad. Le champ MC est donc défini de la façon suivante dans pubron :

champ implicite  $\longrightarrow$  (?)MC, (a) imctad  $\longleftarrow$  - - - index  $\lambda$  1'interrogation  $\lambda$  - - - - mise a jour automatique

 $c$  - mise  $\tilde{a}$  jour des termes additionnels

II existe un 2eme index d'interrogation (avec mise a jour automatique, egalement), il s'agit de l'index "itad". Dans cet index, seul le champ TAD a été inversé. Sa création s'est faite de la façon suivante :

```
*inde\timesindex resultat(s) : itad
faire un index d'interrogation y / n ?:y
chanp(s) source ;TAP 
longueur maxi des articles (< 120 ) :40
Reponses 131 
   168 records sorted.
```
76 article(s) introduit(s) dans 1'index

 $-56 -$ 

#### **IDEDITION**

 $-57 -$ 

?VOTRE question : PUBDAT=1983\*

Reponses  $81$ 

Si erreur de champ retapez votre question Si erreur autre, tapez : '!DEDITION' ?sinon retour chariot ?

Le classement peut se faire selon l'un des champs suivants : (REF), PUBDAT, (PUBLI), PUBTYP, (EDIT),PUBPAG, (AER), DIFTYP, (DEMAND), LANGUE, (NOIR) PUBDAT ?tapez, celui choisi :

81 records sorted. Tapez : '!DARAP' (tableau rapports), '!DABLO' (tableau general), /!DIB/ (edition condensee) ou /!DITOU/ (edition complete) ? !DIB 9.

Pour avoir en titre : - rien, TAPEZ : retour chariot -le contenu de l'index, tapez : 'CTRL' -un titre de votre choix, tapez-le ?VOTRE choix ? EDITION EBIB impression: < (DLAE<sup>2</sup> (LA120), <! DMINI< (mini6 normal), <! DMINI6< (mini6 courrier) retour chariot (console papier). VOTRE choix ? 9.

s v p , positionnez votre papier

production IRT-CERNE

page 1

```
EDITION EBIB
```
 $\mathbf{r}$ 

La gene due au bruit des liaisons urbaines en rase campagne. Paris - 19\_27 juillet 1983. :COMPTE-RENDU DU 11E CONGRES INTERNATIONAL D'ACQUSTIQUE (ICA) - VOL7 .VALLET, M\_CARRERE, C\_LACOSTE, P; 1983; COMMUNICATION; 407-10; (VANVES\_FRANCE); :NB321

 $\bar{\mathbf{x}}$ 

 $\mathbf{r}$ 

 $\pmb{\ast}$ 

Emission acoustique de vehicules routiers en trafic reel et sous conditions controlees. :Paris 19\_27 juillet 1983. COMPTE-RENDU DU 11E CONGRES INTERNATIONAL D'ACOUSTIQUE  $: (ICA) - VOL7$ .FAVRE, B\_GERMON, A\_SIRIEYS, JP; 1983; COMMUNICATION; 305-8; (VANVES\_FRANCE); NB321

Exposition au CO lors de trajets Domicile-Travail selon le mode de transport. :ENVIRONMENTAL POLLUTION (SERIES B) - N6 .JOUMARD,R\_HUMBERT,D\_RACAMIER,C; 1983; ARTICLE; 109-117; (BARKING\_UNITED :KINGDOM);  $\mathbf{r}$ 

Figure 23 : procédure d'édition triée

Cet index permet a tout moment de disposer d'une liste des termes additionnels (candidats descripteurs) présents dans le fichier bronpub, grâce à la commande :  $X(n)$ . Mais le dialogue "dliste" s'en chargera, si il est active :

\*!dliste

1 EHISSION 1 FAC6DE 1 INDICATEUR 1 PARAHETRE 1 ROUTE 1 VOIE 1 VOITURE

Et puis, il arrive de temps en temps qu'un terme additionnel soit incorporé au thésaurus DIRR ; il devient alors un descripteur. Aussi a partir de ce moment la, ce terme ne doit plus figurer dans le champ TAD, mais dans le champ MC ; une modification s'impose donc. Pour cela, le dialogue "dtransf" a été créé, non pas pour effectuer lui-même les modifications necessaires, mais pour expliquer les commandes a utiliser.

Le choix d'un tel dialogue s'explique d'une part, par le fait que celui-ci sera rarement utilise, et d'autre part parceque la mise en place d'un dialogue capable d'effectuer lui-même les modifications, s'avérait assez compliquée.

4° Les editions triees

a - création d'un fichier temporaire

Cette étape est indispensable pour obtenir une édition triée. Le principe en est le suivant : les enregistrements répondant à la question posée sont copiés dans un fichier temporaire "result", grâce à la commande "QIF".

Ce fichier est associe a un 4eme document de parametres, "pub". Celui-ci est semblable a pubron, sauf qu'il ne definit aucun index d'interrogation (annexe 4).

A partir du fichier result, un index "itri", temporaire lui aussi est créé. Contrairement à imctad et à itad, cet index ne figure pas dans le document de paramètres pub. Le champ inversé est celui que

#### production IRT-CERNE page 1

EDITION EDITOU

•f44,4-4'4'4,4'4"f + + 4,4'4' + 4-4' + + 4' + 4'4' + 4' + 4'4'4,'4"fr + 4'4'4,4,4'4'4' + 4'4'4' + 4,4"f'f + + 4,4' + 4'4'4"f + ,f4'4'4'4'4,4'4,4'4, + + 4"4'+4'4"f-f4't,4'4"ff\*4'+4"f4"f 000573 reference :NNB20? t itre :Effets a long terne du bruit d"avion sur le sonneil. auteur :VALLET,M GAGNEUX,JM CLAIRET,JM affi1lation :IRT-CERNE ARPENT IRT-CERNE type publication :RAPPORT date publication :1983-04 editeur :IRT-CERNE lieu d'edition :BRON\_FRANCE pagination :64P langue :FRANCAIS secteur :SHP numero d'AER : 4.3/2 **deMandeur**  :HINISTERE DE L' EN'JIRONNEMENT-GBV **type** diffusion : ++ + Mots-cles :BRUIT\_6748\_AVI0N\_1258 AEROPORT 2776 SOMMEIL\_2222 LONG TERME\_9110 .TOLERANCE HUMAINE\_2051\_ETUDE AVANT APRES\_0170\_EXPERIMENTATION\_6255 .PHYSIOLOGIE 2062 NUIT 9052 METHOBE 9102 + + + + + + + + + + + + + + + + + + + + + + + + + + + + + + + + + + + + + + + + + + + + 4- + + + + + + + + + + + + + + + + + + + + + + + + + + + + + + + + + +++++ + + + + +I- + production IRT-CERNE page  $\overline{1}$ EDITIOH EBIB **\***  Psychophysiology of the welfare of lineside residents. FRENCH RAILUAY REVIEU - VOL1 N5 .VERNET,M\_COBLENTZ,A; 1983; ARTICLE; 447-450; <PARIS\_FRANCE>;  $\mathbf{r}$ **\***  Effets a long terme du bruit d'avion sur le sommeil. .VALLET,M\_GAGNEUX,JM\_CLAIRET, JM; 1983-04; RAPPORT; 64P; ed:IRT-CERNE (BRON\_ :FRANCE); NNB209 .AER:4.3/2 - denandeur:HINISTERE DE L'ENVIRONNEMENT-GBV \* Evolution des carburants et des moteurs automobiles. Incidences sur les emissions :polluantes. Techniques d'epuration. 6EME CONGRES MONDIAL POUR LA QUALITE DE :L'AIR. PARIS - 16/20 MAI 1983 - VOL4 N8 .OELSEY,J; 1 983-05; COMMUNICATION; 233-40; (PARIS\_FRANCE); NP193  $\sim$ **\***  Contribution a Vetude de la «obilite residentielle. Approche des aspects energetiques et ienvironnenentaux. .YGNACE,JL; 1983-06; RAPPORT D'AVANCEMENT; 93P; ed:IRT-CERNE (BRON\_FRANCE); NN44 .AER:3.2/4 - denandeur:AFME **\***  La gene due aux bruits des deux-roues a noteur. TRANSPORT ENVIRONNEMENT CIRCULATION (TEC) :- N59 .VERNET,M; 1983-07/08; ARTICLE; 29-32; (PARIS\_FRANCE>;  $\frac{1}{2}$ 

Figure 24 : les editions horizontales : ebib (en haut) et editou (en bas)

1'utilisateur aura choisi comme critere de tri. Puis, une combinaison entre, un document d'edition ou de tabulation, l'index itri, et le fichier result permet grâce à la commande XT ou XE d'obtenir une édition triee.

Toutes ces étapes sont effectuées par l'intermédiaire de 17 documents de dialogues chaînés les uns aux autres. Parmi ceux-ci :

- dedition = il execute la commande QlF

- dindex = il cree l'index itri

- dchoix = il propose les differentes editions et tabulations possibles. L'ensemble de la procédure est présentée à la figure 23.

b - les éditions horizontales

II en existe deux (fig. 24), definies par les documents d'edition : ebib et editou.

editou definit une edition complete, dont le contenu est semblable à celui de l'édition standard n°4, seule la présentation est modifiee.

ebib définit une édition moins complète, présentée sous la forme d'une référence bibliographique classique. Pour obtenir un tel resultat, le dialogue "dib" doit effectuer un grand nombre de modifications, au niveau du contenu des champs des références éditées ; de façon que le contenu des champs : tit, NDIR, SECT, se présente sous la forme suivante :

tit : <tit> <PUBLI> - <VOLNUM> NDIH : . < AUT> ; <PUBDAT> ; <PUBTYP>; <PUBPAG>; ed:<,EDIT> (<ADEDIT>) ; <REF> SECT : . AER:<AER> - demandeur:<DEMAND>

c - les éditions tabulées

Deux types de tableaux ont été mis au point (fig. 25 et 26). Ils sont definis par les documents de tabulation : tarap et tablo. tarap est destiné uniquement aux rapports, alors que tablo s'adresse à tous les types de documents précédemment cités (cf. I -  $1^{\circ}$ ).

En fonction du type de tableau demandé, le dialogue "dchoix" activera soit le dialogue "darap" (pour tarap), soit le dialogue "dablo"

 $\pmb{\mathfrak{f}}$  $\overline{6}$  $\bar{1}$ 

 $\bullet$ 

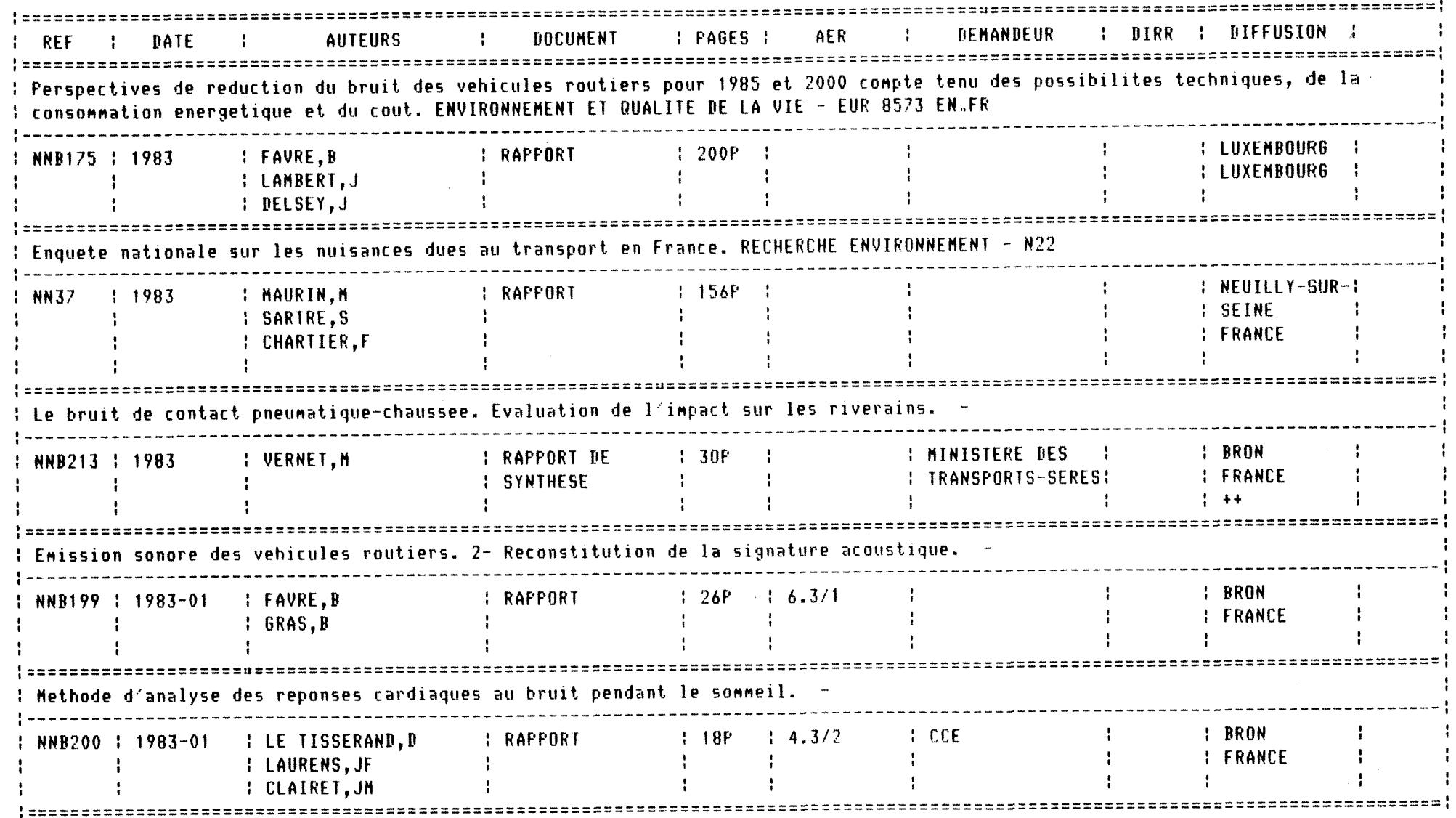

**Figure** 25 : **tableau pour les rapports (document de tabulation : tarap)** 

 $\Delta$ 

EDITION TABLO

 $\sim 10^{-1}$ 

 $\lambda$ 

 $\mathbf{1}$ 62  $\mathbf{I}$ 

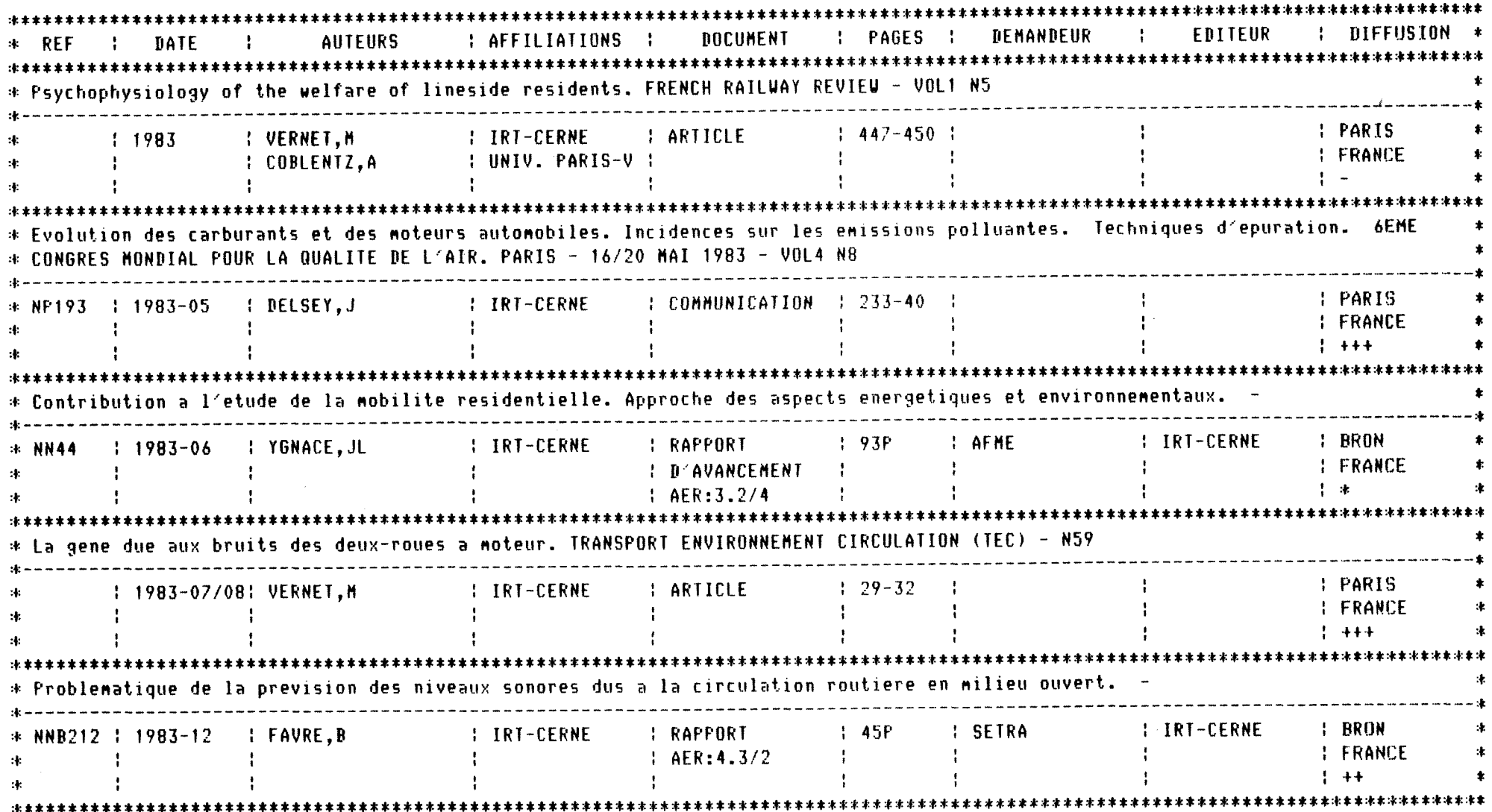

Figure 26 : tableau général (document de tabulation : tablo)

 $\mathcal{A}^{\pm}$ 

(pour tablo).

Chacun de ces dialogues effectue un certain nombre de modifications, dans les enregistrements presents dans le fichier temporaire result (fig. 27).

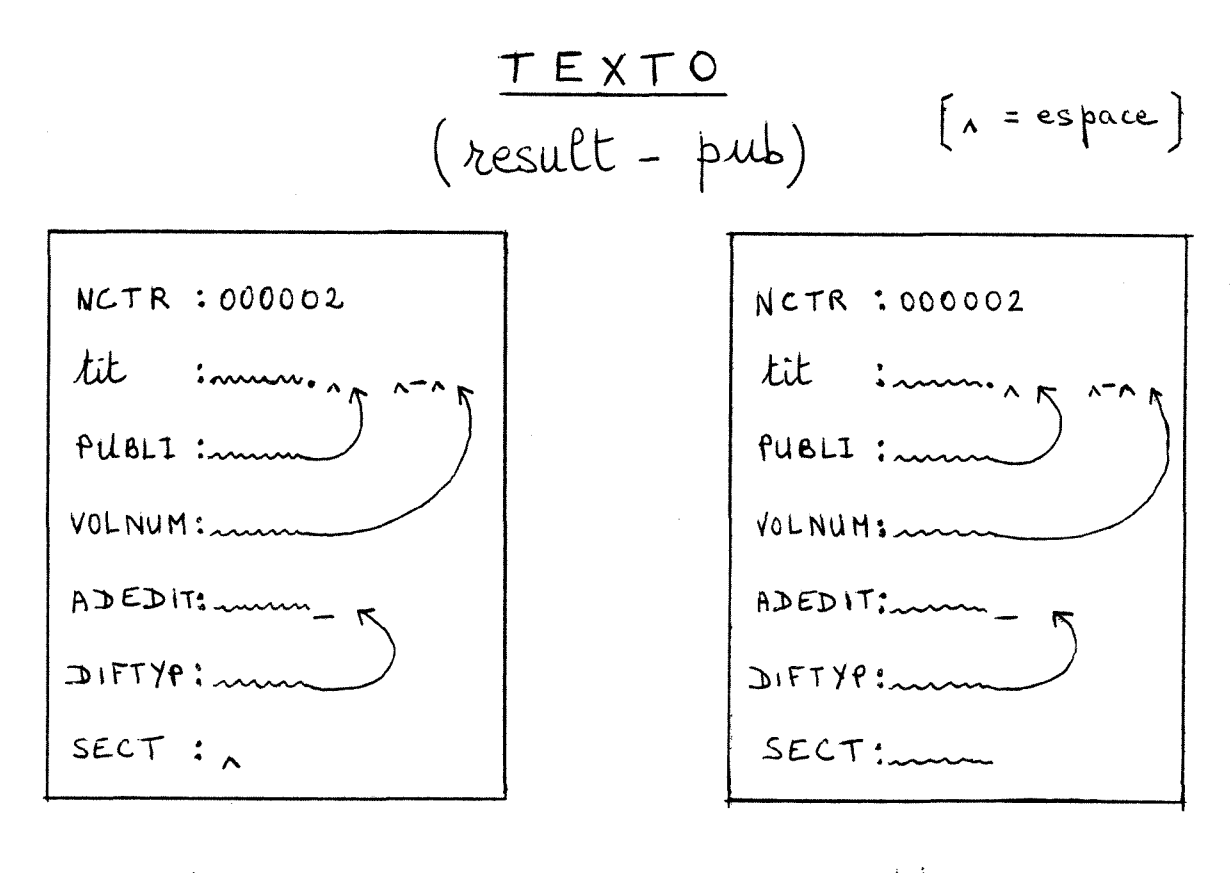

darap dablo

Figure 27 : transformations effectuées par les dialogues darap et dablo

Grâce à ces modifications, le contenu de plusieurs champs peut donc apparaître dans une même colonne.

Concernant le tableau général (document tablo), le nombre d'auteurs est limite a trois, alors qu'il n'est pas limite dans les tableaux destines aux rapports.

De plus, tous les rapports sont systématiquement édités sous forme de tableau (document tarap), lors de leur entrée dans le fichier bronpub (cf. 2° a).

 $d - 1'$ impression

Pour chacune des quatre editions, 1'impression peut se faire soit sur :

- la console papier sur laquelle on travaille

- une imprimante rapide du mini 6 (dmit ou dmini), ou une LA120 (dlat ou dlae)
- une imprimante rapide de type courrier (dmit6 ou dmini6)

Ce dernier cas a été prévu au niveau des dialogues, mais ce n'est encore qu'un projet.

### 5° Utilisation des dialogues

Ils ont été conçus de façon à proposer une succession de menus. Un tel système évite les risques d'erreur, d'autant plus qu'il existe trois fichiers documentaires, dont deux temporaires, et quatre documents de parametres. D'autre part, ils evitent la repetition de modifications parfois longues, au moment de l'edition.

Par contre ce système n'est pas toujours très souple, car il s'agit seulement de commandes et de réponses texto préenregistrées. Aussi, il n'est pas possible de prévoir des choix conditionnels.

Enfin, il est toujours possible de ne pas utiliser de dialogue, mais il faut alors s'assurer que le fichier documentaire et le document de parametres sont bien compatibles.

Au total, 28 dialogues ont été créés, comme le montre la figure 28. Quant a leur contenu, il est presente dans l'annexe 7.

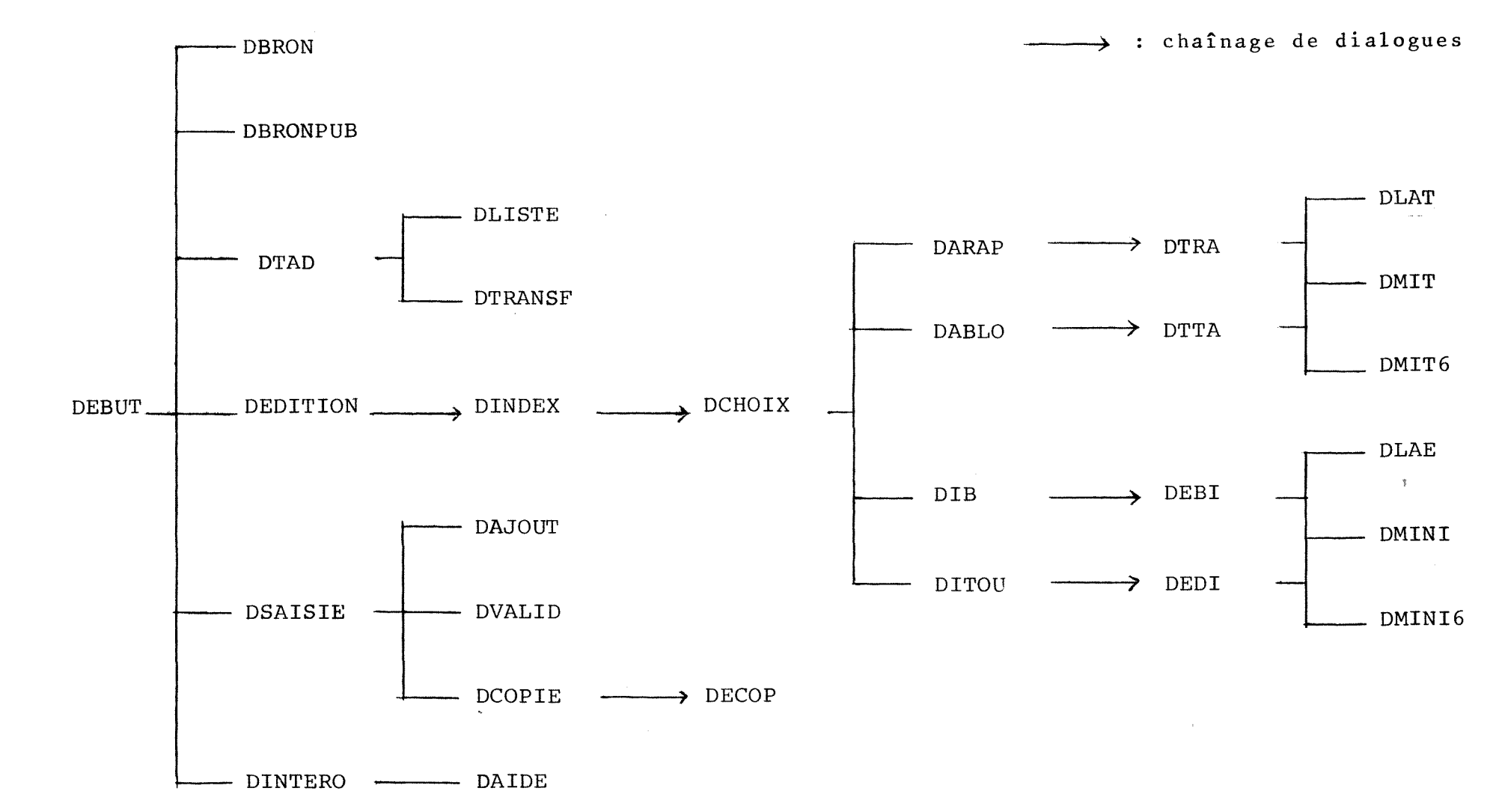

Figure 28 : les relations entre 1es differents dialogues

 $\blacksquare$  $65$  $\blacksquare$ 

#### III - CONCLUSION

La création d'un fichier documentaire avec le logiciel documentaire Texto a été un travail intéressant. D'une part, parceque ce logiciel n'est pas fige, mais permet au contraire presque toutes les utilisation souhaitées. Et d'autre part, parceque toutes les manipulations necessaires ne demandent pas 1'intervention d'informaticiens, comme c'est le cas pour d'autres logiciels documentaires.

Actuellement, le fichier documentaire créé (bronpub) contient seulement 131 références bibliographiques. Il reste donc un problème a resoudre, celui de la saisie des autres documents, sans quoi ce fichier ne sera pas satisfaisant. Aussi, j'ose esperer que cela se fera sans tarder.

## **ANNEXES**

- 1 fiche d'AER
- 2 bordereau DIRR, non rempli
- 3 bordereau DIRR, rempli en vue du processus exceptionnel de saisie

*Processus habituel* 

- 4 listing des documents de parametres
- 5 listing des documents d'edition
- 6 listing des documents de tabulation
- 7 listing des documents de dialogues

*Pvooessus exceptionnel* 

- 8 procedure de remplissage du fichier bronpub
- 9 listing des documents utilitaires utilisés

#### PROGRAMME IRT 1984

TITRE : ENERGIE-SECURITE TITRE : Demandeurs :  $D.S.C.R.$ Demandeurs : -------------------------------------Modalites de financement : DSCR \_\_\_\_\_\_\_\_\_\_\_\_\_\_\_\_\_\_\_\_\_\_\_\_\_\_\_\_\_ Observations : Observations : Observations : ---------------------------J. DELSEY, D. PILLOT, M. CHIRON Equire responsable : Equipe responsable : Equipes associees : ONSER - MM BLOCH, CESARI Equires associees : Equires associees : (point de derarty objectifs) methodes) Resume ------------------------------L'amélioration continue des automobiles sur le plan de l'économie de l'énergie et de la sécurité a procédé en général d'approches indépendantes de ces objectifs. Le programme de recherche a pour objectifs : - l'établissement et l'application d'une méthodologie d'évaluation sur les plans de l'énergie et de la sécurité des conséquences des règlementations actuelles ou en projet - la détermination des questions technologiques et scientifiques à résoudre pour aboutir à des compromis énergie-sécurité aussi ou plus satisfaisants que les solutions actuelles Le programme comportera à cet effet trois volets :<br>1) une analyse "accidents" logique de l'incidence de la légèreté des véhicules et des modifications de répartitions de charges. Cette analyse sera complétée par une étude théorique du choc frontal entre deux masses inégales 2) une utilisation de modèles de comportement aux chocs et de tenue des structures actuelles ou futures des véhicules automobiles 3) un examen précis de l'incidence de la règlementation relative à la sécurité sur la conception des véhicules depuis 20 ans sur la base de dossiers relatifs à des modèles de PEUGEOT S.A. et de RENAULT. Enfin une action de veille scientifique sera menée dans le domaine des matériaux constituant les véhicules et dans celui de leur tenue au feu.

 $\sim 10^{-1}$ 

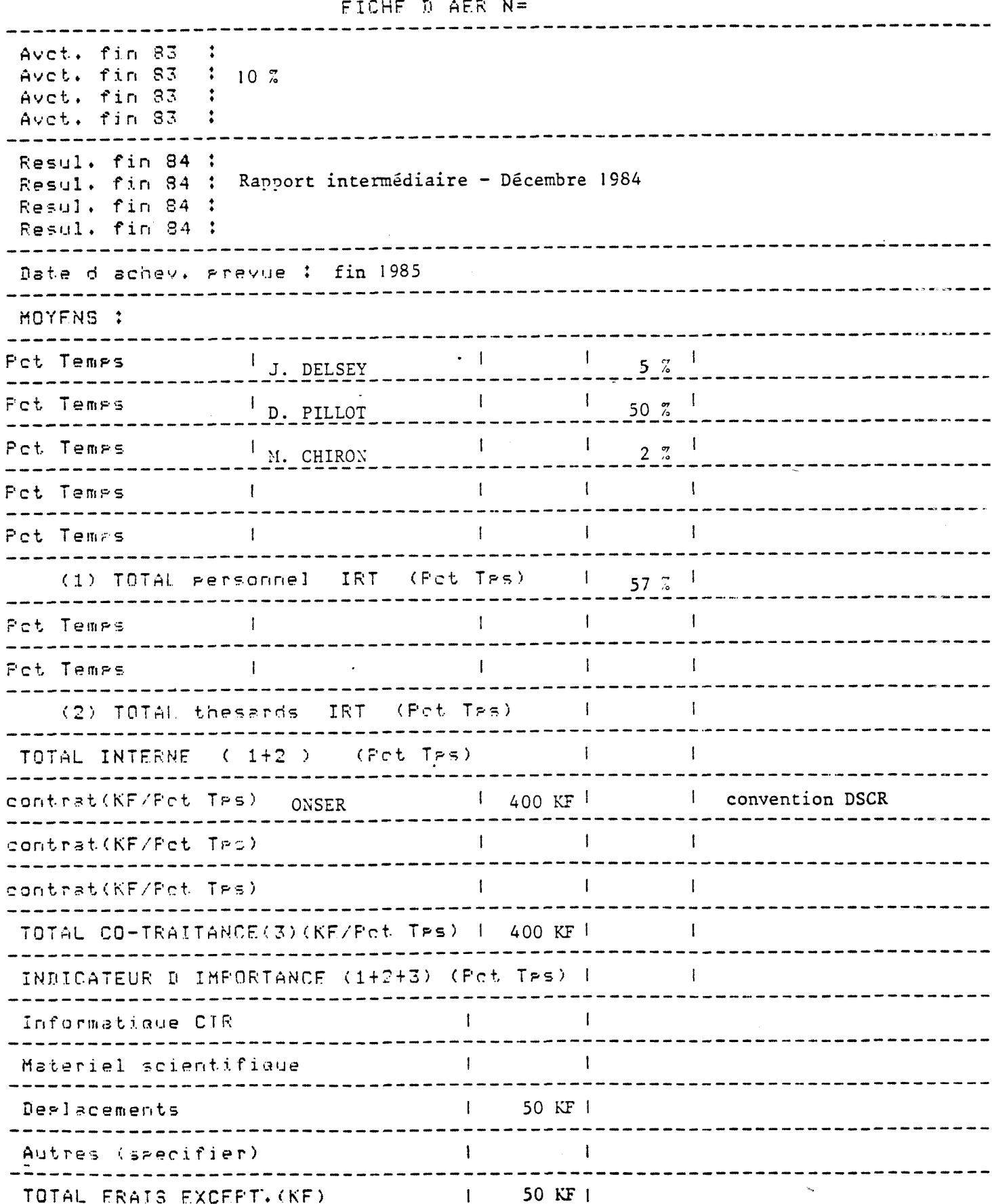

 $\omega$ 

ACD M

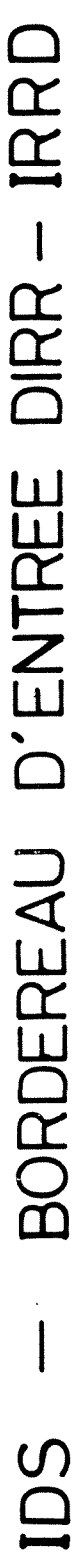

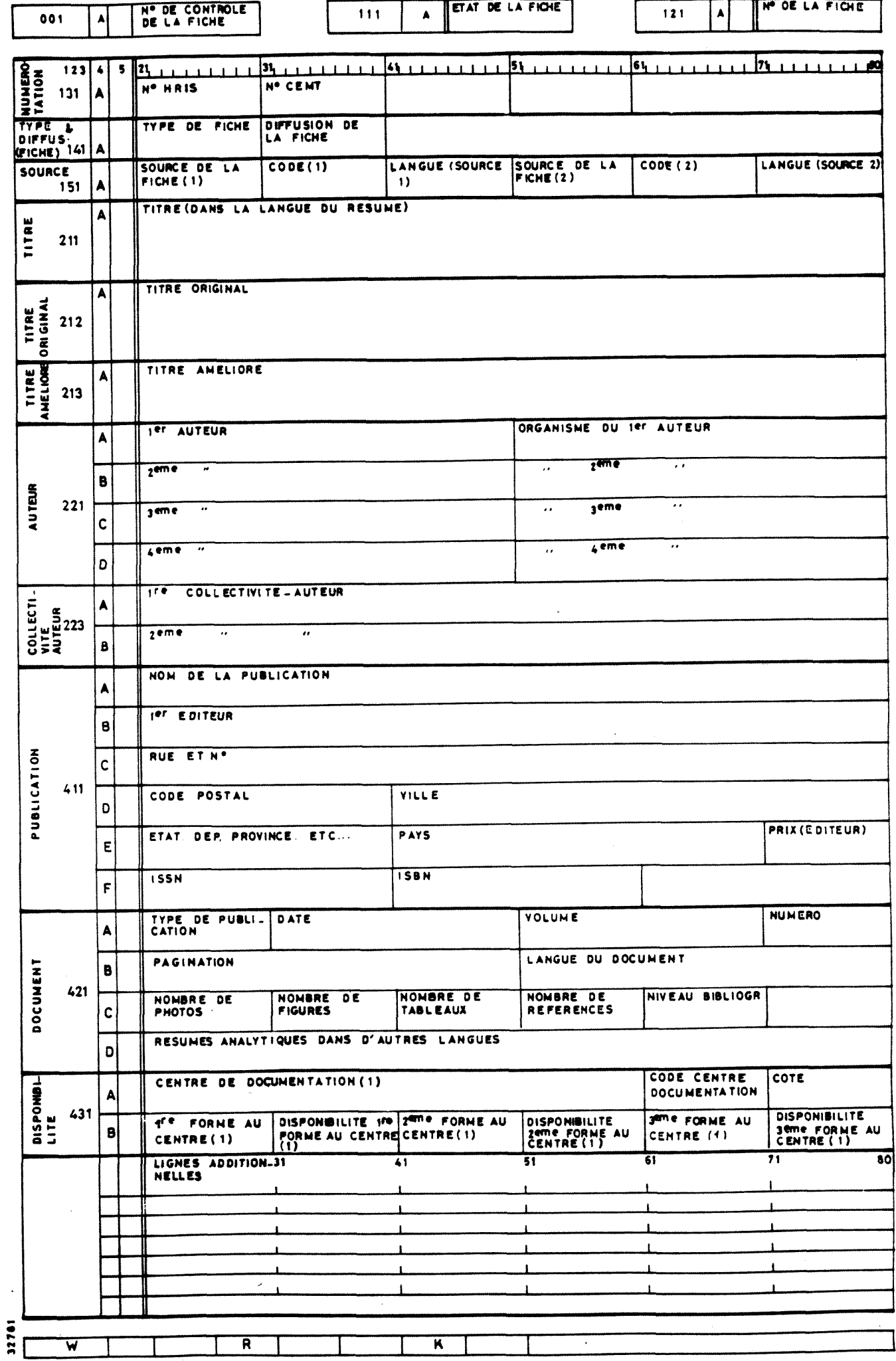

 $\ddot{\phantom{a}}$ 

 $-69 -$ 

ANNEXE<sub>2</sub>

 $\overline{a}$ 

 $\frac{1}{\sqrt{2}}$
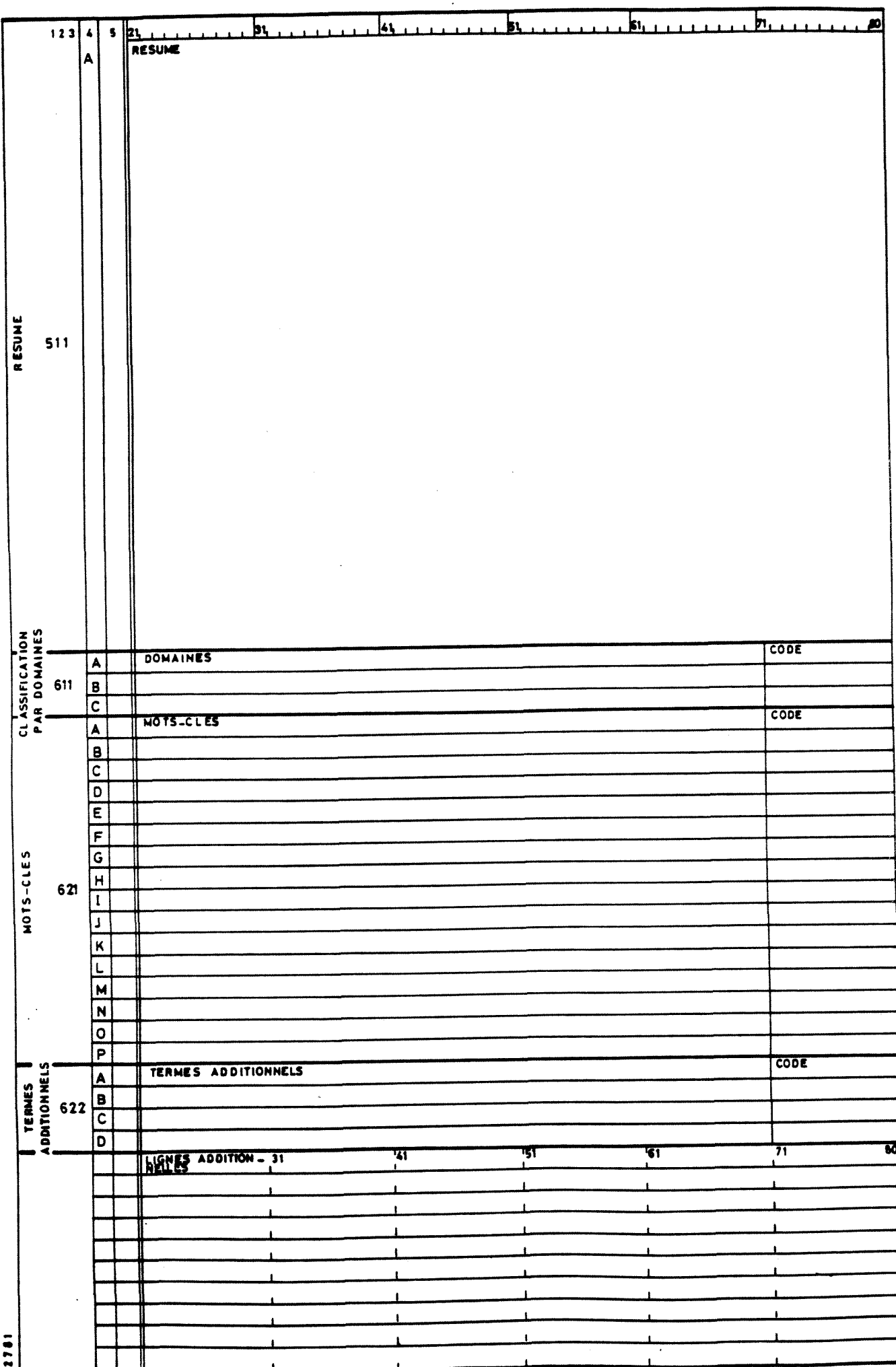

 $\bar{z}$ 

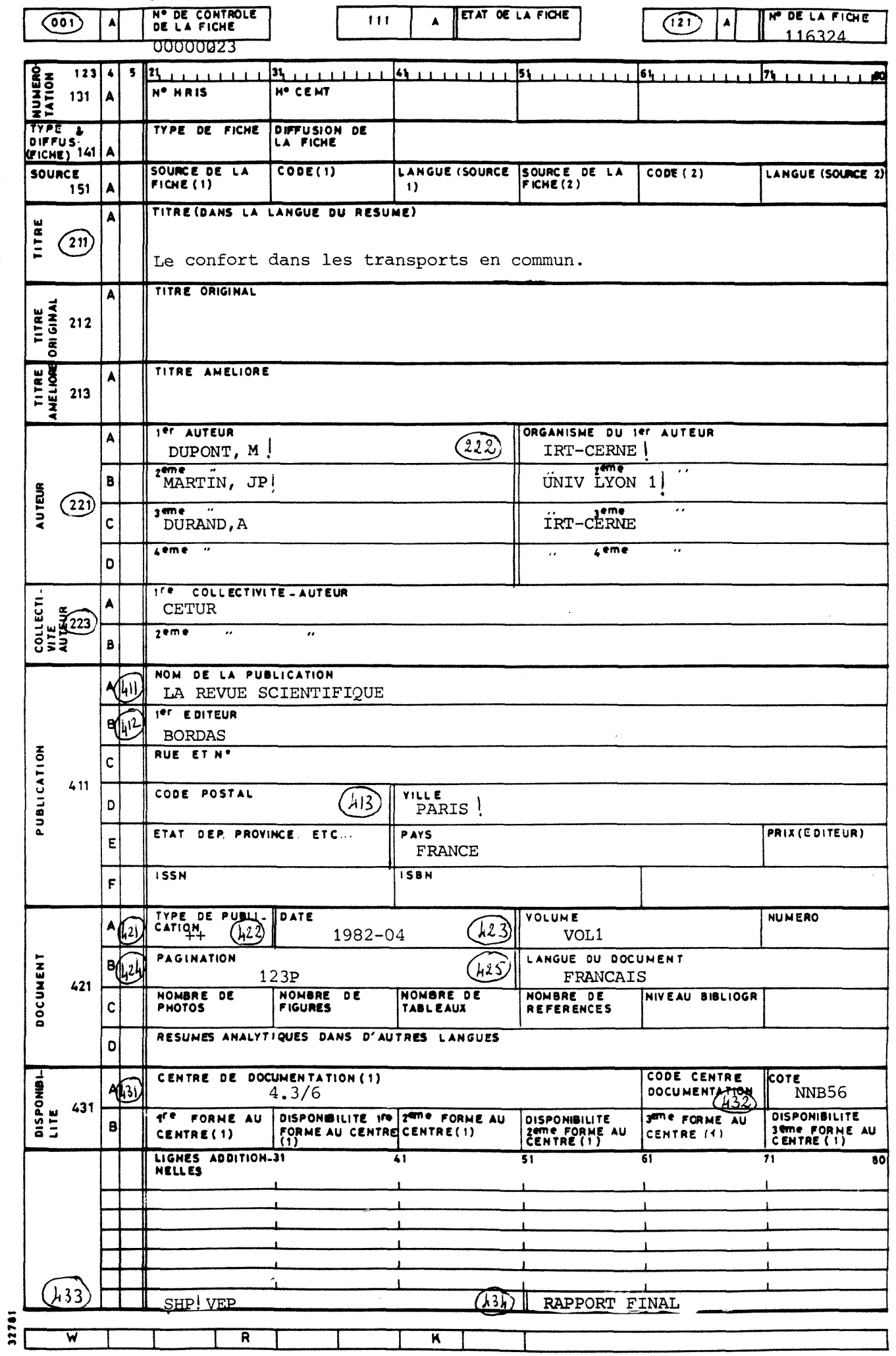

 $\ddot{\phantom{1}}$ 

BORDEREAU D'ENTREE DIRR-IRRD DS

 $-70 -$ 

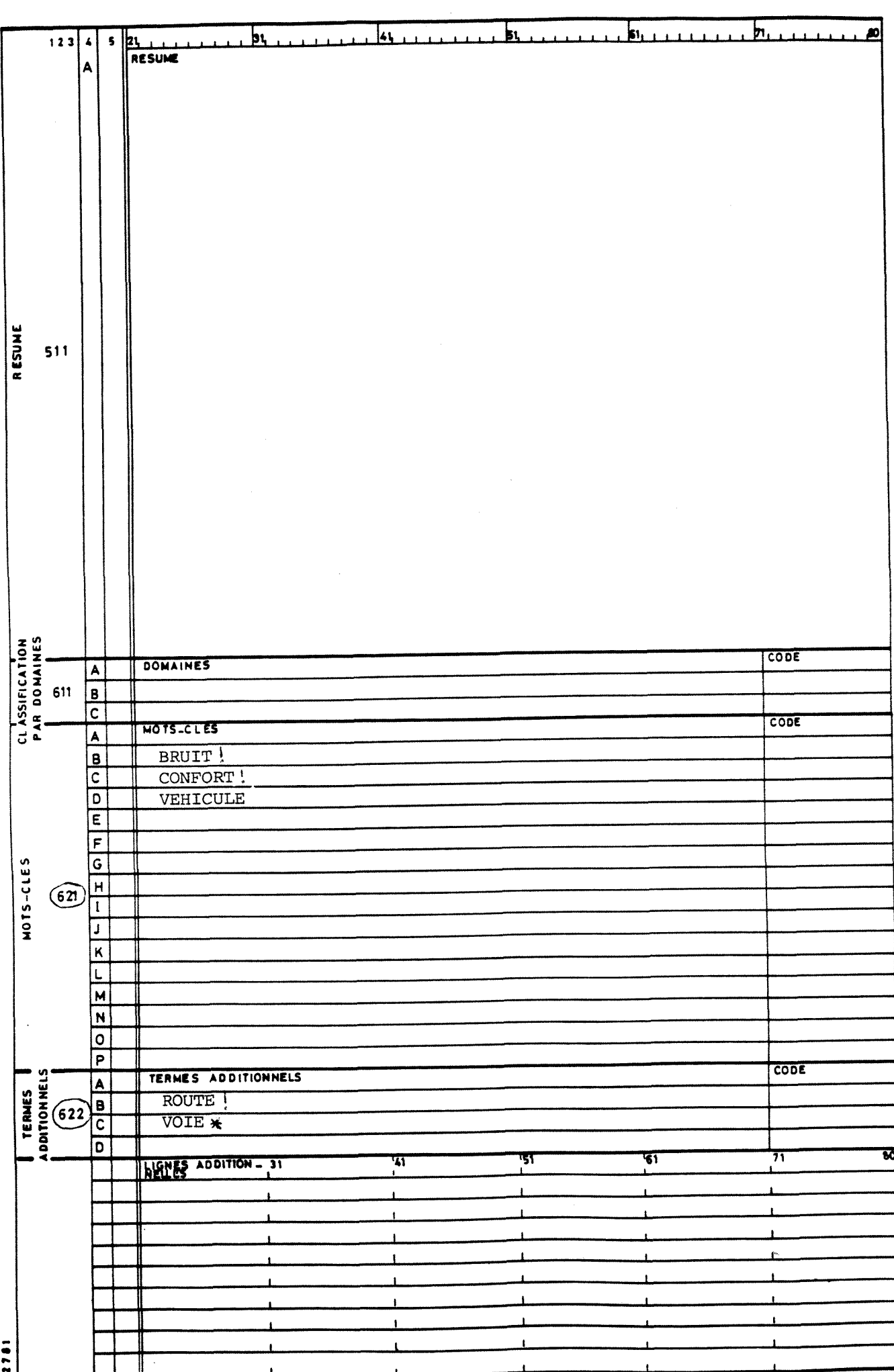

 $\ddot{\phantom{0}}$ 

 $\overline{\mathcal{L}}$ 

 $*12$  !p\*

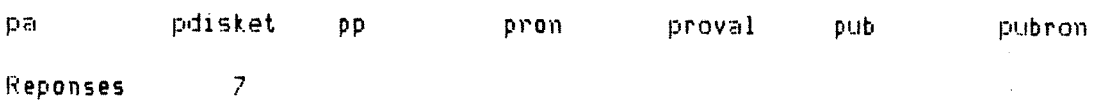

 $=$ 

\*1 !pron

.pron  $\overline{\mathbf{max}}$ general  $.6 1 : 1$ champs .NCTR REF tit AUT AFFIL PUBTYP PUBDAI PUBLI VOLNUM EDIT ADEDIT PUBPAG .LANGUE SECT AER DEMAND DIFTYP NDIR MC TAD

Reponses 1

#1 !pub

 $n$ on .pub general .6 1 : champs .NCTR REF tit AUT AFFIL PUBTYP PUBDAT PUBLI VOLNUM EDIT ADEDIT PUBPAG LLANGUE SECT AER DEMAND DIFTYP NDIR MC TAD

Reponses 1

#1 !pubron

.pubron nom general .6 1 : champs .NETR REF tit AUT AFFIL PUBTYP PUBDAT PUBLI VOLNUM EDIT ADEDIT PUBPAG .LANGUE SECT AER DEMAND DIFTYP NDIR (?)MC, (a)inctad TAD, (a)itad

Reponses 1

#1 !proval

.proval non general  $.6 1 : 1$ champs .NCTR REF tit AUT AFFIL PUBTYP PUBDAT PUBLI VOLNUM EDIT ADEDIT PUBPAG .LANGUE SECT AER DEMAND DIFTYP NDIR MC TAD 001 621

Reponses 1

 $\bar{\mathcal{L}}$ 

 $*12$  (e\*

ebib ed and the state of the state of the state of the state of the state of the state of the state of the state of editou

Reponses 3

.ebib  $non$ champs . It tit ? NDIR ?  $\le$  SECT titre  $\therefore$  (/)index 1,40 >  $.90$ ligne marge .9 interdoc. feuille.71 page .57 production IRT-CERNE surtitre. .page ...

.editou  $100<sub>m</sub>$ (m)NCTR (reference : REF (titre<br>: AUT (affiliation : AFFIL (type  $\mathcal{L}_{\rm{max}}$ champs :/tit /auteur  $\ddot{\phantom{0}}$ .publication : PUBTYP (date publication : PUBDAT (nom publication : .PUBLI 'volume numero : ' VOLNUM 'editeur : ' EDIT 'lieu .d''edition : ABEDIT 'pagination : PUBPAG 'langue  $\mathcal{C}$ .LANGUE 'secteur : SECT 'numero d''AER : AER 'demandeur<br>. : DEMAND 'type diffusion : DIFTYP 'numero DIRR : NDIR  $\mathbf{r}^{\prime}$  MC (termes addit  $\mathbf{r}^{\prime}$  TAD . nots-cles .viva la vie titre ligne  $.90$ mange  $.18$ separged. . interdoc. ........................... feuille.71 page .57 production IRT-CERNE surtitre. page...  $\mathbf{r}$ 

**AUTEURS Example 1** DOCUMENT **FRAGES** 1  $\cdot$  : REF  $\sim 100$ titre2  $\ddot{\phantom{a}}$ DATE : DIRR : DIFFUSION :  $\pm$ DEMANDEUR . AER feuille .51 .38 page production surtitre. page... .IRT-CERNE Reponses  $\mathbf{1}$ 

.NDIR 103-109 '1' (\*)ADEDIT 112-123 '1' SECT 126-131

.444 tit 3-131 444 / (\*)REF 3-9 444 PUBDAT 12-21 444 (\*)AUT 24-43 444

.PUBTYP 46-61 414 PUBPAG 64-69 414 AER 72-82 414 (\*) DEMAND 85-100 414

champs .  $(*=3)$ AFFIL 44-57 414 (\*)PUBTYP 60-74 414 PUBPAG 77-84 414 (\*)DEMAND .87-101 414 EDIT 104-117 414 (\*)ADEDIT 120-131 4\*4 .EDITION DABLO titre titre2 .\* REF : DATE : | AFFILIATIONS | **AUTEURS** : DIFFUSION \* EDITEUR **FRGES DEMANDEUR**  $\frac{1}{2}$  ,  $\frac{1}{2}$ .LOCUMENT interchp.\*-------------------feuille .51  $.40$ page production surtitre.  $page...$ .IRT-CERNE

.tablo  $n$ om .  $44$  tit 3-131  $44$  / (\*)REF 3-9 (1/PUBDAT 12-21 111 (\*=3)AUT 24-41 111

 $\overline{2}$ Reponses

tablo tarap

\*12 !t\*

 $\alpha$  .

nom.

champs.

titre

.tarap

.EDITION TARAP

ANNEXE 6

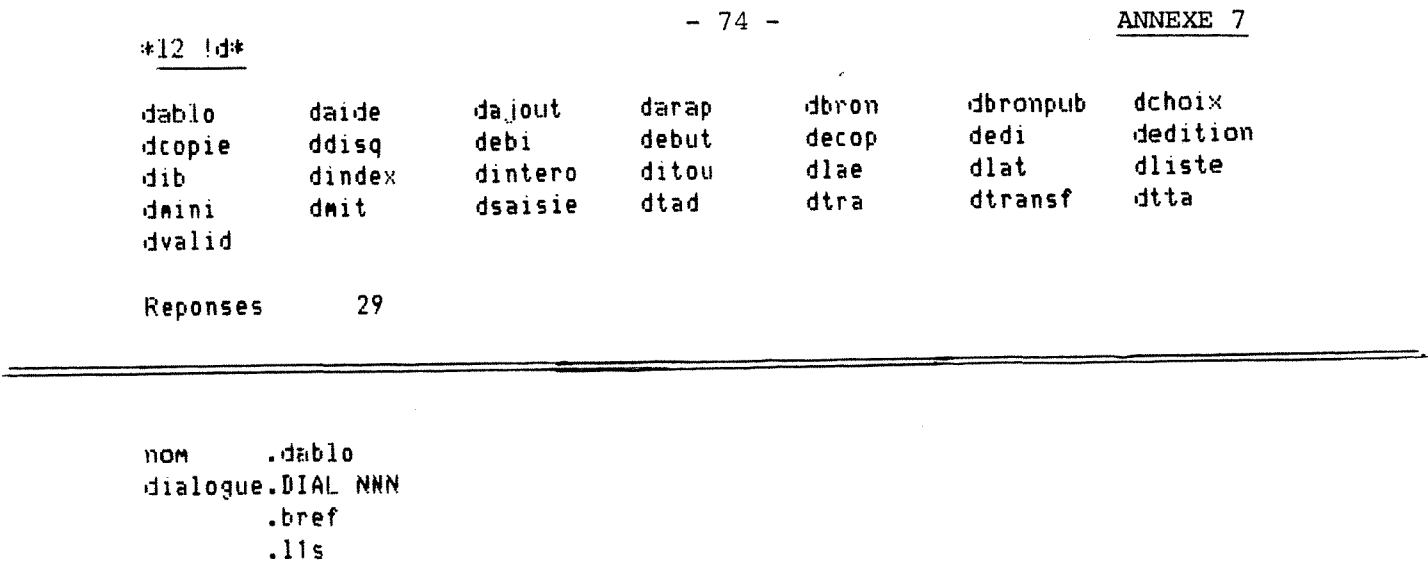

.AER  $\langle \rangle$ 

 $AER:$ .PUBTYP  $.$   $\langle AER \rangle$ .ADEDIT . < DIFTYP> .tit  $\bullet$  $\cdot$  <PUBLI>  $. tit$ . - <volnum>  $\sim$   $\sim$  $\cdot$  \* .c !tablo .titre  $\leq$  (/)index 1,40 > .c !tablo .titre .&Pour avoir en titre : - rien, TAPEZ : retour chariot - le contenu de l'index, tapez : 'CTRL'  $-8$ - un titre de votre choix, tapez-le  $\cdot$  & .?VOTRE choix ? .!dtta

```
.daide
nondialogue.DIAL NNN
        .&Exemple de question sous texto :
        .&((AUT=DUPONT* OU MARTIN, JL) ET PUBDAT>1982*) SAUF REF=NN*123
        . & Les champs interrogeables sont :
        \mathbf{.2}. &NCTR REF tit AUT AFFIL PUBTYP PUBDAT PUBLI VOLNUM EDIT ADEDIT PUBPAG
        .LANGUE SECT DEMAND DIFTYP NDIR MC TAD
        .3.&Les champs MC et TAD sont implicites.
        .&TAPEZ : Q1, Q2, Q3, Q, ou QUEST
        .!pubron
        .! f bronpub
        .DIAL YNY
```

```
nom
        .dajout
dialogue.DIAL NNN
        .!pron
         .!f bron
         .&Tapez la commande : 'A' ou 'AV'
         .DIAL YNY
non
        .darap
dialogue.DIAL NNN
         .bref
         .11c.SECT
         \cdot.11s.tit
         . <PUBLI>
         .t.\sim - <volnum>
         .ADEDIT
         \sim (DIFTYP)
         \ddot{\phantom{1}}.c !tarap
         .titre
         \leq (/)index 1,40 >
         .c !tarap
         .titre
         .&Pour avoir en titre : - rien, TAPEZ : retour chariot
                                   - le contenu de l'index, tapez : 'CTRL'
         .8- un titre de votre choix, tapez-le
         .8.?VOTRE choix ?
         .!dtra
         .dbron
110<sub>m</sub>dialogue.DIAL NNN
         .!pron
         .!f bron
         .&Utilisez les commandes : C, S, L ou Q
         .DIAL YNY
non
         .dbronpub
dialogue.DIAL NNN
         .!pubron
         .! f bronpub
         .&Utilisez les connandes : C, S, L ou Q
         .DIAL YNY
```

```
-76 -noh .debut 
dialogue.DIAL NNN ANNEXE 7
        . Spour :
        .8-faire de la saisie, tapez : '! DSAISIIi' 
        .S-interroger le fichier bronpub, tapez : ''IDINTERO'' 
        .i-obtenir les resultats d'une question, ordonnes en fonction 
         .& d'un index et d'une edition, tapez : '!DEDITION'
         .8-nodifier ou lister des ternes additionnels, tapez : '!DTAD'
         .&-modifier ou visualiser une reference : . sur bronpub, tapez :
        . •'! DBRONPUB'' 
                                                      . sur bron, tapez : '!DBRON'
         .tpubron 
         .!f bronpub 
         .DIAL YNY 
non .decop
dialogue.DIAL NNN 
        .long 
         .! pub 
         .llf 
         .bronpub 
         • y 
         .?TAPEZ le nuMero de controle, NCTR : 
         .1 
         . * 
         .?si erreur tapez ' !DEC0P ', sinon retour chanot ? 
         . bref 
         . 11 c 
         . SECT 
         \blacksquare\ddot{\phantom{1}}.* 
         .115 
         .tlt 
         \bullet. <PUBLI> 
         . tit 
         . - <V0LNUM> 
         .ADEDIT 
         ,_<DIFTYP> 
         . * 
         .c ! tarap 
         . titre 
         .! tarap 
         . long 
         .qt 
         .REF=NN:* 
         .? 
         .!ret brow
         • y 
         .!pubron 
         .!f bronpub 
         .DIAL YNY
```
 $\ddot{\phantom{1}}$ 

```
non
        .dchoix
dialogue.DIAL NNN
        .&Tapez : '!DARAP' (tableau rapports), '!DABLO' (tableau general),
                   "!DIB" (edition condensee) ou "!DITOU" (edition complete) ?
        .7<sub>•</sub>.long
        .DIAL YNY
```

```
.dcopie
nom
dialogue. DIAL NNN
           .bref
           .!pubron
           .! f bronpub
           .DIAL YNY
           . \mathsf{a}.?TAPEZ "CTRL" :
           .?si erreur retapez 'CIRL', sinon : retour chariot ?
           .DIAL NNN
           .!proval
           . If bron
           .11c.001.MC.621.621\bullet\bullet\ddot{\phantom{1}}.11n\cdot\cdot!
           \ddot{\phantom{a}} .
           \bullet, \star.!decop
```

```
non
         .debi
dialogue.DIAL NNN
         .&impression: '!DLAE' (LA120), '!DMINI' (mini6 normal), '!DMINI6' (mini6
         .courrier)
         \cdot ?
                         retour chariot (console papier). VOTRE choix ?
         .!ebib
         .long
         .xe
         .itri
         \bullet\cdot ?
         .dIAL YNY
```

```
*1 !dedi
```

```
.dedi
non
dialogue.DIAL NNN
         .&impression: "!DLAE" (LA120), "!DMINI" (mini6 normal), "!DMINI6" (mini6
         .courrier)
                         retour chariot (console papier). VOTRE choix ?
         \cdot ?
         .!editou
         .long
         .xe
         .itri
         \bullet .
         \cdot?
         .dIAL YNY
```

```
dedition
    nom
    dialogue.DIAL NNN
             .!pubron
              . If bronpub
              .1009. Iret result
              \cdot Y
              .DIAL NNY
              . q1f\sim \simresult
              . \mathfrak n.?VOTRE question :
              .8Si erreur de champ retapez votre question
              .8Si erreur autre, tapez : '!DEDITION'
              .?sinon retour chariot ?
              .1<sub>p</sub>ub
              . If result
                                                 \mathbf{a}.!dindex
```
 $\lambda$  ,  $\lambda$ 

```
າາດຕ
         dib.
dialogue.DIAL NNN
                                                     -79-.bref
           .11s.AER
           \langle \langle \rangle \rangle.AER:
           .DEMAND
           \langle \cdot \rangle.demandeur:
           .EDIT
           \langle \cdot \rangle.ed:.tit
           \mathbf{u}\sim <PUBLI>
           .tit
            \bullet\sim - <VOLNUM>
           \sim \sim\bullet.11c.NDIR
           ...<AUT>
           .SECT
           \ldots <AER>
            \mathbf{r}\, \, \,\sim 7
           .115ADIR
           .; <PUBDAT>
           .NDIR
     \cdot\cdot; \langlePUBTYP\rangle.NDIR
           .; <PUBPAG>
            NDIR\cdot; \langle EDIT>
            .NDIR
            \ldots (<ADEDIT>
            .NDIR
            .); \langle REF \rangle.SECT
            - <DEMAND>
            \bullet\cdot ^*\bullet.c !ebib
            .titre
            .\langle (/)index 1,40 >
            .c !ebib
                                        \mu.titre
            .&Pour avoir en titre : -rien, TAPEZ :retour chariot
                                              -le contenu de l'index, tapez : 'CTRL'
            \pmb{.} \pmb{.}.3 --un titre de votre choix, tapez-le
            .?VOTRE choix ?
```

```
.!debi
```
.dindex  $n$ om dialogue.DIAL NNN .!ret itri  $\cdot$  V .index .itri  $.9<sub>0</sub>$ . &Le classement peut se faire selon l'un des champs suivants : .&(REF), PUBDAT, (PUBLI), PUBTYP, (EDIT), PUBPAG, (AER), DIFTYP, (DEMAND), .LANGUE, (NDIR) .?tapez, celui choisi :  $.35$ .!dchoix  $n$ on .dintero dialogue.DIAL NNN .!pubron .!f bronpub .&Pour avoir des renseignements, tapez : '!DAIDE' sinon, tapez : 'Q(n)' ou 'QUEST' ?  $\frac{9}{10}$ .DIAL YNY  $n$ on .ditou dialogue.DIAL NNN .c leditou .titre  $\langle \langle \rangle$  (/) index 1,40  $>$ .c !editou .titre .&Pour avoir en titre : - rien, FAITES : retour chariot - le contenu de l'index, tapez : 'CTRL'  $.8$ - un titre de votre choix, tapez-le .  $\pmb{\hat{\mathbf{a}}}$ .?VOTRE choix ? .!dedi  $n$ on .dlae dialogue. DIAL NNN . Tret sortie  $.9$ .XORE .itri .sortie .\*dp -rqt idly sortie .DIAL YNY  $.$ dlat  $110M$ dialogue.DIAL NNN thet sortie  $. y$ .XORT .itri .sortie .\*dp -rqt idly sortie .DIAL YNY

 $\overline{\phantom{a}}$ 

 $\bar{\gamma}$ 

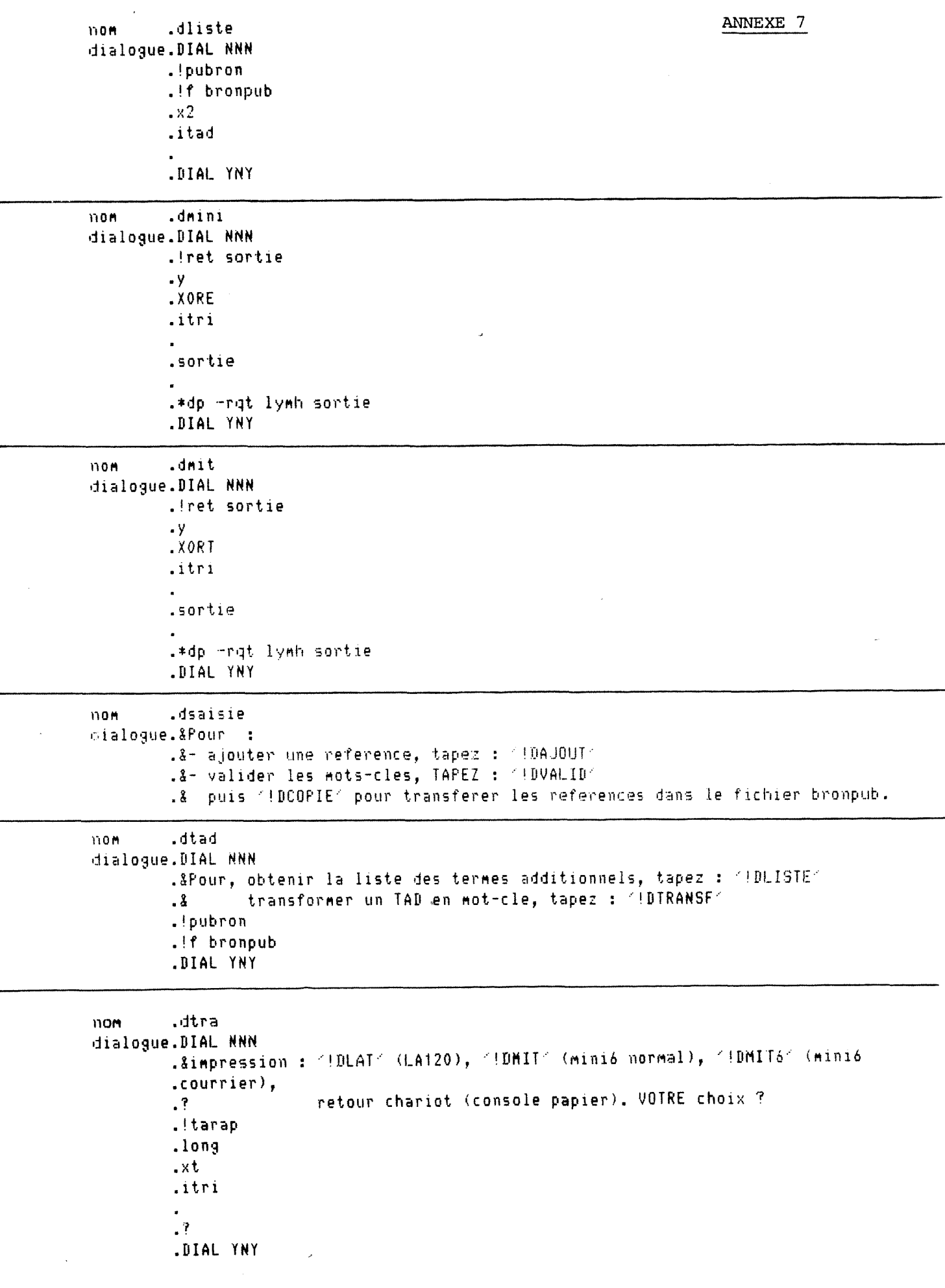

```
.dtransf
110Hdialogue.DIAL NNN
        .! pubron
        .! f bronpub
        .&Utilisez la connande Q1S, de la facon suivante :
        .3.&'Q1S' champ:'MC'
                                 anc. valr: RC
                                                                  nvelle valr:' nveau
        .MC_{\_}codechamp: TAD
        .3and. valm:/_nveau MC_code/
                                                                  nvelle valr: RC
        -2champ: 'TAD'
                                 and. valr: nveau MC_code_1
                                                                  nvelle valr: RC
                  champ: 'TAB'
                                 and. valm: 'nveau MC_code'
                                                                  nvelle valr: RC
        \frac{3}{4}champ: RC
        .8.8question: 'nveau MC'
        .3<sub>1</sub>.DIAL YNY
```
\*1 !dtta

```
nom
         .dtta
dialogue.DIAL NNN
         .&impression : <! DLAT< (LAT20), <! DMIT< (mini6 normal), <! DMIT6< (mini6
         \texttt{.counter},
         \cdot ?
                          retour chariot (console papier). VOTRE choix ?
         .!tablo
         .long
         \cdotxt
         .itri
         \cdot ?
         .DIAL YNY
```

```
non.dvalid
dialogue.DIAL NNN
         .bref
         .!proval
         .!f bron
         .11c.001.00<NCTR>
        .621\langle ABC \rangle\cdot^*.long
        .&Le nom du fichier validation etant : bron, TAPEZ '*ec valid'
        .8 (puis \leq (DCOPIE)
        .DIAL YNY
```
\*bref

### ANNEXE 8

 $\bar{a}_0$ 

 $\hat{\boldsymbol{\beta}}$ 

 $\mathcal{L}^{\text{max}}_{\text{max}}$ 

# \*!pdisket

# \*!\* tdisket

# $*111$

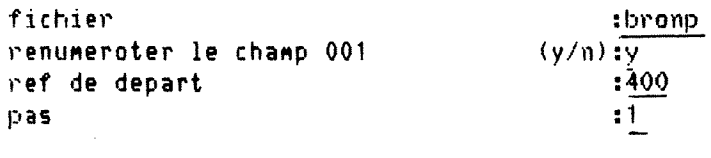

 $reference(s) = \frac{1}{2}$ 

 $reference(s)$  :

Reponses  $37$ 

 $\bar{\mathcal{A}}$ 

\*!f bronp

# $\#!b$

## $*1.400$

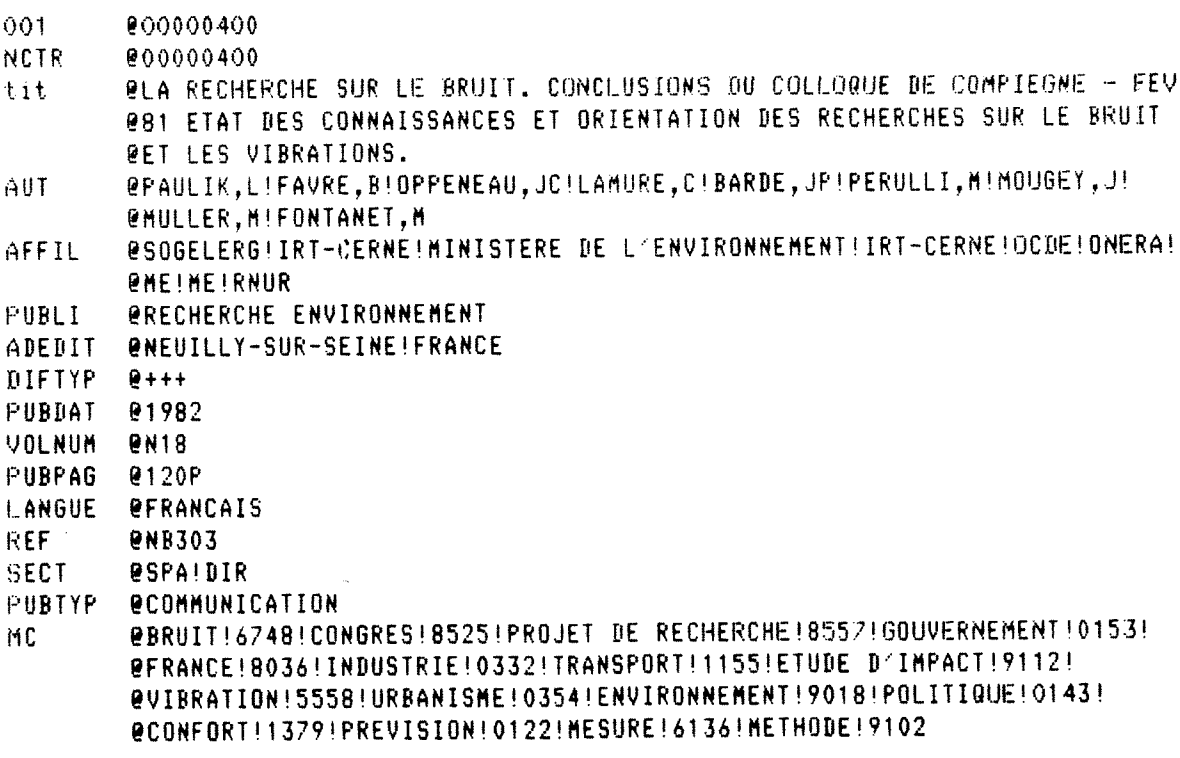

 $\ddot{\phantom{0}}$ 

Reponses  $\sim$  1

 $\hat{\mathcal{A}}$ 

\*!ed

 $*11fe$ 

fichier renumeroter le champ NCTR

:bronp1  $(y/n):n$ 

 $reference(s)$ 拦

reference(s)  $\ddot{\bullet}$ 

37 Reponses

 $*$ !f bromp1

 $*!$ pp

 $+1$  400

- @00000400 **NCTR**
- **REF ENB303**
- **PLA RECHERCHE SUR LE BRUIT. CONCLUSIONS DU COLLOQUE DE COMPIEGNE FEV** tit **281 ETAT DES CONNAISSANCES ET ORIENTATION DES RECHERCHES SUR LE BRUIT** *BET LES VIBRATIONS.*

@PAULIK, L!FAVRE, B!OPPENEAU, JC!LAMURE, C!BARDE, JP!PERULLI, M!MOUGEY, J! **AUT @MULLER, M!FONTANET, M** 

- @SOGELERG!IRT-CERNE!MINISTERE DE L'ENVIRONNEMENT!IRT-CERNE!OCDE!ONERA! AFFIL *<u>EHE!HE!RNUR</u>*
- PUBTYP *<u>ECOMMUNICATION</u>*

**@1982** PUBDAT

PUBLI *ERECHERCHE ENVIRONNEMENT* 

**VOLNUM EN18** 

*<u>ONEUILLY-SUR-SEINE!FRANCE</u>* ADEDIT

**@120P PUBPAG** 

- **I\_ANGUE** *<u>EFRANCAIS</u>*
- **SECT @SPA!DIR**
- DIFTYP  $8 + + +$
- @BRUIT!6748!CONGRES!8525!PROJET DE RECHERCHE!8557!GOUVERNENENT!0153! МC @FRANCE!8036!INDUSTRIE!0332!TRANSPORT!1155!ETUDE D'IMPACT!9112! evIBRATION!5558!URBANISHE!0354!ENVIRONNEHENT!9018!POLITIQUE!0143! econfort!1379!PREVISION!0122!HESURE!6136!HETHODE!9102

 $*!$ pp

\*!? bronp1

 $*11f$ 

fichier renumeroter le champ NCTR ref de depart pas

 $\ddot{\phantom{a}}$ 

:bronp2  $(y/n):y$ := 000400  $\blacksquare$ 

 $reference(s)$  $\mathbf{t}$ 

reference(s)

37 Reponses

 $*!pa$ 

\* If bronp2

 $*1 400$ 

- NCTR 0000400
- **ENB303 REF RLA RECHERCHE SUR LE BRUIT. CONCLUSIONS DU COLLOQUE DE COMPIEGNE - FEV** tit @81 ETAT DES CONNAISSANCES ET ORIENTATION DES RECHERCHES SUR LE BRUIT **@ET LES VIBRATIONS.**
- @PAULIK,L!FAVRE,B!OPPENEAU,JC!LANURE,C!BARDE,JP!PERULLI,M!MOUGEY,J! AUT
- *BHULLER, MIFONTANET, M* @SOGELERG!IRT-CERNE!MINISTERE DE L'ENVIRONNEMENT!IRT-CERNE!OCDE!ONERA! AFFIL **@ME!ME!RNUR**
- *<u>ECOMMUNICATION</u>* PUBTYP
- PUBDAT **@1982**
- *BRECHERCHE ENVIRONNEMENT* PUBLI
- **PN18** VOLNUM
- *<u>ENEUILLY-SUR-SEINE!FRANCE</u>* ADEDIT

 $\mathbf{1}$ 

- **PUBPAG @120P**
- **LANGUE BERANCAIS**
- **@SPA!DIR SECT**
- $8 + + +$ DIFTYP
- @BRUIT!6748!CONGRES!8525!PROJET DE RECHERCHE!8557!GOUVERNEMENT!0153! MC @FRANCE!8036!INDUSTRIE!0332!TRANSPORT!1155!ETUDE D'IMPACT!9112! @VIBRATION!5558!URBANISME!0354!ENVIRONNEMENT!9018!POLITIQUE!0143! econfort ! 1379 ! PREVISION ! 0122 ! MESURE ! 6136 ! METHODE ! 9102

Reponses

 $\bar{z}$ 

ANNEXE 8

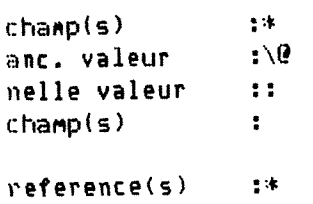

reference(s) :

## \*!pron

## **\*:HM**

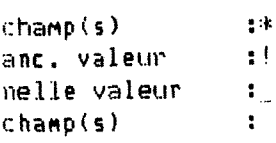

reference(s)

reference(s)

## \*:i 400

ý,

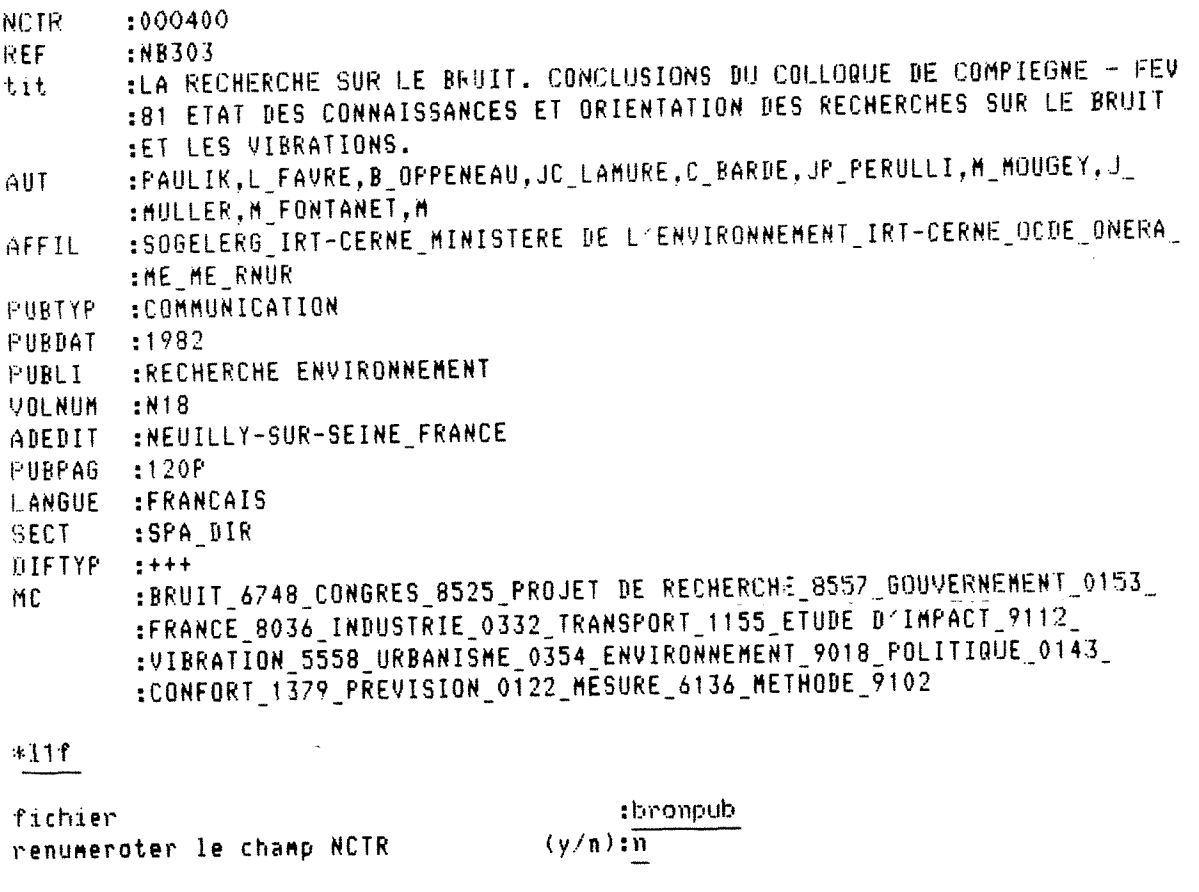

 $\bar{a}$ 

 $\epsilon$ 

 $\hat{\mathcal{A}}$ 

reference(s)

reference(s)

 $\mathbb{R}^2$ 

Reponses 3?

\*1 Ipdisket

nom .pdisket general .8 1 0 ! chanps .001 121 211 221 222 223 411 412 421 422 423 424 425 431 432 433 434 .621 622 NCTR NDIR tit AUT AFFIL DEMAND PUBLI ADEDIT EDIT DIFTYP .PUBBAT VOLMUM PUBPAG LANGUE AER REF SECT PUBTYP MC TAD

 $\overline{a}$ 

#### Reponses 1

### $+1$  !pp

non ,pp general .8 1 0 ! chanps .NCTR REF tit AUT AFFIL PUBTYF' PUBOAT PUBLI VOLHUH ADEDIT PUBPA6 .LANGUE SECT AER DEMAND DIFTYP NDIR MC TAD EDIT

#### Reponses 1

 $*1$  ! pa non .pa general  $.618!$ chanps .NCTR REF tit AUT AFFIL PUBTYP PUBDAT PUBLI VOLNUM ADEDIT riJBPAG .LANGUE SECT AER DEMAND DIFTYP NDIR MC TAD EDIT

Reponses

 $-1$ 

### !ed

noM .ed chanps .NCTR REF tit AUT AFFIL PUBTYP PUBDAT PUBLI VQLNUM EDIT ADEDIT PUBPAG .LANGUE SECT AER DEMAND DIFTYP NDIR MC TAD

Reponses **1** 

paibb. non dialogue.DIAL NNN .bref  $.11c$ .NCTR  $.0012$ .NDIR  $. < 121$ .tit  $. < 211$ .AUT  $\langle 221 \rangle$ .AFFIL  $\langle 222 \rangle$ .DEMAND  $\langle 223 \rangle$ .PUBLI  $, 411$ .ADEDIT  $25412$ .DIFTYP  $\sqrt{421}$ .PUBBAT  $\langle 422 \rangle$ .VOLNUM  $\langle 423 \rangle$ .PUBPA6  $(424)$ .LANGUE  $\angle$  (425)  $.AER$  $. < 431$  $REF$  $(432)$ .SECT  $. < 433$ .PUBTYP  $(434)$  $.MC$  $. <621$ .TAD  $\sqrt{622}$  $.121$  $\overline{a}$  $.211$  $\ddot{\phantom{0}}$  $.221$  $\frac{1}{222}$  $.223$  $.411$ 

 $.412$ 

 $.421$ 

 $.422$  $.423$  $\ddot{\phantom{a}}$  $.424$ l. .434  $\blacksquare$  $.425$  $\ddot{\phantom{0}}$ .431 BIBLIOT <sup>2</sup>  $\cdot$ **CONFERENCE** v aš  $.432$  $\ddot{\phantom{a}}$ .433  $\ddot{\phantom{0}}$ **MONTEN** .434  $\ddot{\phantom{a}}$  $.621$  $\bullet$  $.622$  $\epsilon$  $\ddot{\phantom{a}}$  $\cdot$ 9506104\* .long .DIAL YNY

 $-88 -$ 

ANNEXE 9

Reponses

 $\mathbf{1}$